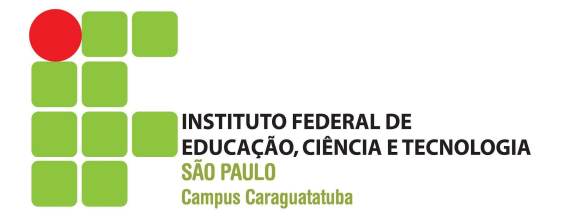

## BACHARELADO EM ENGENHARIA CIVIL

LUCAS EDUARDO CAMPEIRO DA SILVA

# OS IMPACTOS DA APLICAÇÃO DO BUILDING INFORMATION MODELING (BIM) NA ORÇAMENTAÇÃO DE EDIFICAÇÕES.

CARAGUATATUBA 2022.

LUCAS EDUARDO CAMPEIRO DA SILVA

## OS IMPACTOS DA APLICAÇÃO DO BUILDING INFORMATION MODELING (BIM) NA ORÇAMENTAÇÃO DE EDIFICAÇÕES.

Trabalho de Conclusão de Curso – TCC, apresentado ao Instituto Federal de Educação, Ciências e Tecnologia, como exigência parcial à obtenção do título de ENGENHEIRO CIVIL.

Orientadora: Ms. TATIANE ROSELLI RIBEIRO.

CARAGUATATUBA - SP 2022

 Dados Internacionais de Catalogação na Publicação (CIP) Serviço de Biblioteca e Documentação do IFSP Câmpus Caraguatatuba

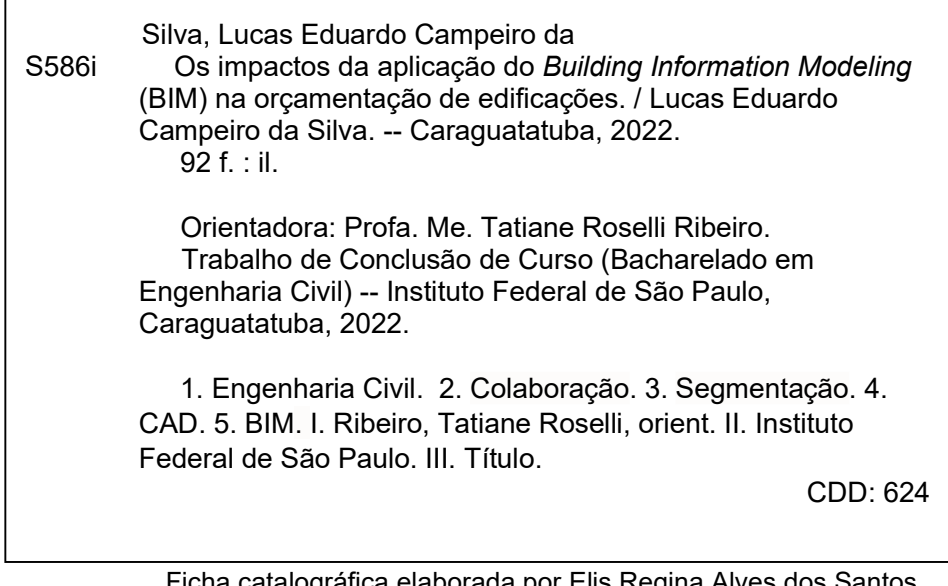

 Ficha catalográfica elaborada por Elis Regina Alves dos Santos Bibliotecária - CRB 8/8099

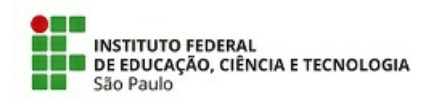

ATA N.º 20/2022 - DAE-CAR/DRG/CAR/IFSP ATA N.º 20/2022 - DAE-CAR/DRG/CAR/IFSP

#### Ata de Defesa de Trabalho de Conclusão de Curso - Graduação

Na presente data realizou-se a sessão pública de defesa do Trabalho de Conclusão de Curso intitulado S IMPACTOS DA APLICAÇÃO DO BUILDING INFORMATION MODELING (BIM) NA ORÇAMENTAÇÃO DE EDIFICAÇÕES apresentado pelo aluno LUCAS EDUARDO CAMPEIRO DA SILV A (170091X) do Curso BACHARELADO EM ENGENHARIA  $CIVIL$ , (Caraguatatuba). Os trabalhos foram iniciados às 15:15 pela Professora presidente da banca examinadora, constituída pelos seguintes membros:

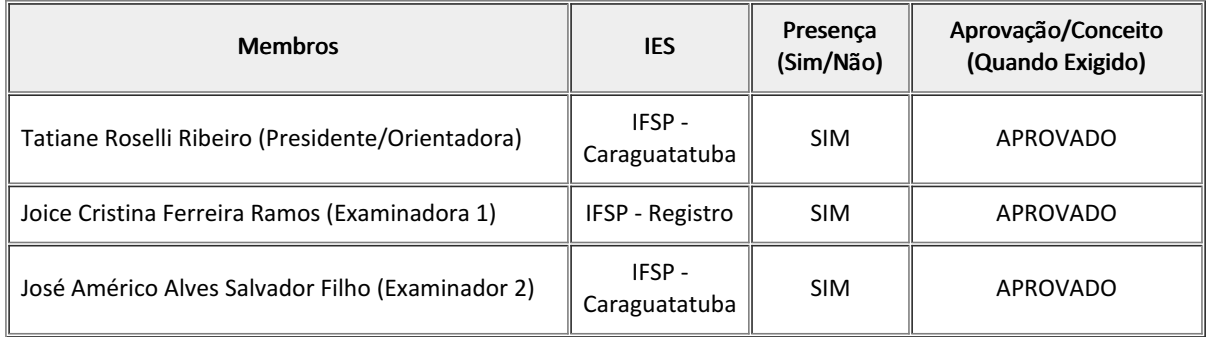

#### Observações:

- Descrever no texto a metodologia e os objetivos;
- Apresentar as planilhas orçamentárias nos anexos;
- Deixar o texto atemporal

A banca examinadora, tendo terminado a apresentação do conteúdo da monografia, passou à arguição do(a) candidato(a). Em seguida, os examinadores reuniram-se para avaliação e deram o parecer final sobre o trabalho apresentado pelo(a) aluno(a), tendo sido atribuído o seguinte resultado:

[ X ] Aprovado(a) [ ] Reprovado(a) Nota (quando exigido):

Proclamados os resultados pelo presidente da banca examinadora, foram encerrados os trabalhos e, para constar, eu lavrei a presente ata que assino juntamente com os demais membros da banca examinadora.

Caraguatatuba, 17 de fevereiro de 2022.

Avaliador externo: [ ]Sim [ ]Não

Assinatura:

Documento assinado eletronicamente por:

Tatiane Roselli Ribeiro, PROFESSOR ENS BASICO TECN TECNOLOGICO, em 21/02/2022 16:38:32.

Jose Americo Alves Salvador Filho, PROFESSOR ENS BASICO TECN TECNOLOGICO, em 21/02/2022 18:17:38.

Joice Cristina Ferreira Ramos, PROFESSOR ENS BASICO TECN TECNOLOGICO, em 21/02/2022 20:59:58.

Este documento foi emitido pelo SUAP em 21/02/2022. Para comprovar sua autenticidade, faça a leitura do QRCode ao lado ou acesse https://suap.ifsp.edu.br/autenticar-documento/ e forneça os dados abaixo:

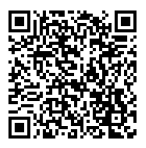

Código Verificador: 300352 Código de Autenticação: b5d9d47a88 ATA N.º 20/2022 - DAE-CAR/DRG/CAR/IFSP

#### AGRADECIMENTOS

Agradeço a Deus e a natureza por nos permitirem existir e iluminar nosso caminho durante toda vida.

Agradeço também a todos os meus familiares, namorada, professores e amigos que me apoiaram na realização desta etapa da minha vida. Além de todas as pessoas que direta ou indiretamente me auxiliaram neste trabalho.

#### RESUMO

Com o avanço das tecnologias aplicadas aos softwares computacionais, o setor da construção civil vem sendo contemplado com ferramentas inovadoras e eficientes. Com isso, os processos tradicionais de elaboração de projeto baseados na segmentação e linearização das etapas estão cedendo lugar às práticas colaborativas e integradas.

Com essas novas práticas, a colaboração e integração estão presentes em todas as fases do empreendimento, desde sua concepção até as etapas de construção, pós-ocupação e manutenção. Em um ambiente como este, os projetistas, proprietários e empreiteiros estão em contato a todo momento, permitindo com que as soluções desenvolvidas sejam debatidas por todos.

De modo a beneficiar todos os envolvidos no processo de projeto e o cliente final, o BIM (Building Information Modeling), surge como uma alternativa às práticas tradicionais de projeto, trazendo economia de tempo e de recursos financeiros, beneficiando o meio ambiente por meio da minimização das perdas e desperdícios. Além de tornar o projeto e construção mais precisos, traz impactos significativos na etapa de pós-ocupação e manutenção do empreendimento.

O presente trabalho de pesquisa se esboça sob o plano de fundo do planejamento de custos de um empreendimento com a aplicação das ferramentas BIM, além de realizar um levantamento dos principais benefícios de sua utilização em comparativo com as ferramentas CAD (Computer Aided Design).

Para isso, seu principal objetivo se deu na realização de um estudo de caso em um projeto residencial unifamiliar modelado por completo, exclusivamente para este propósito, buscando verificar a aplicação do conceito BIM para o levantamento de custos de uma obra comparados aos processos tradicionais. O que ao final da pesquisa, será possível por meio do embasamento na literatura técnica sobre o assunto e posterior comparação.

Palavras-chave: Colaboração. Integração. Segmentação. BIM. CAD.

#### **ABSTRACT**

With the advance of technologies applied to computer software, the civil construction sector is being contemplated with innovative and efficient tools. With this, the traditional processes of project elaboration based on segmentation and linearization of the stages are giving way to collaborative and integrated practices.

With these new practices, collaboration and integration are present in all phases of the project, from conception to construction, post-occupancy, and maintenance. In such an environment, designers, owners, and contractors are in contact at all times, allowing the solutions developed to be discussed by all.

In order to benefit everyone involved in the project process and the final client, BIM (Building Information Modeling) emerges as an alternative to traditional project practices, bringing savings in time and financial resources, benefiting the environment by minimizing losses and waste. Besides making the project and construction more precise, it brings significant impacts on the post-occupancy and maintenance stages of the project.

The present research work is outlined under the background of the cost planning of a project with the application of BIM tools, besides conducting a survey of the main benefits of its use in comparison with CAD (Computer Aided Design) tools.

For this, its main objective was to conduct a case study in a single-family residential project modeled exclusively for this purpose, seeking to verify the application of the BIM concept for the cost survey of a project compared to traditional processes. What, at the end of the research, will be possible through the technical literature on the subject and subsequent comparison.

Keywords: Collaboration. Integration. Segmentation. BIM. CAD.

# SUMÁRIO

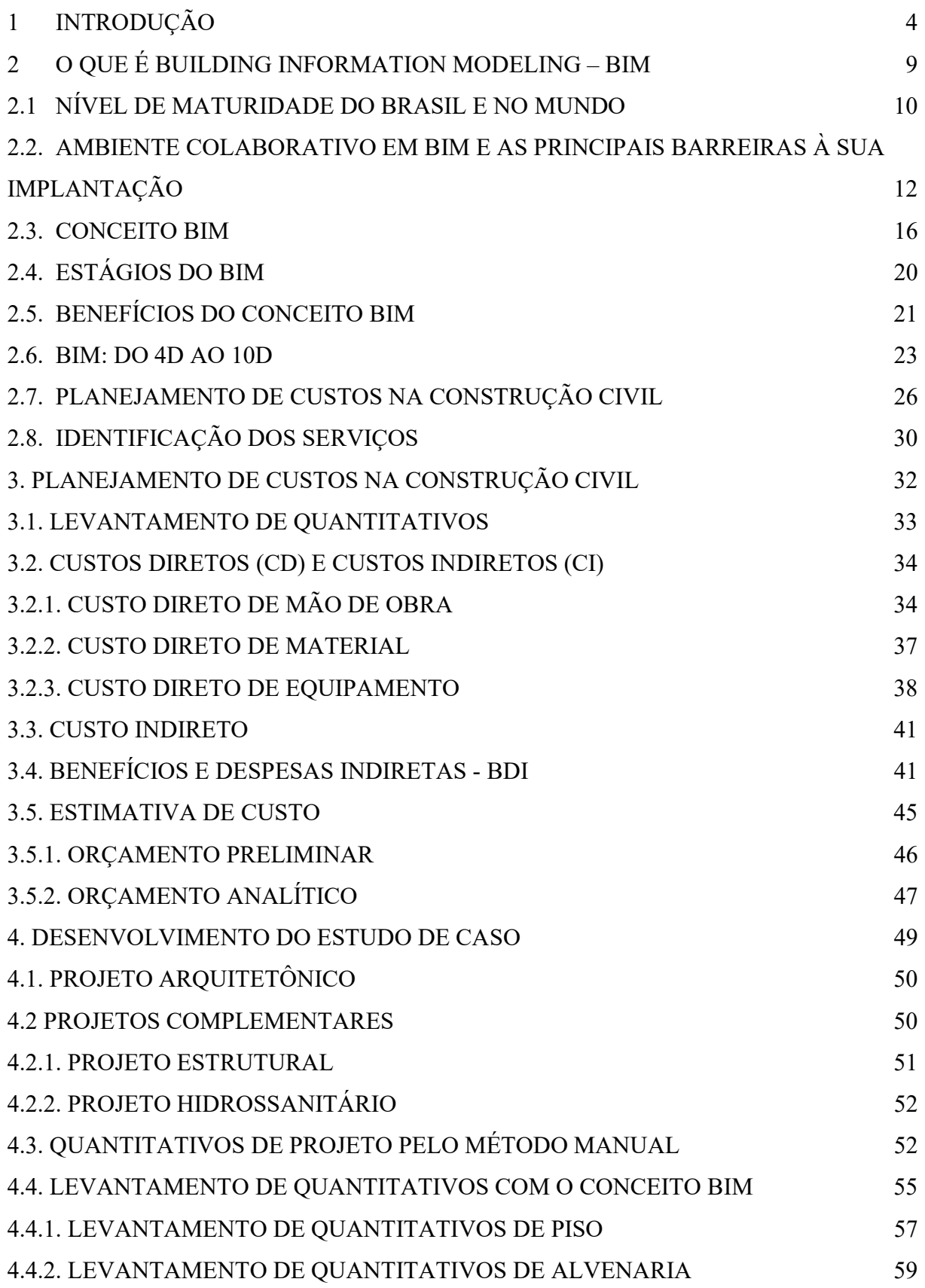

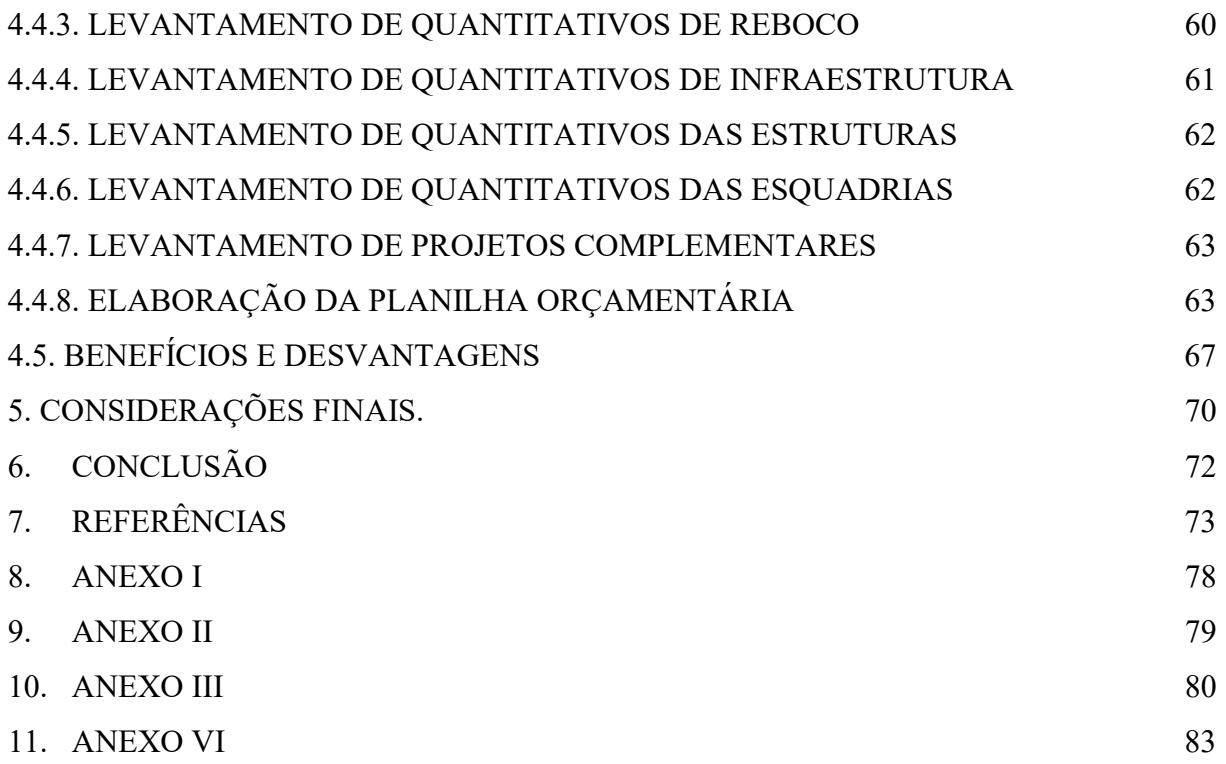

### 1 INTRODUÇÃO

Desde o início do declínio das atividades da AEC (Arquitetura, Engenharia e Construção) na crise do ano de 2014, as empresas do setor da construção têm iniciado uma quebra de paradigmas, a partir da adoção de novos métodos na gestão de processos. Ações como esta têm sido cada vez mais comuns diante de cenários desfavoráveis do ponto de vista econômico. A título de exemplo, os reflexos esboçados pela crise de 2014, representaram perdas de cerca de 98% para construtoras de capital aberto no ano de 2015, obrigando-as a rever os seus processos e políticas de trabalho, de modo a tornar-se mais eficiente a um menor custo (PEREIRA e AZEVEDO, 2020).

Não muito obstante, desde o final do ano de 2019 até o ano de 2021, a população mundial atravessou um momento único na história recente, em função de uma pandemia causada pelo vírus respiratório SARS-Cov2. Seu primeiro caso se apresentou na China no final do ano de 2019 e, desde então, toda a população e setores da indústria foram significativamente afetados, inclusive a construção civil (ZHONGHUA e BING, 2020).

A diminuição de recursos materiais, dos lucros e o aumento significativo da concorrência, foram os combustíveis da mudança para muitas empresas do setor da construção civil. Uma quebra de paradigmas, racionalização e industrialização do processo construtivo, são mais do que mudanças na política de funcionamento de uma empresa, significam agora a sobrevivência do negócio. Além disso, deve-se ressaltar que a sua permanência no mercado é de interesse comum, visto que a construção civil representa cerca de 6,2% do PIB brasileiro. Uma grande variação no setor, impacta diretamente o PIB nacional (SEBRAE, 2019).

Obras rápidas, com qualidade, baixo custo e eficiência no processo de gestão, projeto e execução são ingredientes imprescindíveis em um cenário comercial competitivo. Um projeto sem atropelamento das etapas construtivas, retrabalhos e um planejamento assertivo, significam um projeto eficiente e adequado. Torna-se evidente, portanto, a relevância do processo de projeto. Isso porque, é nesta fase que se definem os produtos, materiais e técnicas a serem empregadas. Os erros cometidos nesta etapa podem representar prejuízos para o responsável pelo empreendimento (BOTEGGA, 2012).

Para tanto, o conceito BIM (Building Information Modeling), surge como resposta às metodologias tradicionais de projeto, rompendo com os paradigmas no âmbito do planejamento, gerenciamento e levantamento de custos orçamentários do empreendimento. Tornando o processo de planejamento de custos baseado em BIM mais assertivo e eficiente quando comparados às metodologias baseadas no sistema CAD.

Dada sua relevância para todo o setor da Arquitetura, Engenharia e Construção (AEC), o presente trabalho de pesquisa se esboçou sobre a elaboração de uma Revisão Sistemática de Literatura acerca das características e benefícios da aplicação do conceito BIM no processo de elaboração do projeto e na execução do planejamento orçamentário de uma obra.

Tratando-se desde os processos baseados em CAD até a completa adoção do conceito BIM para tal finalidade, uma vez que é importante se compreender que a adoção deste conceito não se trata apenas da mudança de um programa computacional para outro, significa agora, alterações profundas nos processos internos e uma organização. Neste sentido é apresentado ao final do trabalho, um estudo de caso desenvolvido por meio de um projeto residencial unifamiliar de 70m², cujo levantamento orçamentário foi realizado se utilizando da metodologia baseada em CAD e em um ambiente colaborativo BIM.

De acordo com Ruschel (2013), a ruptura com os paradigmas tradicionais só deve ocorrer caso haja aplicação a todas as fases do empreendimento, desde a concepção, construção até a fase operação.

Para Eastman (2014), BIM é um modelo virtual representativo da realidade, repleto de informações que permite a prototipagem virtual, análise e construção virtual do projeto. O autor afirma que, mesmo com o avanço desta tecnologia, ainda são escassas as definições sobre o que é o BIM, não há uma única definição por parte da academia, mas sim, diferentes entendimentos para distintos autores.

De modo geral, as ferramentas com tecnologia BIM são softwares orientados ao objeto e consistem em elementos parametrizados que representam componentes de construção reais. As chamadas "famílias", são criadas com a atribuição de informações sobre o elemento construtivo, atuando como um banco de dados de projeto. Diferentemente dos sistemas CAD (Computed Aided Design), onde os elementos construtivos são representados por pontos, linhas e curvas e sem qualquer informação agregada sobre o objeto (VOLK, STENGEL e SCHULTMANN, 2013; COELHO; NOVAES, 2008).

As "famílias", denominação dadas aos elementos construtivos de projeto são os objetos que irão compor a modelagem. Cada objeto de parede, piso, tubo, cabo elétrico e demais itens integrantes do projeto, são famílias BIM. No mercado da construção civil, há fabricantes que disponibilizam seus produtos em formato compatível com a modelagem BIM na modalidade de "família".

Elementos parametrizados utilizados por estas ferramentas, consistem em objetos de construção que possuem em sua própria criação, informações específicas sobre si mesmo. Um tubo de água pluvial parametrizado, por exemplo, contém informações sobre seu diâmetro, fabricante, vazão, temperatura de trabalho e outros. Ou seja, o objeto deixa de ser apenas uma representação tridimensional e se torna também um banco de dados de projeto.

A atribuição de informação ao modelo pode ocorrer de duas formas: Atributo Funcional e Topológica. A primeira se configura na forma de duração, custo, informações semânticas, conectividade, agregação ou intersecção. As topológicas são representadas por meio da relação geométrica entre os objetos, tais como: localizações, adjacência, coplanaridade e afins. (VOLK, STENGEL e SCHULTMANN, 2013)

As ferramentas BIM causaram uma verdadeira revolução no setor da AEC, tornando os processos, coordenações, gerenciamento, levantamento de custos e compatibilizações, tarefas dinamizadas e com maior grau de assertividade.

Diante do cenário competitivo do mercado da AEC, Malzhar et. al (2012) cita algumas das principais habilidades procuradas pelas empresas do setor: Levantamento de Custos, Compatibilização das Disciplinas, Planejamento de Construção e Análise de Construtibilidade, Colaboração entre os Projetistas e o Emprego de Processos de Construção Enxuta (KOPTSOPOULOU, pág. 27, 2020).

Com a sua aplicação nas atividades relativas à concepção até a fase de pósobra, traz consigo inúmeras vantagens. Entre elas, destaca-se o aumento da qualidade e do desempenho da função, geração de projeto paramétrico, colaboração antecipada, extração de estimativa de custo, manutenção e ocupação. O aumento da qualidade e desempenho se justificam na forma de elaboração do projeto, isso porque ao se executar um protótipo virtual antes mesmo da fase de construção, permite ao projetista analisar o cumprimento das necessidades funcionais, ensaios energéticos, estudo de incidência solar e sustentabilidade; por exemplo. Além disso, a extração de quantitativos permite ao profissional responsável pelo planejamento orçamentário, antever o custo total do empreendimento e efetuar modificações quando necessárias (EASTMAN, 2014).

Neste contexto, espera-se ao final do trabalho, a verificação de que planejamentos orçamentários baseados no conceito BIM, sejam mais consistentes, precisos e menos onerosos quando comparados àqueles realizados por meio da utilização de sistemas CAD, que são necessariamente mais complexos e susceptíveis à erros.

A norma ABNT NBR 15965 define as terminologias, os sistemas e os grupos de classificação dos objetos paramétricos a serem utilizados nos projetos. O que, por consequência, auxilia o setor de orçamento, uma vez que padroniza a nomenclatura dos objetos paramétricos a serem orçados com o seu nome de mercado (CBIC, 2019).

A representação da construção em ambiente 3D (três dimensões) considera a capacidade de reproduzir uma construção real por meio do computador. Nesta dimensão é possível notar principalmente a volumetria dos elementos em escala, o que não ocorre no 2D (duas dimensões).

Quando se trabalha com projetos em modelo virtual (3D) somado com uma análise do cronograma e o planejamento de custos do empreendimento, tem-se um produto final classificado como 5D. Em fluxos de projeto baseado na aplicação do BIM 5D, são muito mais assertivas as tomadas de decisão, bem como, o custo estimado. Pode trazer vantagens quanto à alocação de recursos materiais, equipamentos, mão de obra e traz diminuição nas altas taxas de retrabalho da construção civil (EASTMAN, 2014).

Entretanto, ao passo que se avança em direção ao 6D são mantidos os recursos das etapas anteriores e adicionam-se a análise energética e de sustentabilidade do empreendimento; já o BIM 7D permite o estudo da operação e manutenção da edificação. Tornando possível a extração de informações sobre o funcionamento e procedimentos de manutenção do empreendimento, conforme se observa na figura 01 (PEREIRA e FIGUEIREDO, 2020).

Sendo assim, torna-se necessária a aplicação do BIM no levantamento de custos de empreendimentos públicos e privados de toda e qualquer dimensão, possibilitando a diminuição dos custos da construção, maior efetividade e assertividade dos processos de projeto e tornando a etapa orçamentária menos penosa a seus responsáveis.

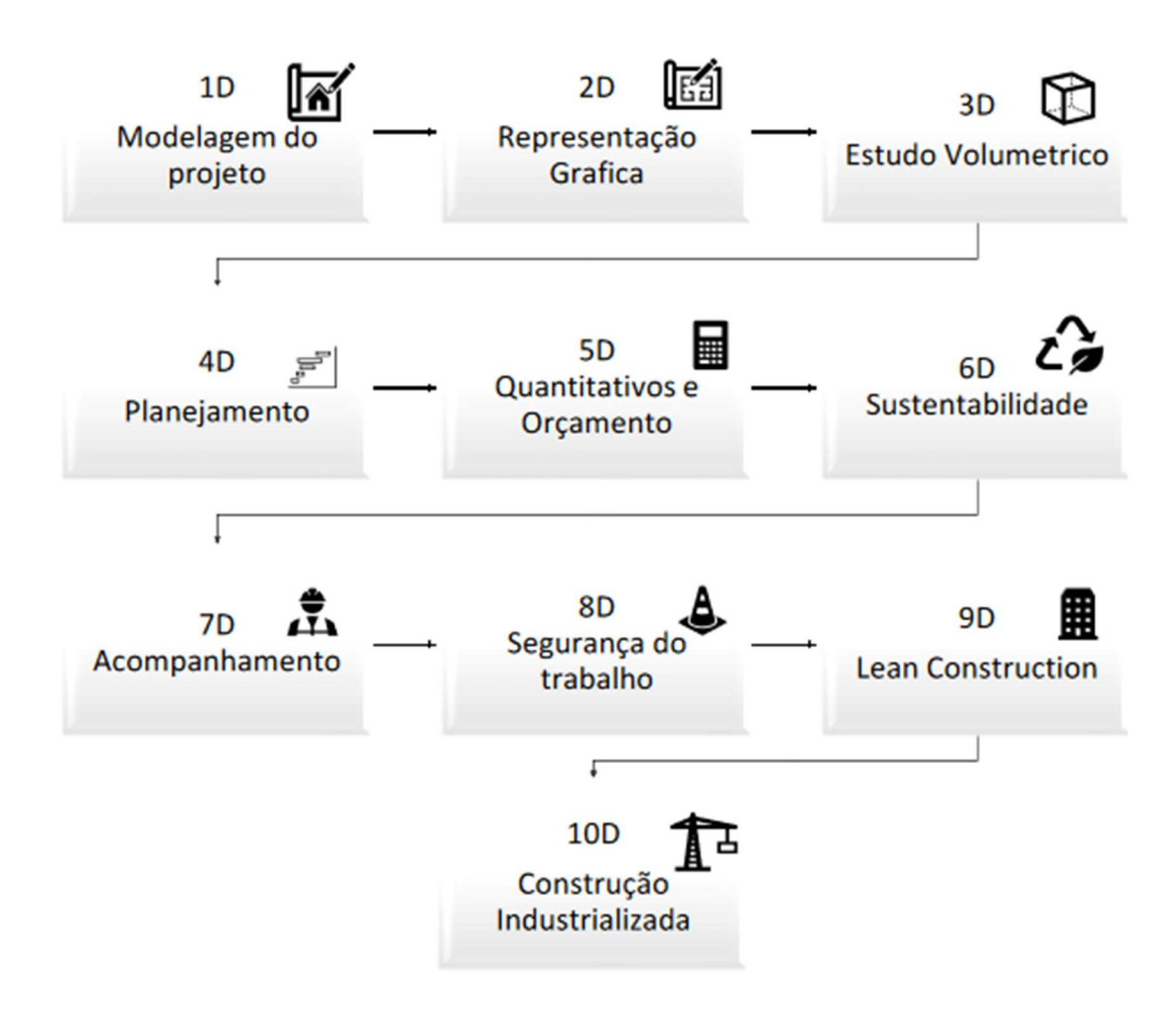

Figura 01. Representação das dimensões de trabalho do BIM. Fonte: BISNETO, 2021.

#### 2 O QUE É BUILDING INFORMATION MODELING – BIM

Desde os primórdios da humanidade, o mundo atravessa mudanças constantes e com o surgimento da globalização, barreiras e fronteiras econômicas e comerciais foram quebradas. Assim, materiais, técnicas, procedimentos, insumos e pessoas puderam se tornar parte de um mundo completamente integrado. Desta forma, o globo em que vivemos tornou-se palco para que atores públicos e privados realizassem diversos avanços científicos que podem agora ser compartilhados para todo e qualquer lugar (CAREZZATO, FARIA, MELHADO, SANTOS, 2017).

Diante deste cenário de desenvolvimento tecnológico, empresas da área da AECO (Arquitetura, Engenharia, Construção e Operação) têm se empenhado na adoção de novas Tecnologias de Informação da Construção (TIC), cujas aplicações trazem benefícios imediatos e a longo prazo na elaboração de projetos. Com uma carteira de clientes cada vez mais exigentes e políticas de sustentabilidade ambiental em evidência, as construtoras se encontram em uma situação de necessidade de aderir às mudanças do setor. Para isso, busca-se diminuir os seus custos diretos e indiretos; que se configuram como desperdícios no canteiro de obra e otimização do tempo no fluxo de projeto e planejamento (PEREIRA, FIGUEIREDO, 2020).

Sendo a competitividade um fator de relevância para a existência de uma empresa, a adoção de novas tecnologias, metodologias e políticas internas pode ser um diferencial. Além disso, com a redução dos custos do empreendimento, tais construtoras conferem maiores lucros para a sua manutenção. Uma vez que, com a adoção de novas tecnologias, é possível produzir mais projetos com melhor eficiência, qualidade e conforto.

Para tanto, o Building Information Modeling (BIM) surge como uma alternativa eficiente e promissora, tanto para as construtoras, quanto para clientes e proprietários. Com a aplicação do BIM no processo de planejamento, fluxo de projeto, construção e pós-obra, inúmeros estudos apontam uma redução significativa de custos, tempo e um projeto mais otimizado (EASTMAN, 2014).

#### 2.1 NÍVEL DE MATURIDADE NO BRASIL NO MUNDO

Diante do conflito entre os benefícios, viabilidade da implantação do sistema de modelagem BIM e seus obstáculos/desafios, alguns autores afirmam que o Brasil se encontra em uma situação de implementação incipiente e pouco efetiva deste sistema. O que significa que o Brasil tem um longo caminho a percorrer até que se atinja uma maturidade adequada (CATELANI, 2016). A experiência e a maturidade, trazem consigo necessidade da consolidação de novas normas, guias, diretrizes e documentos relacionados à implementação e utilização do BIM por todos os integrantes da AEC (RUSCHEL, 2013; CAREZZATO et al., 2017).

A situação Normativa do BIM no Brasil está tramitando entre os entes públicos. Documentos públicos, Diretrizes, Normas e Guias têm sido disponibilizados pelo governo para toda a população, em específico aos integrantes do setor da arquitetura, engenharia e construção.

A iniciativa do governo sob o aspecto do incentivo à adoção deste sistema se deu por meio do decreto Nº 9.377, de 17 de maio de 2018, que instituiu a criação da Estratégia Nacional de Disseminação do Building Information Modeling no Brasil - Estratégia BIM BR, cujo objetivo é levar a disseminação do BIM no Brasil e desenvolver um ambiente adequado de investimento no setor da construção. Para uma implementação satisfatória desta estratégia nacional, o documento instituiu também a criação do Comitê Gestor da Estratégia BIM BR - CG-BIM, posteriormente revisado na versão mais recente pelo decreto Nº 9.983, de 22 de agosto de 2019 (BRASIL, 2018; PEREIRA, FIGUEIREDO, 2020).

Além de decretos, o setor público tem voltado a atenção à criação de normas. Foram esboçadas duas normativas referentes ao Building Information Modeling, entre elas a ABNT NBR 15965-7 que foi elaborada pela Comissão de Estudo Especial de Modelagem de Informação da Construção (ABNT/CEE-134) com o objetivo de "apresentar a estrutura de classificação que define as características dos objetos da construção para aplicação na tecnologia de modelagem da informação da construção pela indústria brasileira de Arquitetura, Engenharia e Construção (AEC)" (CAMPESTRINI, 2015; CATELANI, 2016).

Dessa forma, a norma padroniza a especificação dos termos utilizados na construção civil e permite que produtores de elementos digitais BIM criem objetos paramétricos ricos em informações, que além de ser compartilhados no Brasil, podem agora ser exportados internacionalmente sem que haja desentendimento ou ausência de dados.

Outra norma em vigor no Brasil é a ABNT NBR 12006-2/18, denominada "Construção de edificação — Organização de informação da construção - Parte 2: Estrutura para classificação de informação", criada pela ABNT/CEE-134 Modelagem de Informação da Construção. Se trata da versão traduzida da ISO 12006-2, desenvolvida e utilizada no exterior (COLETÂNEA GUIAS BIM ABDI-MDIC /02, 2017). De acordo com a Associação Brasileira de Normas Técnicas, a ABNT NBR 12006- 2/18,

> "Estabelece uma estrutura para o desenvolvimento de sistemas de classificação do ambiente construído. Ela Identifica um conjunto de títulos de tabelas de classificação, recomendadas para uma variedade de classes de objetos da construção, de acordo com pontos de vista diversos e particulares, por exemplo, pela forma ou pela função. Apresenta também como as classes dos objetos, em cada tabela, estão relacionadas como uma série de sistemas e subsistemas, por exemplo, em um modelo de informação da construção." (ABNT, 2018).

Foram desenvolvidos também materiais como guias para a implementação e utilização BIM, estudos comparativos entre o desenvolvimento deste conceito no Brasil e no exterior e o Termo de Referência para desenvolvimento de projetos com o uso da Modelagem da Informação da Construção (BIM), elaborado em 2014 pelo governo de Santa Catarina. A exemplo dos materiais disponíveis, tem-se:

• Manuais Orientativos disponibilizados pela SEAP.

• Guias disponibilizados pela CBIC - Câmara Brasileira da Indústria da Construção.

• GUIA ASBEA de Boas Práticas em BIM - Estruturação do Escritório de Projeto para a Implantação do BIM.

# 2.2. AMBIENTE COLABORATIVO EM BIM E AS PRINCIPAIS BARREIRAS À SUA IMPLANTAÇÃO BRASIL

Para que haja maior eficiência no processo de elaboração do projeto e construção, o fluxo de projeto deve considerar que os atores das diversas disciplinas estejam conectados por meio de um modelo integrado. De acordo com Cunha (2017), a necessidade de um ambiente colaborativo de trabalho surge à medida em que as construções vão se tornando cada vez mais complexas e o fluxo de informações passa a ser cada vez maior. Da mesma forma, Melhado, Pinto e Carolina (2015) explicam que o trabalho simultâneo das partes interessadas confere maior clareza de informações a todos os envolvidos, onde cada disciplina consegue verificar como as outras estão se desenvolvendo e propor soluções.

Para Jassawalla e Sashittal (1998) apud Koptsopoulou (2020), a colaboração pode ser compreendida como uma união de esforços de um grupo por meio da análise, compartilhamento de informações e coordenação das atividades com um objetivo em comum. Logo, ambientes virtuais de trabalho simultâneo devem permitir a importação, exportação e compartilhamentos das informações de projeto para todas as partes interessadas. O que é facilitado pela capacidade de trabalho com objetos paramétricos, ricos em informações semânticas e topológicas (EASTMAN, 2014).

Neste sentido, de acordo com a Coletânea Guias BIM Abdi-Mdic (2017), a colaboração torna-se parte integrante do processo de projeto, definindo aspectos gerais e específicos sobre parâmetros de compartilhamento, plataformas, responsabilidades, coordenadas de projeto e pontos de referência. Um aspecto bastante relevante sobre o tema reside nas responsabilidades, visto que cada disciplina é responsável por seu projeto, além de não serem permitidas quaisquer alterações em projetos de outros autores no modelo compartilhado (modelo federado). Para garantir a segurança e eficiência dos modelos é necessária a figura de um facilitador (COELHO; NOVAES, 2008).

O papel de um moderador ou facilitador na gestão da informação é defendido por Coelho e Novaes (2008). O moderador exerce a função de receber, analisar e transmitir informações aos projetistas e investidores. Ao receber e certificar que um dado modelo está compatibilizado e sem erros de modelagem, contempla as necessidades dos clientes envolvidos e está em acordo com as normas e diretrizes, o

projeto passa para a etapa seguinte.

Por meio do trabalho em equipe durante o ciclo de vida de um empreendimento, problemas como duplicidade, incompatibilidades e incertezas são solucionados rapidamente, representando diminuição dos custos e prazo. Assim, como é esboçado na figura 02, o protótipo virtual pode ser analisado de forma eficaz, avisos podem ser enviados a cada projetista em específico sobre sua disciplina e corrigidos. Trata-se agora de um gerenciamento eficaz e rastreável (JUNIOR, 2019).

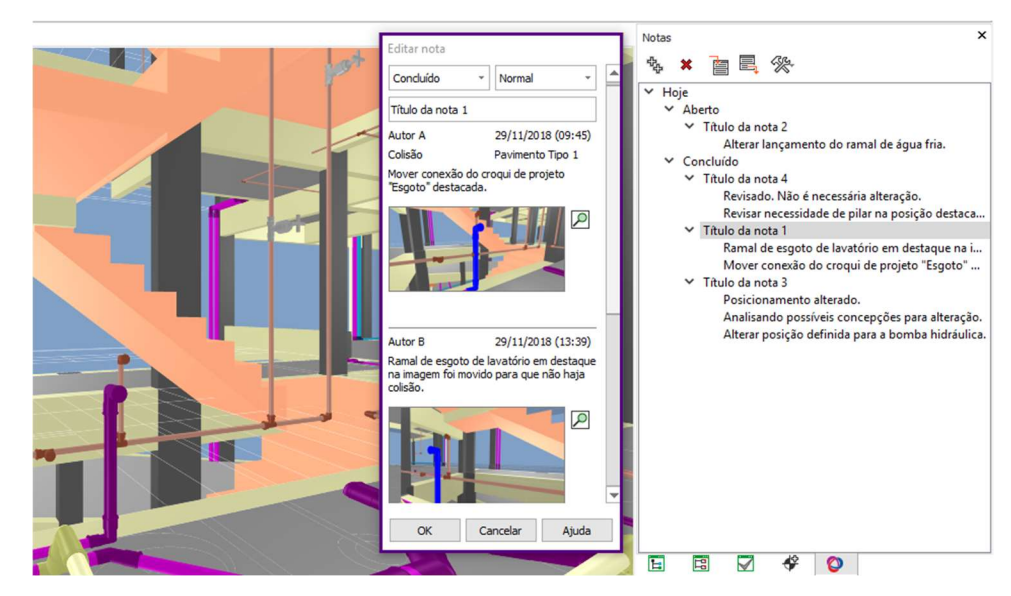

Figura 02. Exemplo de Nota de Verificação em plataformas colaborativas. Fonte: AltoQi.

Para Oraee et. al (2020), este princípio envolve não apenas pessoas, mas processos e tecnologias, destacam o papel fundamental do gerente BIM que desenvolve equipes de projeto eficazes. O que, segundo Walker (2016), pode impactar no grau de excelência do projeto, visto que esta é impactada pelo nível de desenvolvimento de capacidades técnicas da equipe envolvida. Assim, investir em um corpo técnico capacitado é um fator importante para o resultado do produto final.

A colaboração propriamente dita pode ser realizada por meio de plataformas virtuais, já que alguns softwares não permitem a comunicação em sua interface. Para isso, inúmeras empresas voltadas à criação de plataformas de trabalho simultâneo estão incorporando novos recursos e ferramentas para melhor atender seus clientes. Informações, dúvidas, problemas e soluções podem ser discutidos, formando um ambiente agradável e de alto nível de excelência ao objeto (COELHO; NOVAES, 2008).

O compartilhamento de modelos de construção para a interoperabilidade geralmente ocorre no formato de arquivos padrão IFC (Industry Foundation Classes) ou BCF (BIM Collaboration Format), que atuam como arquivos neutros e aceitos por inúmeros softwares computacionais (TULKE, 2008). Conforme apresenta a figura 03, estes padrões de arquivos contemplam toda a informação da edificação, desde aspectos como localização, forma e volume até aspectos relacionados aos fabricantes, dimensões, custo e detalhamento (JUNIOR, 2019).

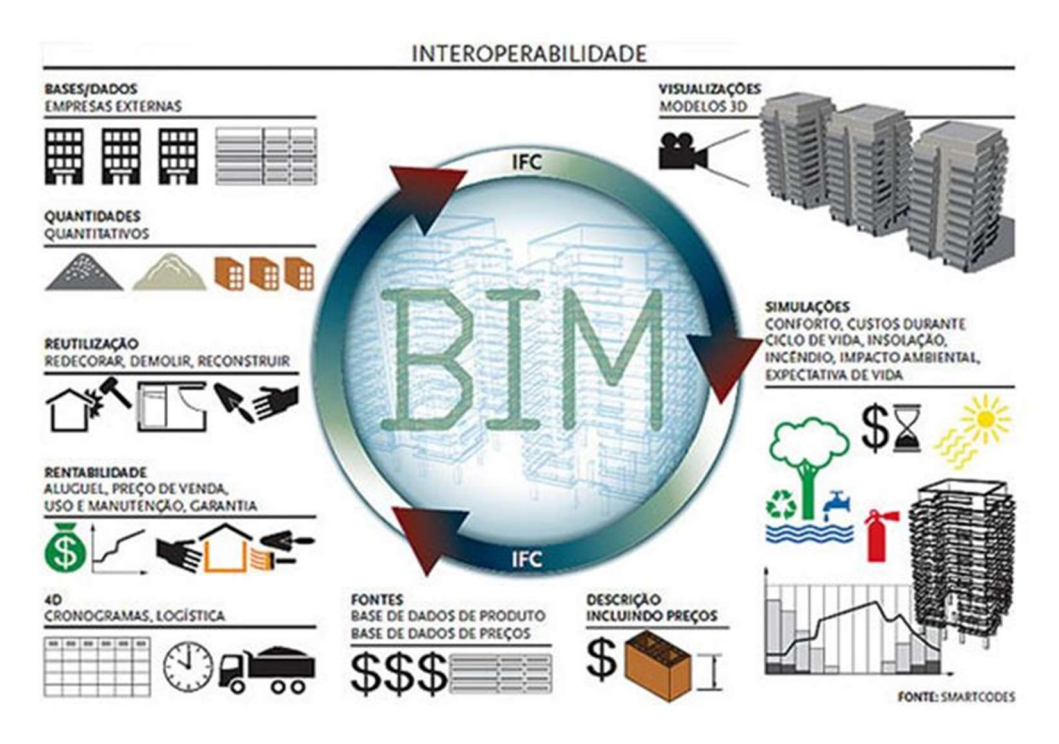

Figura 03. Representação da Interoperabilidade BIM por meio da utilização do Padrão IFC Fonte: O uso da tecnologia BIM como ferramenta na gestão de projetos.

Em um primeiro momento a colaboração e a interoperabilidade são entendidas como um ponto positivo e importante para todos da indústria, portanto, uma implementação BIM sem a incorporação da engenharia simultânea (colaboração) é tida como problemática Oraee (2020). Em outro momento, tem-se explícitos os obstáculos impostos por proprietários, escritórios, consultores e profissionais da AEC, em que se justificam sobre a não adoção deste novo sistema que rompe com os paradigmas do mercado e da sociedade.

Para compreender de modo mais detalhado, inúmeros pesquisadores têm se dedicado a estudar as justificativas apresentadas por diversos indivíduos dos setores de projeto e construção. O tradicionalismo da construção civil esboçado nas

metodologias e processos que se repetem há anos pode ser um aspecto importante a se observar, visto que é um dos principais fatores que fazem com que novos processos e tecnologias sofram com a impenetrabilidade na camada política, cultural e organizacional das empresas.

De acordo com Koptsopoulou (2020) a adesão ao conceito da Modelagem da Informação da Construção é complexa. A autora defende que são poucas as informações disponíveis sobre os reais benefícios que esta tecnologia traz à luz da sociedade. Isso porque se torna difícil uma análise quantitativa sobre seu impacto em projetos e construções, por esse motivo construtores e investidores ainda resistem à mudança nos processos internos de sua organização.

Ainda que se tenham esboçado parâmetros de desempenho para o BIM como o ROI (Return Over Investment), este não define precisamente os custos reais, pois dependem de julgamentos subjetivos relacionados aos projetistas. Portanto, ainda inexiste uma metodologia precisa e eficiente para determinar o grau de benefícios do BIM.

Em contramão a este entendimento, Doumbouya, Gao, Guan (2016) expressam as barreiras quanto à implantação como resultados de um conjunto de situações e variáveis. Para os autores, os principais desafios enfrentados por parte dos profissionais da AEC estão: alto custo de investimento inicial com equipamentos, softwares e treinamento de pessoal, tempo para mudança das políticas organizacionais, normas subjetivas e preocupação com a segurança digital do modelo, uma vez que é compartilhado em nuvem. Na figura 04, são apresentadas as principais barreiras à implementação BIM em uma pesquisa realizada por Liu (2015).

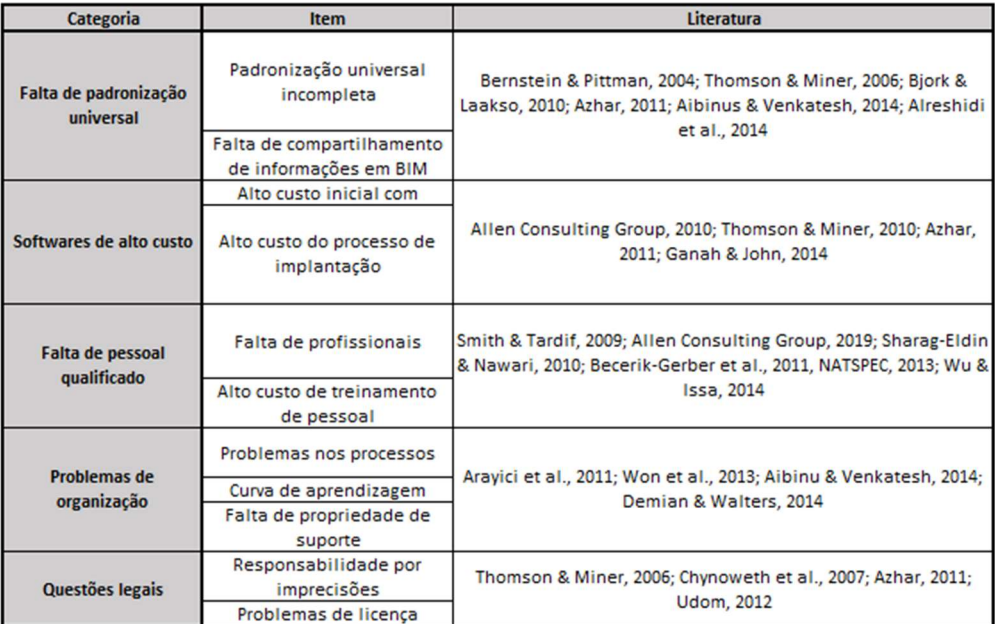

Figura 04. Apresentação das principais barreiras à implantação da Modelagem da Informação da Construção. Fonte: LIU, 2015.

#### 2.3. CONCEITO BIM

Para Sanches (2018), o avanço da tecnologia aplicada à construção civil e à arquitetura tem alterado significativamente o processo de trabalho dessas áreas. Ao passo em que a TIC (Tecnologia da Informação da Construção) é incorporada à AECO, novas formas de projeto e representação gráfica são criadas. Os sistemas baseados na tecnologia CAD podem ser tomados como exemplo, visto que sua criação foi pautada na transferência do processo de projeto tradicional para a representação virtual do projeto. Dessa forma, automatiza-se o processo de criação e representação gráfica 2D (SANCHES, 2018).

Os sistemas CAD, podem ser compreendidos como conjuntos de ferramentas digitais que permitem ao usuário executar projetos em pranchetas virtuais. Os desenhos são realizados com o auxílio de ferramentas geométricas, como: linhas e pontos. O fundamento deste tipo de sistema está na criação de elementos vetoriais que representam elementos construtivos. Cada layer (camada) pode ser configurado para representar um dado elemento específico, tais como: paredes, piso e estrutura (EASTMAN, 2014, p. 12).

Contudo, como mostra a figura 05, a aplicação desta metodologia incorre em um fluxo de projeto segmentado e susceptível a erros acumulativos. No processo

de projeto tradicional, o projeto arquitetônico é a base para o desenvolvimento de cada disciplina envolvida. Assim, a elaboração de cada projeto complementar ocorre de maneira individual e sem qualquer coordenação por um agente específico. Desta forma, o produto final de um fluxo de projeto baseado em CAD é um modelo 2D carente de eficiência e rico em defasagens, como: incompatibilidades entre os elementos, alto custo e baixa produtividade. (BUILDING INFORMATION MODELING NO BRASIL E NA UNIÃO EUROPEIA, 2015).

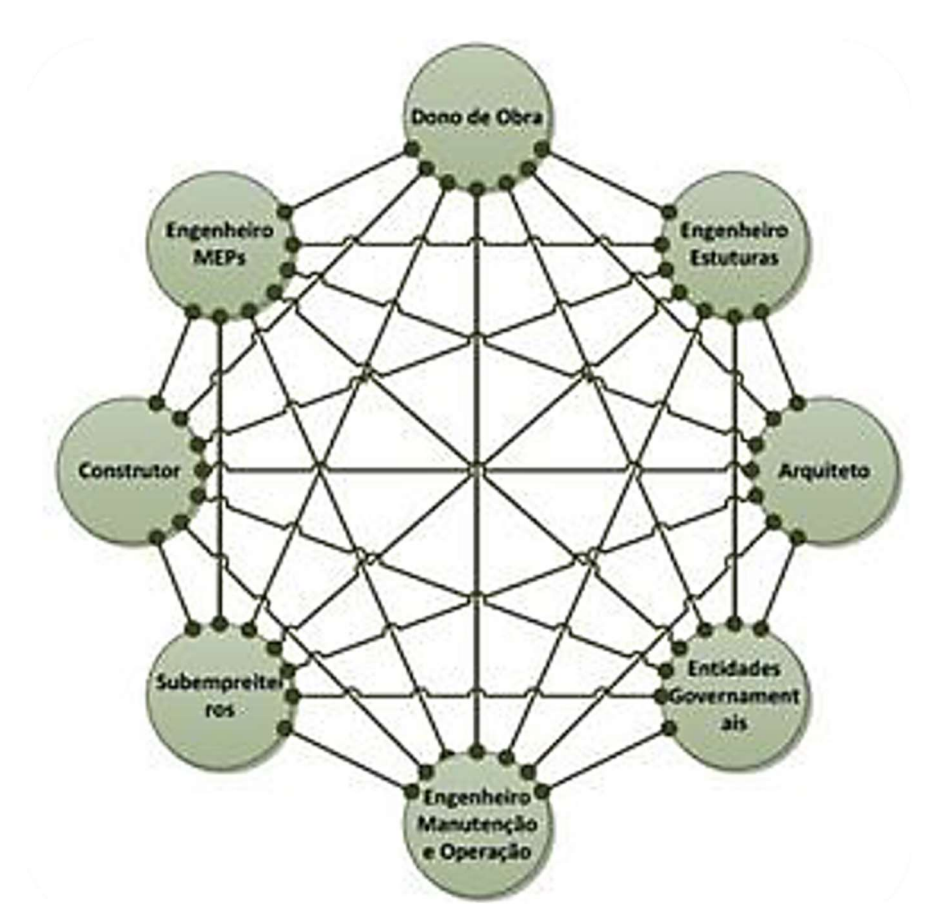

Figura 05. Representação do Fluxo de Informação durante a etapa de Projeto utilizando sistemas CAD. Fonte: DE GÓES (2020) apud EASTMAN (2011).

Ao passo em que o uso dos sistemas CAD foi ganhando notoriedade e aplicação, novas ferramentas foram desenvolvidas; a introdução da modelagem 3D é um bom exemplo. Em um segundo momento, com o desenvolvimento da modelagem 3D, o aumento do número de usuários e a necessidade do compartilhamento de informações sobre o protótipo virtual, foi que então o foco partiu da modelagem para a informação (EASTMAN, 2014, p. 12). Diante da necessidade de um sistema mais abrangente e completo, cujo foco está na informação da construção e processo de

projeto, é que surge o conceito de BIM.

A Modelagem de Informação da Construção (do inglês, Building Information Modeling - BIM) é um conceito que ganha maior relevância e aplicabilidade a cada dia. Atualmente inúmeros pesquisadores e construtores da AECO buscam definir o conceito BIM. Entretanto, sua abrangência traz dificuldade de se encontrar uma definição que seja compartilhada por toda a comunidade científica, portanto, continuam sendo inúmeras as variações semânticas sobre o que ele realmente é (CATELANI, 2016).

Segundo Eastman (2014, p. 13), BIM "é uma tecnologia de modelagem e um conjunto associado de processos para produzir, comunicar e analisar modelos de construção". Os benefícios de sua implementação nas construtoras são fatores relevantes para se assegurar uma boa competitividade com as demais empresas do setor. Como pode-se observar na figura 06, o BIM participa de todo o ciclo de vida do empreendimento e auxilia, por exemplo, na melhoria da produtividade e eficiência, otimização do tempo, desperdícios no canteiro, planejamento de custos, prazo de obra, gerenciamento da construção, uso e pós-ocupação (DOUMBOUYA, GAO, GUAN; 2016).

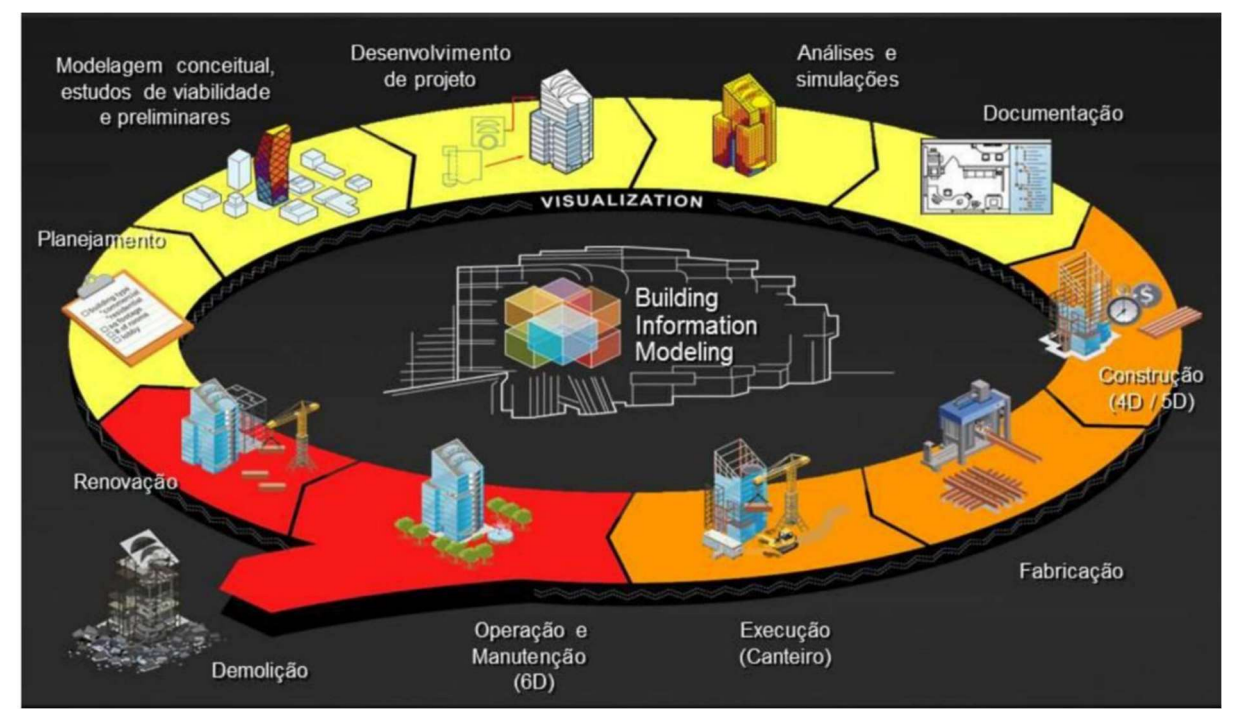

Figura 06. Aplicação do BIM no Ciclo de Vida de uma Edificação. Fonte: BASTO e JUNIOR (2016) apud Mello (2012).

Sua adoção consiste em uma quebra de paradigmas e uma metodologia de

processos disruptiva que traz benefícios a todos os envolvidos, desde a otimização do tempo para a equipe de projeto até um cronograma enxuto para os investidores. Portanto, refere-se a uma mudança abrupta no fluxo de projeto, construção e operação de um empreendimento, uma vez que sua implementação exige transformação no processo tradicional de trabalho, políticas e culturas internas das empresas que se apoiam neste sistema (RUSCHEL, 2013).

A inserção deste paradigma no âmbito da AECO se dá nos mais variados tipos de empreendimentos, sejam eles públicos ou privados, desde obras de infraestrutura, rodovias, taludes até a construção de edifícios, onde reside sua principal aplicação e desenvolvimento. Com a introdução do BIM no processo de projeto, a arte de se desenhar em 2D e imaginar em 3D agora é substituída pela expressão de um projeto em um ambiente de prototipagem virtual, rico em informações, "inteligente" e eficiente (BUILDING INFORMATION MODELING NO BRASIL E NA UNIÃO EUROPEIA, 2015; RUSCHEL, 2013).

Um modelo virtual modelado em BIM não está limitado ao processo de projeto de arquitetura, instalações e complementares, mas atinge também o processo de construção como um todo. A modelagem 3D permite uma análise do empreendimento como um todo, onde as incompatibilidades e problemas de projeto podem ser detectados e suas soluções discutidas com todos os integrantes antes mesmo de ser iniciada a etapa de construção. Um dos benefícios deste conceito reside na possibilidade de se ensaiar uma edificação real em meio virtual, sejam ensaios de análise energética, estrutural, térmica, estudos luminotécnicos ou de sombreamento (CATELANI, 2016).

Além disso, as simulações também se estendem ao canteiro de obras, onde podem ser ensaiadas posições para os equipamentos, materiais e veículos, tais como: caminhões, gruas e elevadores.

Trata-se de uma redução no planejamento de custos e cronograma da edificação, uma vez que otimiza todo o processo antes mesmo de ser posto em prática. Doumbouya, Gao, Guan (2016) afirmam que em dois estudos realizados com o objetivo de se verificar a redução de custos na prática, Sacks (2018) atingiu uma redução de custos em uma modelagem 3D com o uso do conceito BIM da ordem de 80 a 84%.

Ao abordar o Building Information Modeling com indivíduos que não estão

imersos no tema é comum haver engano quanto a seu completo entendimento. Nestes casos o equívoco ocorre ao passo em que estes indivíduos compreendem o BIM como um software de modelagem 3D ou um banco de dados de projeto. Entretanto, seu conceito é mais profundo e abrangente, englobando também o processo de projeto, construção e gerenciamento. O modelo 3D deixa de ser apenas uma maquete e passa a ser parte integrante de um processo em que há riqueza de informações sobre os elementos construtivos, baseado em elementos paramétricos (FAZLI, 2014; CATELANI, 2016; GÓES 2020, RUSCHEL, 2013).

### 2.4. ESTÁGIOS DO BIM

O plano de implementação do Building Information Modeling em um ambiente corporativo, como escritórios de projeto e construtoras, não ocorre de forma imediata, mas sim ao longo de um período em que a organização e os processos vão sendo alterados. Mesmo que manifestações de resistência e impenetrabilidade sejam comuns e detectáveis, devem ser superados para se garantir maior eficiência e aprendizado. Para Ruschel (2013) e Pinto (2017), a consolidação deste sistema ocorre de forma progressiva e possui três estágios de adoção, relacionados à modelagem, colaboração, integração e diversidade de talentos individuais, como observado na figura 07.

Estágio 01: implantação BIM, o foco está exclusivamente na modelagem de um protótipo virtual 3D. O resultado desta fase é um modelo 3D desenvolvido apenas para uma disciplina em softwares BIM. Neste caso, é possível realizar análises e simulações do empreendimento, bem como, a extração da documentação.

Estágio 02: a atenção se volta agora para a colaboração multidisciplinar do modelo virtual. Nesta etapa profissionais de duas ou mais disciplinas podem atuar e projetar sob um mesmo modelo base, compartilhando informações relevantes, propondo soluções, análises e simulações. Os agentes envolvidos podem ser quaisquer indivíduos da equipe de projeto, tais como: Arquitetura e Planejamento de Custos. Trata-se de uma colação ainda assíncrona, porém, rica em benefícios para o projeto e construção.

Estágio 03: o foco está direcionado ao compartilhamento do protótipo e o desenvolvimento de atividades de projeto síncronas e colaborativas. Consiste na aplicabilidade do conceito de Engenharia Simultânea ao fluxo de projeto. Neste caso, em função da complexidade de relações colaborativas sobre um mesmo modelo virtual, o papel de um coordenador de projetos é fundamental, bem como, a delimitação das responsabilidades de cada um dos envolvidos.

A utilização de diversos profissionais em rede colaborativa de trabalho é de suma importância para a garantia da qualidade do produto final, uma vez que todos os envolvidos podem alterar, propor e ensaiar o modelo antes de ser executado. Assim, o resultado deste estágio é um protótipo virtual com análises e simulações complexas, compatibilizado e rico em informações semânticas e topológicas armazenadas em um banco de dados.

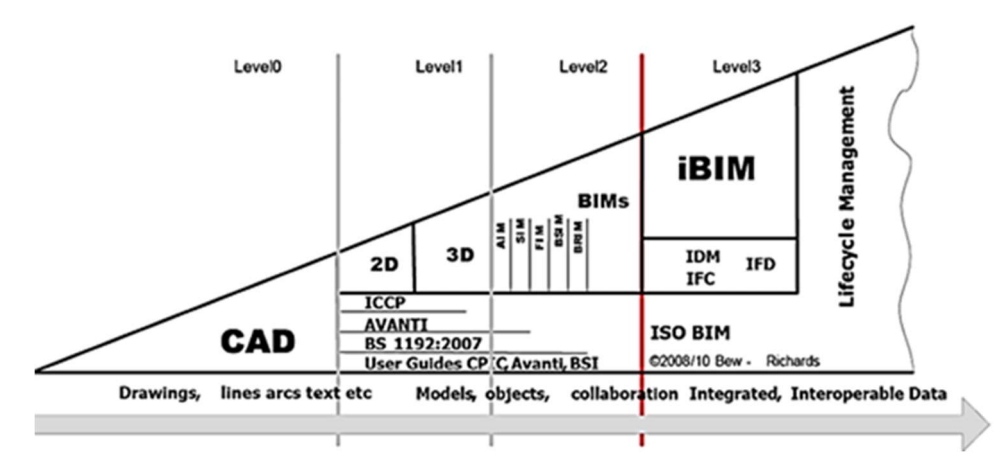

Figura 07. Estágio de Maturidade em BIM. Fonte: PINTO (2017) apud SUCCAR (2015).

#### 2.5. BENEFÍCIOS DO CONCEITO BIM

A utilização da metodologia BIM se dá por meio do relacionamento entre os agentes envolvidos no projeto por meio de uma plataforma colaborativa online. É esta metodologia que permite que os máximos benefícios do BIM sejam alcançados, transformando não só a tecnologia e processos da construção civil e arquitetura, mas também a sociedade e o meio ambiente, uma vez que viabiliza o desenvolvimento e acompanhamento do projeto.

Por ser tão abrangente sob o âmbito de sua utilidade, tanto os benefícios e beneficiados quanto à adoção deste conceito estão presentes em todas as etapas do ciclo de vida do empreendimento, desde o projetista, até quem reforma e até mesmo demole a edificação. Mesmo assim, alguns ainda preferem se manter no sistema tradicional e demasiadamente trabalhoso como sempre se fez.

Os benefícios obtidos tanto no processo de projeto quanto planejamento, gerenciamento e construção são: consistência de projeto, interoperabilidade, colaboração, planejamento de custos, extração de quantitativos, redução do tempo e custo de projeto, compatibilização, coordenação, logística, componentes paramétricos, monitoramento e acompanhamento da construção, extração de documentação, desempenho e sustentabilidade, redução do desperdício, demolição e aumento no nível de confiabilidade do projeto (VOLK, STENGEL e SCHULTMANN, 2013; DOUMBOUYA, GAO e GUAN, 2016; GÓES et al, 2020, CARNEIRO e MACIEL, 2020).

Segue na figura 08 o resultado de um levantamento realizado por Carneiro e Maciel (2020) sobre os principais benefícios da implementação BIM, de acordo pesquisadores da área de arquitetura, engenharia e construção. Nota-se que o tema em que há maior desenvolvimento de estudos sobre as vantagens do conceito BIM estão voltados à interoperabilidade e cronograma de obras; reforçando que devemos redirecionar a atenção ao desenvolvimento dos demais itens, uma vez que se tem a possibilidade de um projeto mais consistente e otimizado.

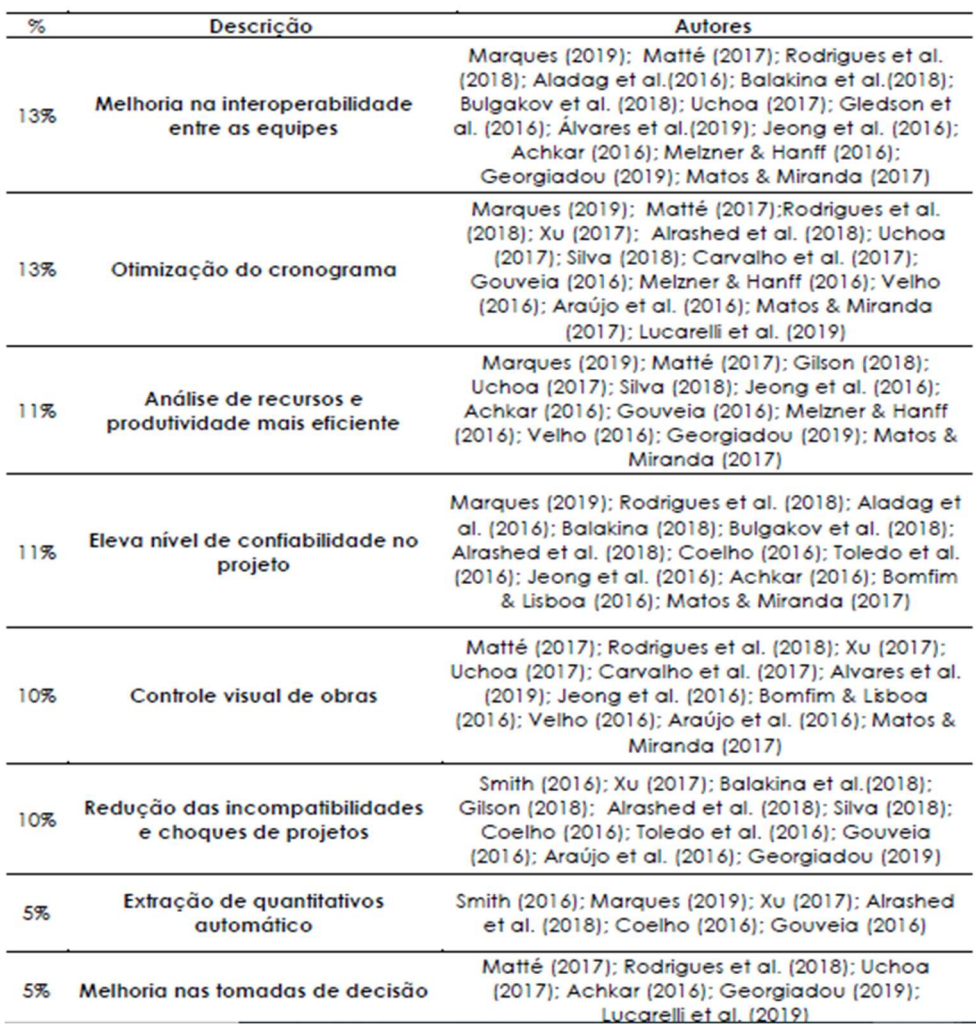

Figura 08. Benefícios da implementação BIM. Fonte: CARNEIRO e MACIEL (2020).

Além disso, o aspecto da parametrização dos elementos utilizados na modelagem BIM é de extrema relevância para o protótipo e para as disciplinas relacionadas. Segundo a Coletânia Guias BIM Abdi-Mdic (2017), objetos paramétricos são "elementos inteligentes", uma vez que quando qualquer alteração ocorre em um objeto, todos os arquivos em que ele aparece também são atualizados. Dessa forma, plantas, cortes, fachadas, vistas e documentos são alterados simultaneamente. Inúmeros fabricantes atualmente estão desenvolvendo as chamadas "famílias" já considerando a necessidade da criação de parâmetros (EASTMAN, 2014; DOUMBOUYA, GAO e GUAN, 2016).

Não se trata, portanto, de um objeto de modelagem com propriedades geométricas fixas e bem definidas, mas sim, dependente de parâmetros que são mutáveis e variáveis ao longo do tempo, são dinâmicos e se atualizam em todo o projeto. O parâmetro geralmente está associado às dimensões do objeto, como em portas e janelas, que têm sua largura e altura parametrizados, além de quando instalados sobre um elemento de parede, cortam-na imediatamente nas dimensões determinadas (COLETÂNIA GUIAS BIM ABDI-MDIC, 2017).

Um elemento de parede, por exemplo, contém todas as informações necessárias à execução, projeto e planejamento de custos, como espessura de reboco, quantitativo de blocos e revestimento. Quando uma "família" é desenvolvida, são designadas as relações que devem ter com os demais elementos do projeto. Assim, as esquadrias "sabem" (são criados com relações conectivas) para que possam ser instaladas em elementos de parede, o mesmo ocorre com as paredes, pisos e luminárias, por exemplo. Assim, uma janela não permite que seja instalada sob uma porta ou laje de piso (EASTMAN, 2014).

Com a utilização de objetos paramétricos é possível garantir um projeto com maior consistência de informações. Trata-se de benefícios para todas as disciplinas envolvidas, principalmente àquela relacionada ao planejamento de custos. Isso porque objetos paramétricos possuem informações sobre quantitativos de materiais, preço de mercado, especificações técnicas como dimensões, tipo, fabricante e modelo; facilitando a execução das etapas de orçamento.

#### 2.6. BIM: DO 4D AO 10D

Diante ao desenvolvimento e espraiamento das capacidades dimensionais dos sistemas baseados em BIM, empresas do setor têm sido palco para estes atores, incorporando suas novas funcionalidades. Assim como a modelagem 3D revolucionou a forma de se pensar, analisar e trabalhar um edifício, as tecnologias 4D, 5D, 6D, 7D, 8D e 9D, têm causado uma nova onda revolucionária no setor da arquitetura, engenharia e construção. Aproximando cada vez mais a necessidade da interação entre os escritórios de projeto e o canteiro de obras, visto que o BIM considera todo o ciclo de vida da edificação (BOMFIM, LISBOA e MATOS, 2016).

O BIM 3D está fundamentado na construção de um modelo virtual de construção em 3 dimensões, tornando facilitada a compreensão da edificação como um todo. A modelagem 4D é uma evolução da construção tridimensional, uma vez que ela incorpora a questão da simulação das etapas construtivas ao longo de um determinado tempo, ou seja, adiciona o prazo do empreendimento como um fator relevante ao projeto. Da mesma forma, a 5° dimensão da prototipagem acrescenta ao

modelo uma análise de custos da edificação como um todo; enquanto o BIM 6D se encontra voltado às questões ambientais e de sustentabilidade (BUCHELI; FERRERO, 2018).

Atualmente no mercado é bastante comum o uso do software NavisWorks para uma análise mais completa em ambiente 5D, onde temos a incorporação do tempo e custo ao modelo. Além destas dimensões, temos outras também bastante interessantes como a 7° dimensão, por exemplo, traz uma análise sob o ponto de vista do ciclo de vida da edificação, tornando possível o acompanhamento e estudo das tarefas de operação e manutenção.

Enquanto isso, o BIM 8D se volta para uma questão de prevenção de acidentes e riscos. Já o conceito trazido pela 9° dimensão considera fatores como a conhecida Lean Construction (tradução literal do conceito que aplica a mentalidade de construção enxuta); tratando-se do 10D, este incorpora uma análise mais industrializada da construção, levando em conta um perfeito alinhamento entre todos os envolvidos na construção de um dado empreendimento, diminuindo erros e perdas, de modo a tornar o processo mais lucrativo e produtivo (FLORIANO, 2021).

Algumas dimensões do sistema BIM mais conhecidas são representadas na figura 09.

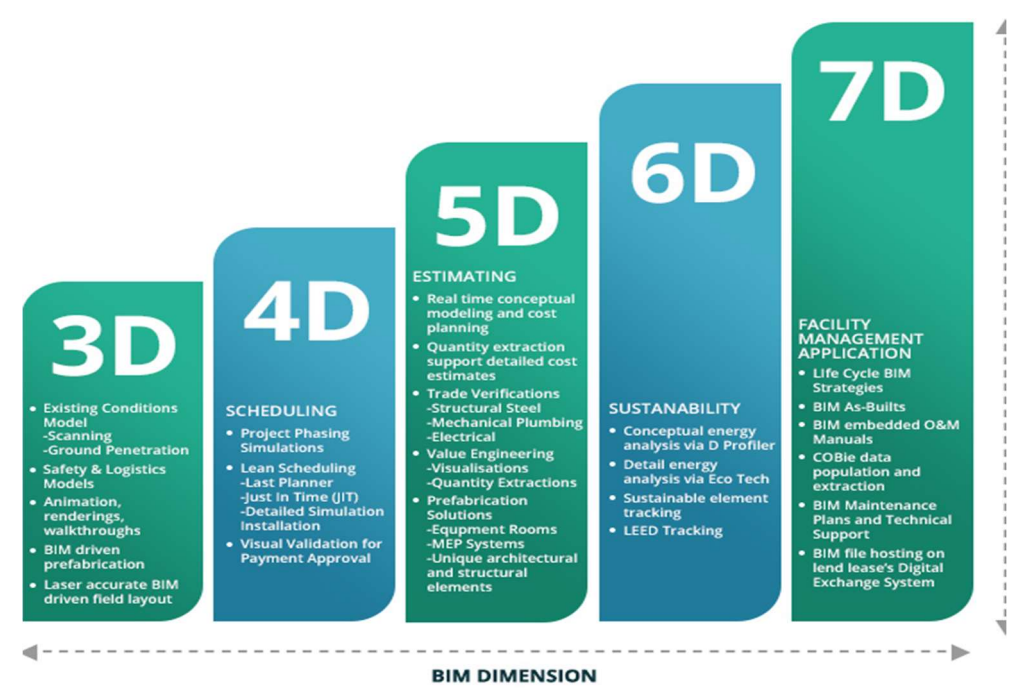

Figura 09. BIM do 3D ao 7D. Fonte: First Green: https://www.firstgreen.co/projectdetails/building-information-modeling-bim/.

Para Bortolini, Formoso e Viana (2019), o BIM 4D é uma ferramenta de grande relevância para a gestão de projetos, uma vez que possibilita a criação de diversas simulações de cronograma para o empreendimento com alto rigor de detalhes, considerando diferentes sequências construtivas e seu grau de eficiência de execução. Neste sentido, a integração da quarta dimensão consiste na incorporação do tempo em um modelo 3D tradicional, antes utilizado apenas para a visualização e detecção de interferências (BOMFIM, LISBOA e MATOS, 2016).

Portanto, o modelo 3D é considerado essencial para o planejamento do cronograma de um empreendimento, já que reduz a necessidade de se esboçar um cronograma manualmente e ter de se utilizar da imaginação para entender de maneira mais efetiva qual seria a sequência de atividades no canteiro. Sua adesão não está condicionada a uma simples elaboração de cronograma em ambiente virtual, mas sim, na construção de um planejamento de tempo abundante em detalhes e ainda, repleto de conhecimentos relacionados ao planejamento na construção civil (SACKS et al., 2018).

#### 2.7. PLANEJAMENTO DE CUSTOS NA CONSTRUÇÃO CIVIL

Notícias relacionadas a atrasos em obras públicas são bastante comuns em mídias e documentos governamentais. A construção civil é tradicionalmente um setor com elevados índices de desperdício e ineficácia em seus processos, o que traz certa dúvida quanto à qualidade do produto final e o sucesso do projeto em questão (TAHIR, 2018). Enquanto isso, os proprietários e investidores destes ativos passam por momentos de insucesso ao se deparar com gastos imprevistos e um retorno cada vez menor em seus investimentos (SACKS, 2018).

De acordo com Sacks (2018), é imprescindível que o responsável pelo planejamento de custos do projeto de construção considere o que se chama de "contingências" em seu levantamento de custo final. Trata-se principalmente de se evitar o "estouro" da estimativa de custo final do empreendimento por meio da incorporação de um percentual que pode variar de 5 até 50%, a depender da etapa do projeto em que se encontra o planejamento de custos. Ou seja, tem-se como produto final uma estimativa majorada em relação ao custo real, uma vez que são inúmeras as variáveis que podem influenciar o valor final do investimento.

Os fatores de influência no custo final de um empreendimento vão desde o

desperdício no canteiro, atraso da obra, dinâmica e necessidades do mercado e dinâmica dos preços de insumos até a influência das alterações de projeto. Com base na figura 10 é possível notar o impacto financeiro que uma decisão sobre o objeto pode provocar em cada uma das etapas do processo de projeto.

Por este motivo é tão importante que as decisões sejam tomadas com a utilização de ferramentas de visualização e análises sofisticadas como o BIM, ainda durante as fases iniciais, como aquelas de conceito e projeto preliminar. Principalmente porque ao passo em que o projeto avança em informações e detalhes, as possibilidades de modificações se tornam mais onerosas em tempo e dinheiro. Cabe, portanto, à engenharia de custos a tarefa de manter contato a todo momento com a equipe de projeto para se verificar e discutir as mudanças. Haja vista a curva crescente dos custos ao longo do tempo e do amadurecimento do projeto (PEREIRA; FIGUEIREDO, 2020).

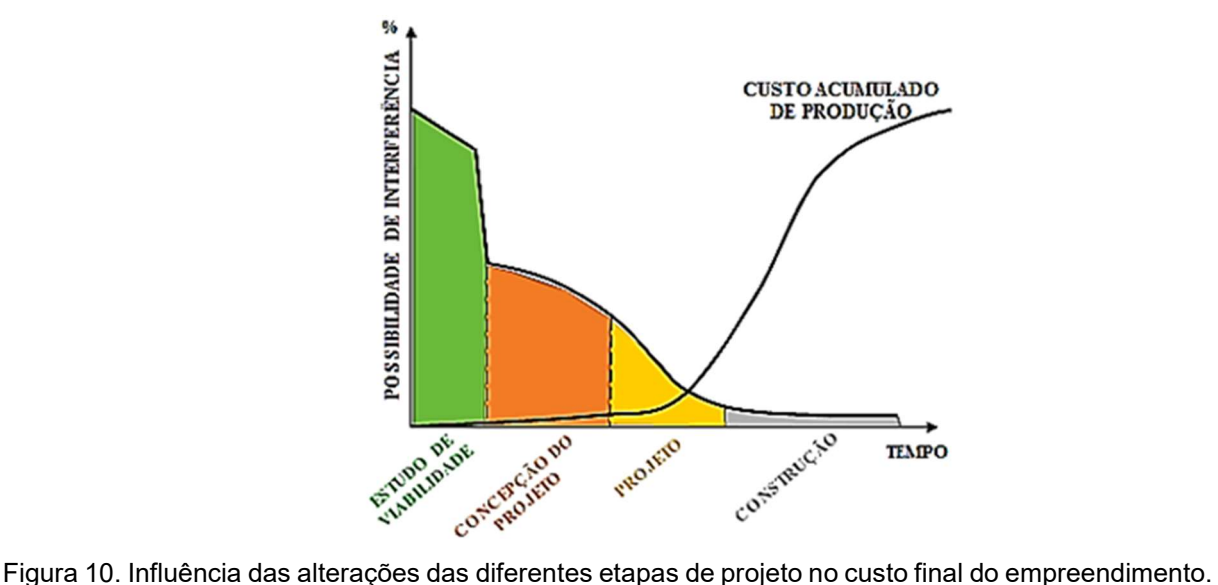

Fonte: PEREIRA e FIGUEIREDO (2020) apud MELHADO (2011).

Segundo Dias (2011), a engenharia de custos pode ser definida como "a área da engenharia onde princípios, normas, critérios e experiência são utilizados para resolução de problemas de estimativa de custos, avaliação econômica, de planejamento e de gerência e controle de empreendimentos". De modo geral, é atribuição do engenheiro de custos realizar estimativas, orçamentos e cronogramas consistentes e altamente precisos. Além disso, realizam estudo de viabilidades, análises de risco e realizam ainda o acompanhamento da obra de perto, monitorando cada serviço e verificando inconsistências para correção, caso haja alguma.

A importância de um engenheiro de custos excede a elaboração de estimativas e orçamento e atinge o planejamento (CARNEIRO e MACIEL, 2020). Um orçamento consistente e preciso é obtido por meio de análise minuciosa de cada item do projeto, nenhum deles pode ser ignorado; sob pena de atraso ou fuga da previsão financeira. Estes orçamentos são diferentes do que se conhece por "estimativa de custo", esta, por sua vez, é realizada geralmente nas fases iniciais de projeto para a verificação da viabilidade do empreendimento (DIAS, 2011; COLETÂNEA GUIAS/03 BIM ABDI-MDIC,2017).

De acordo com a ABNT NBR12721/2006, a estimativa de custos consiste no produto do Custo Unitário Básico (CUB) por metro quadrado de construção, disponibilizado por órgãos públicos, pela área do empreendimento em metros quadrados.

O avanço das complexidades das edificações e das informações necessárias ao projeto levou as empresas à adoção do conceito BIM em seus processos de projeto, construção e planejamento. Haja vista a vasta aplicabilidade desta metodologia na extração de quantitativos, planejamento de custos e de tempo. O catalisador da mudança e da maior aplicabilidade do BIM no mundo se deu quando a Association for the Advancement of Cost Engineering International (AACE), American Society of Professional Estimator (ASPE) e o National Institute of Building Sciences (NIBS), propuseram a desenvolver um acordo de cooperação sob um estudo para dissolver e resolver os problemas relacionados à engenharia de custos sob a construção do Smart Alliance (SMITH, 2018).

Tal acordo teve como resultado longos documentos de orientação, protocolos e o "Black Book". De acordo com a Organização Internacional RICS (Royal Institution of Chartered Surveyors), o Black Book é "um conjunto de notas de orientação que definem bons padrões técnicos para profissionais de levantamento de quantidade e construção". Este último se desenvolve em uma série de documentos em que se padroniza o processo de extração de quantitativos de projetos para a engenharia de custos. Assim, em qualquer etapa da construção será possível o acompanhamento do desenvolvimento do custo até um dado momento, facilitando o monitoramento do planejamento.

Com a utilização do conceito BIM aplicado à engenharia de custos, Smith (2018), Pereira e Figueiredo (2020) afirmam que o levantamento de custos se torna uma tarefa mais otimizada e facilitada, diminuindo significativamente o tempo do orçamentista quanto ao levantamento de quantitativos, responsável por cerca de 50% a 80% de seu tempo dedicado ao projeto. Permitindo assim, que oengenheiro de custos tenha maior tempo para acompanhar e aconselhar a equipe de projeto em seus processos, analisando e verificando cada uma das alterações realizadas. Assim, mantém sua atenção em aspectos de maior valor agregado.

Todas as ferramentas BIM têm a capacidade de extrair informações do modelo, tais como: áreas, quantitativos automáticos, volumes, especificações técnicas e dimensões. Mas cabe ao engenheiro de custos utilizar sua capacidade técnica e experiência para que possa verificar, validar e extrair as informações corretas e consistentes da modelagem (LATREILLE; SCHEER, 2019). Uma vez que um modelo com insuficiência de informações ou elementos duplicados, por exemplo, podem impactar diretamente a precisão do orçamento. Portanto, o engenheiro de custos deve se manter conectado em um trabalho colaborativo com a equipe de projetos (PEREIRA; FIGUEIREDO, 2020).

Os benefícios de um orçamento consistente e preciso estão presentes em todas as fases do empreendimento. Dessa forma, investidores, empreiteiros, construtores e projetistas conseguem alcançar uma melhor otimização do tempo de projeto e construção, alta precisão do custo real, exclusão de custos inesperados, cálculo mais real do valor de venda e manutenção, aluguel, execução da obra dentro do prazo estipulado evitando multas contratuais e confere até mesmo maior confiabilidade aos clientes.

Entretanto, por trás dos benefícios, pesquisadores sugerem alguns problemas enfrentados pelos engenheiros de custos quanto à etapa orçamentária. São eles: Interoperabilidade dos modelos recebidos das diversas disciplinas e a necessidade de revisão dos mesmos; falta de informações nos modelos recebidos; falta de um padrão de orçamentação, visto que é uma tarefa bastante subjetiva; nível de detalhamento dos modelos insuficiente, mudanças nas negociações e problemas legais/contratuais.
## 2.8. IDENTIFICAÇÃO DOS SERVIÇOS

A etapa de orçamentação é aquela que determinará o valor de custo, venda e o lucro da empresa responsável ou aos investidores. Para Mattos (2006), o orçamento de uma edificação começa com a análise dos projetos técnicos e dos documentos elaborados por todas as disciplinas. Por meio das especificações técnicas dos materiais, quantitativo e documentações que são desenvolvidos ao longo do fluxo de projeto, o engenheiro de custos torna seu levantamento mais preciso e consistente. Um grande número de projetos é desenvolvido e repassado ao orçamentista, portanto ele é responsável pela organização, compreensão e sistematização dos documentos utilizados na orçamentação.

Como parte da etapa inicial do estudo dos projetos por parte do planejador, este, deve efetuar visitas técnicas ao local de execução da obra, de modo a verificar como deverá ocorrer a logística de materiais, equipamentos, máquinas e até mesmo a capacidade de escoamento de fluxo das vias aos arredores, uma vez que é por elas que chegarão os materiais e máquinas pesadas.

Após a visita e análise da documentação técnica, é necessária a elaboração de uma decomposição hierárquica dos serviços a serem executados, denominada Estrutura Analítica de Projeto (EAP). A decomposição de uma atividade maior em várias outras de menor tamanho (denominado pacote de trabalho), possibilita ao planejador a execução de planejamento de custos e tempo de uma maneira mais precisa. Uma vez que as pequenas partes são facilmente gerenciáveis e coordenáveis (LAGE, 2008; MARTINS, 2013). De acordo com o PMI (do inglês, Project Management Institute), a EAP pode ser definida como:

> "A representação de uma decomposição hierárquica orientada às entregas do trabalho a ser executada pela equipe para atingir os objetivos do projeto e criar as entregas requisitadas, sendo que cada nível descendente da EAP representa uma definição gradualmente mais detalhada da definição do trabalho do projeto."

A EAP ou WBS (do inglês, Work Breakdown Structure) é uma ferramenta do gerenciamento de projetos que busca integrar precisão e consistência ao produto final. Pode ser aplicada tanto no gerenciamento de custos, tempo e até mesmo de comunicação. Para que haja melhor aproveitamento deste instrumento, é importante que todos os atores envolvidos no processo de projeto e de construção integrem a equipe responsável pelo planejamento e definição da EAP. Isso porque, com cada um dos especialistas presentes, é possível a criação de uma EAP otimizada e possível de execução, uma vez que a possibilidade de inconsistência se apenas o planejador a fizesse, poderia ser maior por conta de não ser especialista em todas as áreas (MATTOS, 2010).

Sob o aspecto do grau de detalhamento das atividades, Mattos (2010) afirma que pode variar em função da precisão desejada pelo planejador e do bom senso da equipe de trabalho.

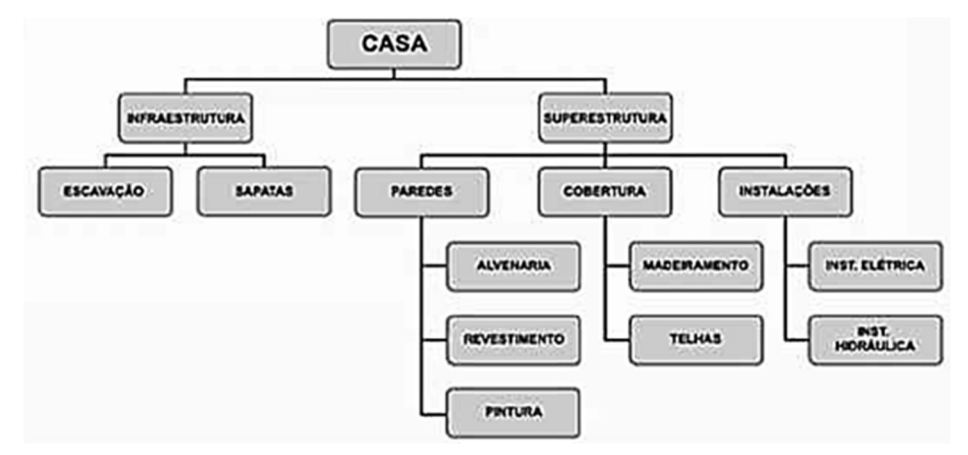

Figura 11. Estrutura Analítica de Projeto (EAP) de uma residência unifamiliar. Fonte: MATTOS (2010)

A figura 11 apresenta o exemplo do desenvolvimento de uma EAP para uma edificação residencial unifamiliar, onde é possível notar a subdivisão da tarefa "Casa" em partes menores denominadas pacotes de trabalho, onde conforme se desce nestas estruturas, tem-se um melhor detalhamento do item imediatamente superior. Tornando a etapa inicial facilmente gerenciável do ponto de vista da coordenação, planejamento de custos e tempo.

## 3. PLANEJAMENTO DE CUSTOS NA CONSTRUÇÃO CIVIL

# 3.1. LEVANTAMENTO DE QUANTITATIVOS

Para Felisberto (2017), o processo de levantamento de quantitativos é uma das principais tarefas a ser realizada em um processo de planejamento orçamentário, uma vez que as demais tarefas subsequentes dependem diretamente dela. A elaboração do cronograma da obra, elaboração do orçamento, determinação das equipes de produção e outros. Ou seja, nesta etapa de levantamento de quantidades deve-se ter muita atenção, de modo a não comprometer o planejamento orçamentário e cronograma de obra.

O levantamento de quantidade conforme descrito tem impacto significativo ao final de uma obra e deve ser realizado com bastante cautela e revisão, haja visto que é a base de um bom processo de planejamento de custo e tempo. Trata-se também não apenas da dedicação do engenheiro de custos neste processo, mas a responsabilidade também, recai sobre o projetista da edificação; isso porque cabe a ele a definição detalhada de todos os materiais de acabamento do projeto. Com estes dados bem detalhados, o engenheiro ou planejador então inicia os seus trabalhos (MATTANA, 2017).

Quando o tema é o levantamento de quantitativos de projeto baseado em métodos manuais, diversos autores discorrem sobre a pouca efetividade e a possibilidade da ocorrência de erros no cálculo das quantidades e o orçamento decorrente. A exemplo, Antunes e Balbinot (2014) apud Mattana (2017) afirmam que o processo manual incorre em um elevado consumo de tempo para a sua execução, além de ser um processo mecânico e cansativo.

Neste sentido, o BIM confere maior conforto, segurança e eficácia na tarefa de levantamento de quantidades. Ferramentas que se utilizam do conceito BIM trabalham com o levantamento de quantidades ao mesmo tempo em que o modelo virtual é elaborado. Ao passo em que são criadas as paredes, revestimentos e coberturas, por exemplo, há uma planilha que é alimentada automaticamente com o quantitativo de cada elemento ou material. O mesmo ocorre com projetos complementares em softwares BIM (RICOTTA, 2016).

Desta forma é possível eliminar o processo manual e penoso no estudo das quantidades, uma vez que o processo é automatizado. Além de quantidades, o conceito BIM permite que a planilha contenha toda a informação do objeto em questão, já que as famílias utilizadas na modelagem são parametrizadas e ricas em informação; permitindo que o engenheiro de custos saiba exatamente qual é aquele tipo de material, inclusive com o seu modelo, código, características físicas, fabricante e afins (MATTANA, 2017 apud MELHADO; PINTO, 2015).

O BIM torna-se, portanto, um conceito indispensável para o processo de planejamento orçamentário para o atual mercado da construção civil, que se encontra cada vez mais competitivo e repleto de quebras de paradigmas.

## 3.2. CUSTOS DIRETOS (CD) E CUSTOS INDIRETOS (CI)

Obras de construção civil são resultados de análises e estudos complexos por parte da equipe de projeto. Ainda durante a fase de projetos, são inúmeras as informações necessárias para a sua elaboração; desde aspectos arquitetônicos, técnicos e de viabilidade. Para mitigar problemas e tornar o planejamento de custos mais eficiente, atualmente os gestores e planejadores dividem esta etapa em outras menores; assim, torna-se mais fácil a organização e a precisão dos planejamentos gerados.

Mattos (2010), afirma que a divisão mais tradicional no mercado da construção civil ocorre por meio da decomposição da etapa de orçamento em 3 novas etapas menores. São elas: Custo Direto, Custo Indireto e Custo Casual.

De acordo com o autor, o Custo Direto (CD) de um empreendimento é todo o valor necessário à execução da obra. Engloba desde a compra de insumos de materiais, gastos com mão de obra, equipamentos e a infraestrutura de suporte no canteiro ou fora dele. O cálculo deste tipo de custo no mercado da construção tem sido realizado por meio de planilhas eletrônicas ou softwares especializados que conferem precisão ao planejamento.

Uma das vantagens do CD está em sua relativa facilidade de ser executado desde que em mãos de profissionais experientes no assunto. Isso porque, os materiais, insumos e mão de obra necessários em uma obra são facilmente mensuráveis e determinados, exclui-se o fator surpresa neste momento. Assim, basta determinar a soma destas sub etapas e teremos o custo direto.

Dito isso, é imprescindível que o planejador atue com atenção e precisão no

quantitativo a ser determinado, qualquer erro nesta fase pode acarretar um orçamento ineficiente. Após determinadas as quantidades, multiplicam-se ambas por seu custo unitário, que podem ser valores do banco de dados da empresa ou então pode-se utilizar planilhas de referência de custo.

As quantidades devem considerar os materiais a serem aplicados em sua totalidade, horas de serviço e quantidade de profissionais de cada área, serviços a serem executados, equipamentos necessários e seu tempo de locação, infraestrutura de suporte à obra, encargos sociais básicos, complementares e afins. Conforme se observa, são inúmeras as variáveis a se considerar, o que corrobora para a utilização de ferramentas que possam automatizar e acelerar o processo (TISAKA, 2009).

As conhecidas planilhas orçamentárias são expressões simplificadas do planejamento de uma obra, nelas são considerados os quantitativos de cada serviço, mão de obra e equipamentos; bem como os custos unitários de cada item. O produto da quantidade pelo custo unitário, somados aos encargos sociais básicos e complementares, resulta no custo direto do empreendimento (TISAKA, 2009).

As sub etapas citadas serão mais detalhadas adiante.

# 3.2.1. CUSTO DIRETO DE MÃO DE OBRA.

O Engenheiro de Custos ao elaborar o orçamento de uma obra, além de toda a complexidade das exigências de projeto, deve considerar o custo de mão de obra com o pessoal que atuará em sua execução. Portanto, deve ter acesso sempre que preciso a uma tabela de referência de custo de cada um dos profissionais; assim, poderá elaborar o orçamento considerando valores reais e precisos. Para tanto, é importante que o departamento de recursos humanos da empresa forneça as informações necessárias ao planejador (DIAS, 2011).

Além da necessidade de um contato direto com o RH, o engenheiro de custos deve estar conectado às mudanças trabalhistas que podem ocorrer, desde mudanças nas remunerações até alterações em encargos sociais. Para Tisaka (2009), o custo direto de mão de obra é o valor gasto referente ao pagamento do salário de um colaborador somado aos encargos sociais e demais despesas, como: Transporte, Alimentação, ferramentas e EPI (Equipamento de Proteção Individual).

Demais autores definem o custo direto de mão de obra de formas distintas,

porém relacionadas. A saber:

Matz & Curry afirmam que o custo de mão de obra pode ser entendido como todo o valor necessário para manter um colaborador em seu serviço em um período determinado, seja alguns dias ou horas.

Entretanto, Rocha (1992), acredita que não se deve levar em conta apenas um período para se calcular o custo da mão de obra, mas sim, é necessário considerar todo o ciclo de vida do funcionário. Uma vez que seus custos começam imediatamente no momento de sua contração e se estendem até seu desligamento da empresa. Portanto, inclui-se neste caso, os custos de contratação, manutenção, treinamento, encargos sociais e desligamento.

Dado isso, é possível compreender que o custo real de um funcionário ao empregador corresponde não apenas sua remuneração base, mas sim um valor consideravelmente maior. Mattos (2006) explica que por muitas vezes os valores dos encargos são somados ao salário do funcionário e utilizados como uma porcentagem do mesmo.

Para o autor, os encargos sociais podem ser expressos em dois grupos distintos. Em um deles, considera-se apenas os encargos básicos e obrigatórios para qualquer empresa, no segundo, incorporam-se: Refeição, Vale Transporte, Seguros, EPI's e cesta básica. São conhecidos respectivamente como: Encargos em sentido estrito e Encargos em sentido amplo. Ambos são formas de se calcular o encargo total de um funcionário, seja ele horista ou mensalista; dependendo da empresa a maneira mais eficiente.

Os custos relacionados aos profissionais horistas serão nitidamente maiores que aqueles referentes aos mensalistas, uma vez que parte da incidência de encargo neste último é considerada em sua remuneração mensal. Sob este plano de fundo, tem-se que atualmente o método de cálculo mais comum no cotidiano é a aplicação dos encargos em sentido estrito; visto que é suficiente para a etapa de orçamentação.

A metodologia de cálculo adotada para os encargos sociais se baseia na separação dos tipos de contribuição que se dá em quatro grupos principais (DIAS, 2011; STF, 2007). São eles:

- Grupo A: Custos Previdenciários Sobre a Folha de Pagamento.
- Grupo B: Aprovisionamentos.
- Grupo C: Verbas Indenizatórias.

● Grupo D: Encargos Sociais Sobre o Grupo B.

#### Encargos sociais e trabalhistas - mensalistas

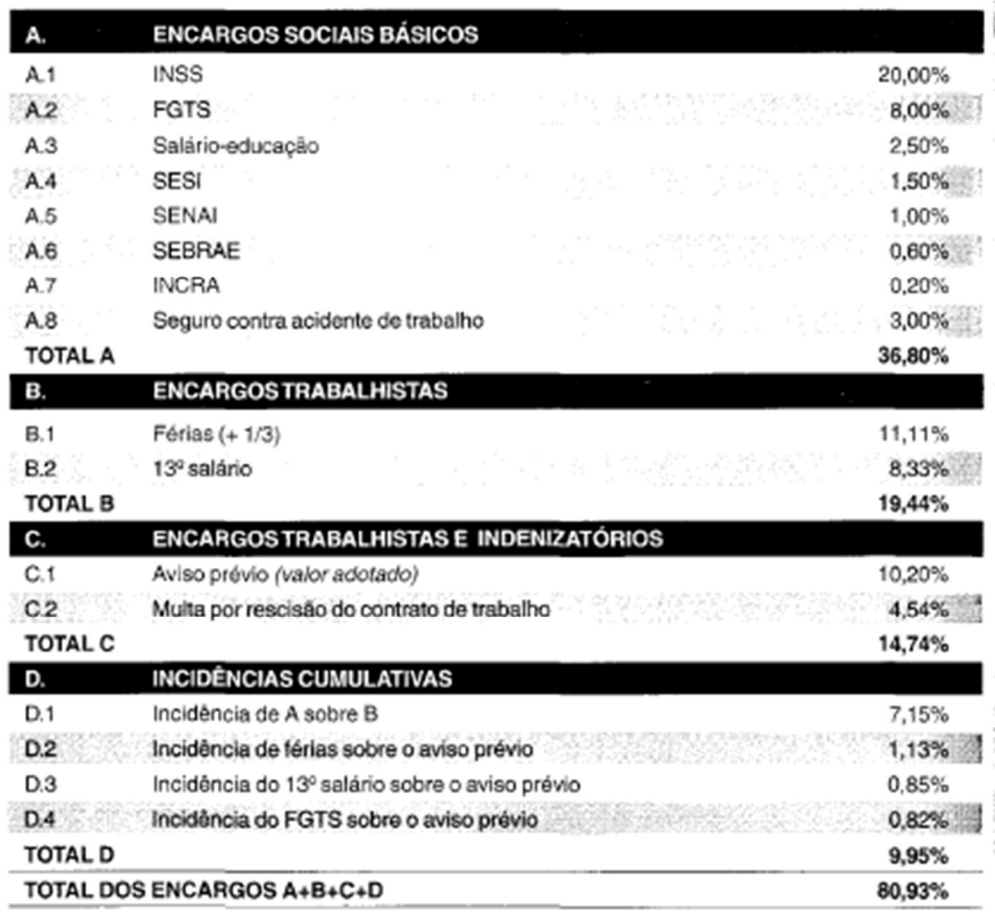

Fonte: QUALIOP-BA (FGTS corrigido)

Figura 12. Encargos Sociais, grupo A ao D. Fonte: Mattos, 2006.

De acordo com a figura 12, a soma dos percentuais do grupo A ao D, permite a determinação do percentual de incidência dos encargos sociais sobre o salário ou hora dos profissionais envolvidos em uma construção, por exemplo. Com este valor em mãos, o planejador de custos tem as informações necessárias para a elaboração da orçamentação de maneira eficiente e precisa.

Alguns itens destes grupos são obrigatórios e outros variam com a realidade da empresa, sob o aspecto da rotatividade, acidentes de trabalho, faltas e enfermidades. Um correto balanceamento entre estes percentuais confere a empresa uma redução que pode ser significativa dos custos com encargos sociais, tornando-a mais competitiva no mercado.

## 3.2.2. CUSTO DIRETO DE MATERIAL

A determinação do Custo Direto de Material tem como princípio o levantamento de quantitativos por parte do planejador. É este profissional quem irá determinar as necessidades da obra com base nos projetos recebidos das demais disciplinas, orçar e elaborar os cronogramas de acompanhamento e monitoramento da construção. O processo de orçamentação deve ser realizado com detalhamento, precisão e eficiência, uma vez que de acordo com Mattos (2010), o gasto com materiais na maior parte dos projetos representa mais de 50% do custo unitário do serviço.

Identificados os materiais e suas respectivas quantidades, inicia-se a cotação dos insumos. Para tanto, o responsável pela negociação dos preços de mercado deve ser bastante versátil, uma vez que é a ele que cabe a missão de trazer economia para a empresa. Durante a negociação é de extrema importância considerar não apenas o custo como fator de tomada de decisão entre os diversos fornecedores. Trata-se da necessidade de considerar um contexto mais amplo, tais como, custo de frete, impostos de venda, tarifas, importação e todo gasto relativo à sua chegada ao canteiro (XAVIER, 2018).

 Portanto, a realidade é que todos estes custos serão atribuídos ao custo direto de material, portanto, nenhuma de suas composições citadas acima devem ser esquecidas. Dessa forma, o maior número de orçamentos de materiais deve ser levantado, buscando sempre a diminuição do custo com qualidade. A distribuição de t-Student é uma ferramenta matemática que permite determinar a quantidade necessária de amostras para que a média de um pequeno conjunto possa refletir com segurança o universo de amostras. Pode ser aplicada para se determinar quantos orçamentos são necessários para a cotação dos materiais de projeto.

$$
NC = \frac{4 \times s^2}{(\bar{x} / 10)^2} s^2 = \frac{1}{N - 1} \sum_{i=1}^{N} (x_i - \bar{x})^2
$$
 (EQ. 01 e EQ 02)

Onde:

NC = quantidade mínima de cotações requeridas

- $s^2$  = variância da amostra
- $x_i$  = cada cotação obtida
- $\bar{x}$  = média das cotações
- $N =$  quantidade de cotações colhidas

Sobre os impostos relacionados à compra dos insumos componentes importantes do valor gasto com um dado material, visto que, caso esquecido, pode causar transtornos à administração do empreendimento. Portanto, é válido salientar que quando um material é adquirido em um Estado diferente daquele em que a empresa está localizada, o imposto pode ser diferente e exigir o pagamento de um complemento.

Quando a alíquota do ICMS (Imposto sobre Circulação de Mercadorias e Serviços) do Estado de origem do insumo é maior que aquela do Estado em que se localiza a empresa compradora, então deve-se comparar a alíquota interestadual com a interna e pagar a diferença.

## 3.2.3. CUSTO DIRETO DE EQUIPAMENTO

Para Tisaka (2007), o custo relacionado à movimentação de materiais, pessoas e equipamentos pelo canteiro de obras ou até chegar nele, como: Tratores, caminhões, ônibus, escavadeiras, perfuratrizes, gruas e similares, estão relacionados ao custo horário de um equipamento.

A depender da etapa em que a obra se encontra, o peso do custo com estes equipamentos na composição unitária pode ser bastante relevante, é o que ocorre nas fases iniciais da obra, durante a terraplanagem. De acordo com Mattos (2006), o custo com equipamentos ocupa grande parte do orçamento nesta etapa. Dias (2003) afirma que seu cálculo durante a fase de planejamento da obra é realizado por meio da determinação do custo horário do equipamento multiplicado pela fração de tempo em horas de utilização; seguindo o padrão de representação das composições unitárias como a TCPO (Tabela de Composição de Preços para Orçamentos).

O cálculo do custo horário de um equipamento é uma tarefa complexa, uma

vez que diferentemente do custo direto de materiais, é função de inúmeras variáveis difíceis de serem determinadas com precisão. Sendo assim, as metodologias de cálculo são obtidas empiricamente através da experiência, considerando três categorias de custo: Custo de Propriedade, Custo de Operação e Custo de Manutenção; conforme a expressão que se segue.

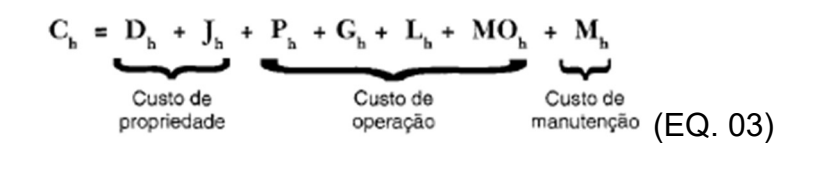

Onde:

- Ch: Custo Horário Total
- Dh: Custo Horário de Depreciação
- Jh: Custo horário de Juros
- Ph: Custo horário de Pneus
- Gh: Custo Horário de Combustível
- Lh: Custo Horário de Lubrificação
- MOh: Custo Horário de mão-de-obra de Operador
- Mh: Custo horário de Manutenção.

De acordo com a Tabela de Composição de Preços para Orçamento - TCPO,

"Custo de propriedade é a denominação dada ao custo total resultante da posse de um equipamento. É constituído pela remuneração do capital investido na sua aquisição, acrescido da reposição da perda de valor devido à depreciação. Os custos fixos ou de propriedade são aqueles que ocorrem mesmo com o equipamento parado e estão relacionados com o seu valor de aquisição." (TCPO, 2010, p. 512)

Trata-se da necessidade de se considerar todo o contexto e as mais diversas variáveis no cálculo do custo de propriedade por parte do planejador, de modo a se obter um orçamento preciso e eficiente. Os gastos vão além do apreço pelo combustível, devendo levar em conta os custos com manutenção, operação, depreciação, valor residual do equipamento, juros e similares.

A depreciação está relacionada à perda de valor de mercado dos equipamentos ao longo do tempo. Não existe um único método para sua determinação, sendo assim, grande parte dos orçamentistas normalmente utilizam-se do método simplificado. A perda de valor está presente ao longo de todo o ciclo de vida do processo de utilização, sendo iniciado a partir do momento em que é entregue ao comprador; e é assim que será considerada na expressão abaixo.

$$
\mathbf{D}\mathbf{h} = \frac{\mathbf{V}\mathbf{o} - \mathbf{V}\mathbf{r}}{\mathbf{V}\mathbf{u}} \quad (EQ. 04)
$$

Onde:

- Dh: Depreciação Horária.
- Vo: Valor de Compra (Aquisição).
- Vr: Valor Residual. (Valor do equipamento após sua vida útil)
- Vu: Vida Útil. (Período de tempo em que o equipamento trabalha normalmente)

Dado o declínio de valor do ativo ao longo do tempo de serviço, o construtor ou proprietário deve considerar a depreciação como parte do custo horário do equipamento, de modo a se criar um caixa equivalente com o custo de reposição de cada um dos equipamentos utilizados em obra até quando se atingir o fim de sua vida útil. Dessa forma, a organização estará atuando apenas com o investimento inicial, visto que o próprio instrumento estará "se pagando" (MATTOS, 2006).

Em situações em que o equipamento se atingi a vida útil esperada e continua trabalhando em condições normais, a parcela de depreciação horária deve ser eliminada do custo horário. Tornando a empresa mais competitiva em obras e concorrências.

#### 3.3. CUSTO INDIRETO

Para Tisaka (2009), os chamados Custos Indiretos são despesas da administração central com relação a uma obra que, em específico, consiste nos gastos com engenheiros, fiscais, controle de qualidade, administradores, assistentes, estagiários, custeio de viagens, visitas técnicas e todos os demais gastos relacionados àquela obra.

Além dos custos de salários destes profissionais, devem ser incorporados também itens como: lucro, impostos, administração local e central, imprevistos, taxa de risco do empreendimento e custo do capital de giro. Ou seja, é a composição de todo e qualquer custo que esteja relacionado ao andamento e finalização da obra. Portanto, é uma tarefa de grande relevância em um planejamento orçamentário, uma vez que é composto de inúmeras variáveis.

# 3.4. BENEFÍCIOS E DESPESAS INDIRETAS – BDI

Obras de construção civil são resultados de uma intensa etapa de análise e tomadas de decisões complexas. A orçamentação é uma parte importante do processo de projeto, uma vez que está relacionada à saúde financeira da organização. Um planejamento orçamentário robusto e eficiente é composto de diversas partes fragmentadas que devem ser somadas ao final do processo.

Além da composição de preço dos serviços, é necessário considerar também o custo de materiais, mão de obra, equipamentos, encargos sociais e o conjunto de itens que compõem o conhecido BDI (Benefício de Despesas Indiretas). Para Xavier (2008) e Tisaka (2009), o BDI é um índice cuja construtora participante do processo licitatório, desenvolve e aplica na forma de um fator de majoração sobre os custos diretos da planilha orçamentária. Este fator é aplicado de modo a contemplar os custos indiretos, tributos, despesas financeiras, lucros, nível de risco, juros de investimento e todos os custos indiretos para a execução do empreendimento.

A necessidade da incorporação de uma taxa sobre os custos diretos de uma planilha orçamentária, surge ao passo em que os processos licitatórios do poder público disponibilizam suas planilhas considerando apenas os custos diretos de uma dada construção ou reforma, neste caso, não há espaço para que a empresa participante do processo especifique seus custos indiretos e similares. Portanto, uma saída para estas situações é a diluição dos valores que representam os custos indiretos, impostos e o lucro desejado (XAVIER, 2008).

De acordo com Pius e Brunstein (1999), o cálculo da Bonificação é um procedimento comum e recorrente em obras de construção civil, principalmente em disputas públicas. A determinação do índice de BDI para cada organização é uma tarefa das mais difíceis do planejamento, já que exige muito critério e atenção ao passo em que se desenvolve, uma vez que erros nesta etapa do orçamento acarretarão certamente em problemas futuros à obra e à saúde financeira da empresa.

Diferentes empresas possuem BDI's (Benefícios e Despesas Indiretas) distintos, uma vez que este índice reflete sua composição de custos com as suas próprias variáveis. Como o custo de aluguel do prédio da administração, corpo de funcionários e até mesmo a localização do escritório central para as obras. É razoável de pensar que quanto maior o deslocamento entre a obra e a central, maior será o gasto com o tempo de viagem e locomoção. Sendo assim, é importante que cada empresa analise a sua própria realidade de maneira individual para que desenvolva um BDI adequado e até mesmo mais competitivo que os demais no mercado.

Assim como ocorre em outras etapas do planejamento de custos, a falta de uma padronização do método de cálculo do índice de BDI, cria circunstâncias que dificultam ao planejador obter precisão e agilidade no processo de determinação desta taxa. Diante disso, muitas construtoras acabam por desenvolver considerações comuns e incorretas: a aplicação de um índice único para quaisquer obras que estejam em seu radar de mercado, esquecendo-se da particularidade de cada uma delas; que vão desde a localização, grau de dificuldade, lucro, nível de risco, gastos, despesas administrativas e afins (MATTOS, 2006; TISAKA, 2009).

A composição da Bonificação de Despesas Indiretas é apresentada na figura 13, nela são apresentados os itens necessários ao cálculo do BDI.

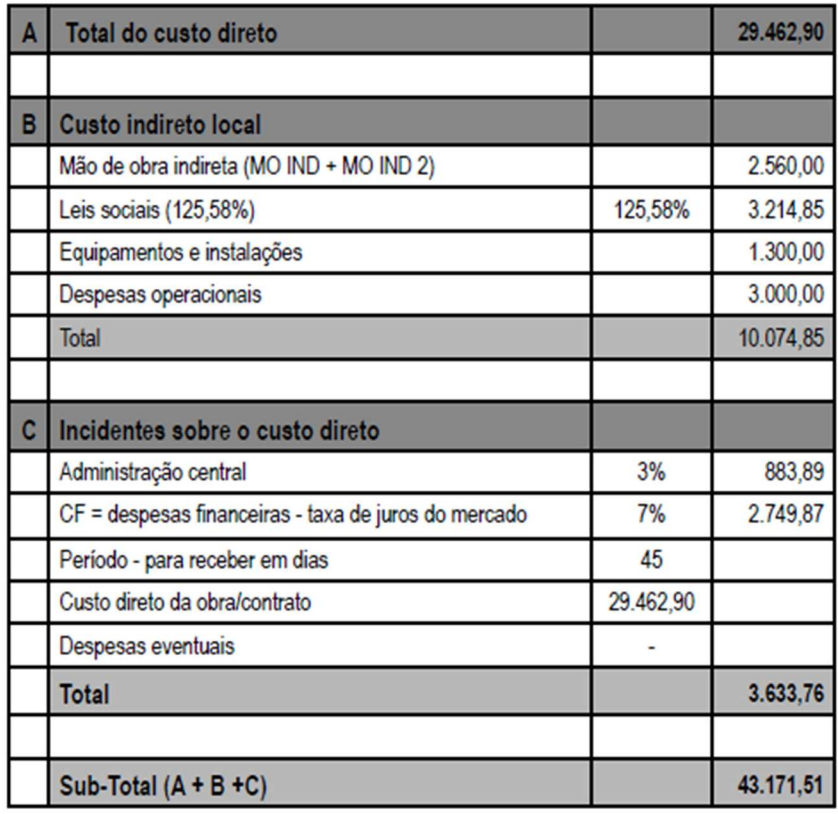

Figura 13. Exemplo de Composição de Bonificação de Despesas Indiretas. Fonte: XAVIER, 2008.

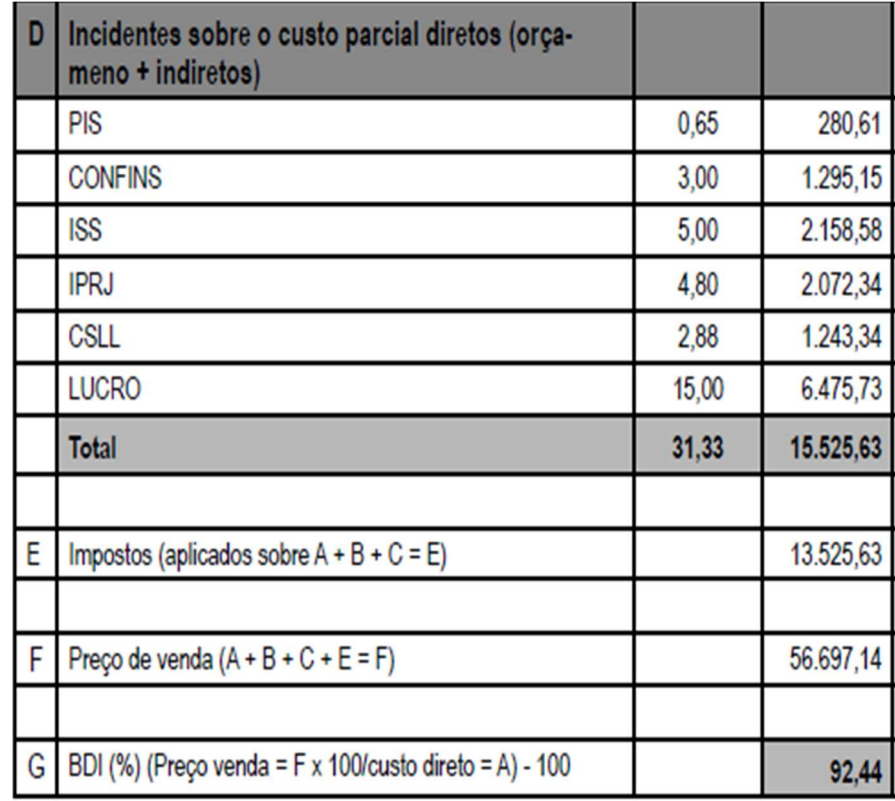

Figura 14. Exemplo de Composição de Bonificação de Despesas Indiretas. Fonte: XAVIER, 2008.

Entre as diversas possibilidades da utilização do BDI para o planejamento de custos, está o cálculo do preço de venda (PV) do ativo imobiliário. O PV é parte da etapa final do planejamento orçamentário, uma vez que determinará o valor da construção para comercialização do empreendimento. Sua representação ocorre na forma de uma planilha orçamentária completa, contendo todos os dados pertinentes à sua formação; desde o levantamento de quantitativos, composição, custos unitários e totais, descrição das atividades a serem executadas, formas de pagamento, encargos sociais e BDI (XAVIER, 2008).

Segundo Tisaka (2006) e Tisaka (2009), o Preço de Venda é resultado da soma do Custo Direto com o respectivo percentual do BDI, conforme se observa na figura 14 e na expressão (1) abaixo.

Preço de Venda (PV) = Custo Direto (CD) + BDI (EQ. 05)  

$$
PV = CDx \left[ 1 + \frac{BDI}{100} \right]
$$
 (EQ. 06)

Onde:

PV = Preço de Venda.

BDI = Benefício e Despesas Indiretas.

CD = Custo Direto.

A aprovação final do orçamento e seu respectivo preço de venda é de responsabilidade do gerente de contratos da empresa, cujo valor é influenciado diretamente pela qualidade do orçamento. Portanto, ao final do processo de planejamento de custos é imprescindível que seja verificada a solidez do documento proposto, se foi executado da forma correta segundo os critérios estabelecidos, se está dentro da margem de segurança e se há alguma incoerência antes de sua apresentação ao cliente final. Para Mattos (2006), existem algumas maneiras de se identificar se os valores expostos são compatíveis com aqueles de mercado.

> "É fundamental efetuar-se a verificação do orçamento após sua conclusão, checar se os preços de vendas parciais e finais estão em conformidade com a prática vigente no mercado, comparar itens de grande peso é outro fator importante, qual é o custo do metro quadrado final comparado em termos de custo por metro quadrado vigentes no

mercado, são algumas das técnicas que podem evitar surpresas futuras (MATTOS, 2006, p. 41)."

Uma forma eficiente de se realizar tal atividade é o cálculo do valor da construção orçado por metro quadrado e compará-lo com as práticas de mercado, disponíveis em plataformas virtuais do governo federal; a exemplo, o site da Câmara Brasileira da Indústria da Construção - CBIC. Verificada a solidez e representatividade do orçamento e seu preço de venda, parte-se rumo a apresentação ao cliente, seja ele público ou provado e posteriormente à execução do empreendimento.

#### 3.5. ESTIMATIVA DE CUSTO

O processo orçamentário é uma etapa que vai sendo composta ao longo do fluxo de projeto, incorporando cada vez mais informações. A cada nova etapa ou nível de detalhamento de um orçamento, ao planejamento de custos é conferida maior precisão e solidez aos valores apresentados.

Construtores em geral, têm por costume a necessidade de uma estimativa de custo e a realização de uma análise de viabilidade prévia. Entretanto, em condições como esta em que não se dispõe de projeto detalhado e poucas informações em mãos, o profissional responsável pelo levantamento e planejamento de custos pode tomar mão da estimativa de custos.

Segundo Gonzáles (2008), a estimativa de custos é uma das formas que a engenharia de custos se utiliza para a realização de estudos de viabilidade do empreendimento e apresentação ao cliente, quando inexistem informações técnicas detalhadas em projeto. Entretanto, Mattos (2006) pondera que é necessário o discernimento entre a estimativa de custos e o orçamento final de uma construção ou reforma; que outrora podem ser confundidos.

Em grandes organizações cujo repertório de obras costuma ser mais arrojado ou até mesmo em empresas de menor porte, a estimativa de custos de uma nova construção pode ser tomada com base em outras já executadas, desde que sejam similares. Ou seja, nestes casos o histórico de execução se reflete como um banco de dados para análises orçamentárias rápidas e por vezes, pouco precisas devido às suas particularidades. Quando não se dispõe deste tipo de ferramenta é bastante

comum no mercado da construção civil a utilização de referenciais externos (GONZÁLEZ, 2008).

Os indicadores ou referenciais dos custos unitários de cada serviço são distintos a depender do órgão responsável, entretanto, cabe ao planejador a escolha dentre os disponíveis. Entre eles o mais comum e disseminado no ramo da construção é o Custo Unitário Básico (CUB), criado pela ABNT na NBR 12721/05 sob o título "Avaliação de custos de construção para incorporação imobiliária e outras disposições para condomínios e edilícios". Para a estimativa utilizando o CUB, deve-se buscar o valor da construção por m² compatível com o porte da edificação pela sua área em m² (ABNT, 2005).

#### 3.5.1. ORÇAMENTO PRELIMINAR

De acordo com Santos et. al (2012) apud Sampaio (1998), o orçamento preliminar é uma evolução da estimativa de custo do ponto de vista da informação e nível de detalhe. Este tipo de orçamento é obtido por meio do método de correlação simples, onde é realizado um levantamento criterioso dos quantitativos de materiais e serviços extraídos dos anteprojetos. Considerando-se também os custos relativos a cada material, serviço e o BDI, auferidos com base em tabelas e bancos de referência, como: Sinapi, TCPO e similares.

A precisão do orçamento preliminar é maior que seu antecessor, a estimativa de custo; onde esta considera um valor aproximado por metro quadrado de construção a depender de seu porte. Isso ocorre, uma vez que na orçamentação preliminar temse os quantitativos dos materiais e serviços em mãos, o que torna possível uma análise mais detalhada e aproximada dos custos reais (MIOTTO, 2014). Seja por meio de cotações sobre os materiais genéricos ou tabelas de referência. A cotação genérica pode ser necessária, visto que na fase de anteprojeto os materiais ainda não estão bem definidos.

Para Domingues (2003), o método da orçamentação por correlação simples considera que o custo de uma obra é obtido por meio da quantificação de materiais, serviços, da análise de obras semelhantes já executadas pela empresa e também de um fator de correlação entre estas obras, de modo a torná-la uma referência mais representativa.

## 3.5.2. ORÇAMENTO ANALÍTICO

Do ponto de vista do orçamento como um produto, pode-se compreender o orçamento analítico ou discriminado como uma projeção do custo final de uma obra. Consiste em uma análise detalhada do levantamento de quantitativos de insumos e serviços dos projetos executivos; considerando as especificações técnicas detalhadas dos materiais, sua composição unitária e seus custos de mercado, determinados por meio de cotação (PEREIRA; FIGUEIREDO, 2020).

Diante da necessidade de riqueza de informações para sua execução, apenas é elaborado quando as tomadas de decisão sobre especificações técnicas, métodos construtivos, localização e mão de obra são previamente definidas, não havendo, portanto, grandes alterações de projeto.

Este é o tipo de orçamento considerado pelas organizações em processos licitatórios ou concorrência de mercado, visto que contempla todos os custos da obra, desde os custos diretos e indiretos até a incorporação do BDI, o que o torna responsável pela saúde financeira da empresa.

Um ponto importante do planejamento de custos na construção civil ponderado por González (2008), está na precisão dos orçamentos, o autor destaca que não há orçamento exato, que determine o custo real de uma obra. Mas sim, boas aproximações do valor a ser depreendido com a construção ou reforma do empreendimento em questão. Orçamentos com estimativa de erro abaixo de 5% podem ser considerados bastante relevantes e precisos, uma vez que são muitas as variáveis impostas a esta tarefa complexa do planejamento de custos.

Sobre o aspecto da precisão de cada um dos graus de orçamento tratados no corpo do texto, Pereira e Figueiredo (2020), apresentam na tabela 05, uma aproximação da estimativa de erro obtidas nos seguintes tipos de orçamento: Estimativa de Custo, Orçamento Preliminar e Orçamento Detalhado.

| nati<br>ŧ | até 20% | Estimar o custo do<br>anteprojeto, fornecendo<br>melhor referência de<br>viabilidade.                        |
|-----------|---------|----------------------------------------------------------------------------------------------------|
|           | até 10% | Demonstrar o possível<br>custo da obra através de<br>métodos construtivos<br>utilizados normalmente.         |
|           | até 5%  | Definir o custo da obra<br>com maior precisão. Pode<br>ser integrado ao sistema de<br>planejamento e gestão. |

Figura 15. Estimativa de erro em cada um dos graus de orçamento citados no texto. Fonte: PEREIRA; FIGUEIREDO (2020) apud AVILA et al (2003).

# 4. DESENVOLVIMENTO DO ESTUDO DE CASO

# 4.1. PROJETO ARQUITETÔNICO

O Estudo de Caso adotado para o desenvolvimento deste trabalho de pesquisa consiste em uma edificação unifamiliar tradicional para a população de baixa renda. O projeto arquitetônico elaborado, tomou como base os parâmetros adotados pelo SINDUSCON – SP para a classe de "padrão baixo", uma vez que são projetos geralmente de baixa complexidade.

Dessa forma, considerou-se uma edificação térrea com: 2 Dormitórios (sendo 1 suíte), banheiro de uso comum, Sala de TV, Cozinha e Lavanderia. A área construída é de aproximadamente 68m² e o terreno mede 10,60 m x 14,10 m. Questões tais como análise de viabilidade de projeto, verificações com relação ao uso e ocupação do solo foram consideradas resolvidas na etapa de anteprojeto, de modo a otimizar o desenvolvimento do trabalho.

A planta do pavimento térreo da edificação está representada na figura 16, seguida de um corte (figura 17) e perspectiva (figura 18), respectivamente.

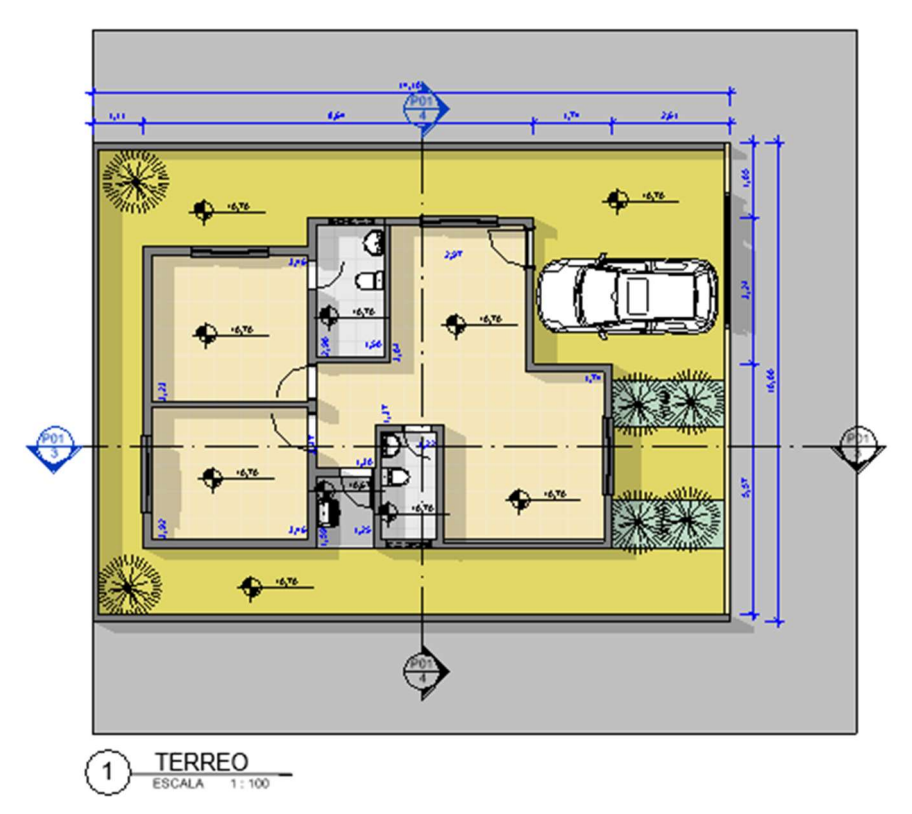

Figura 16. Representação da Planta Térrea da edificação estudada. Fonte: Própria Autoria.

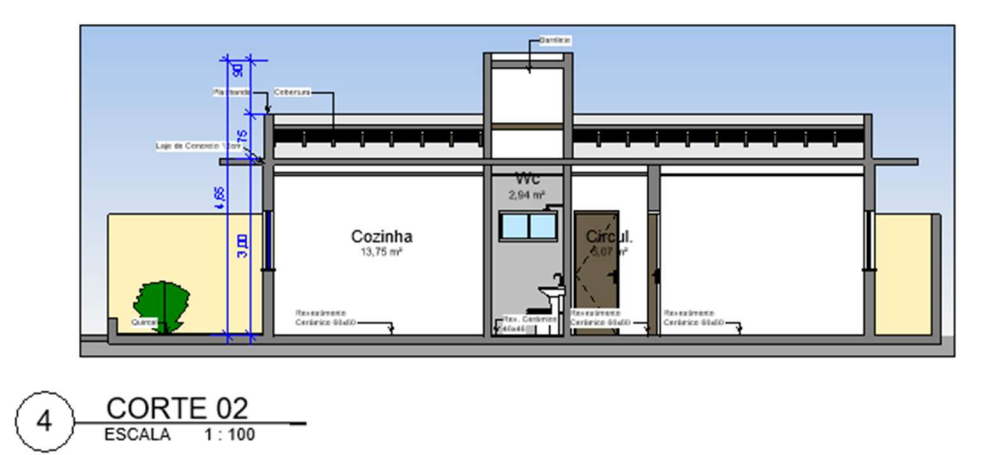

Figura 17. Representação do Corte Longitudinal da edificação estudada. Fonte: Própria Autoria.

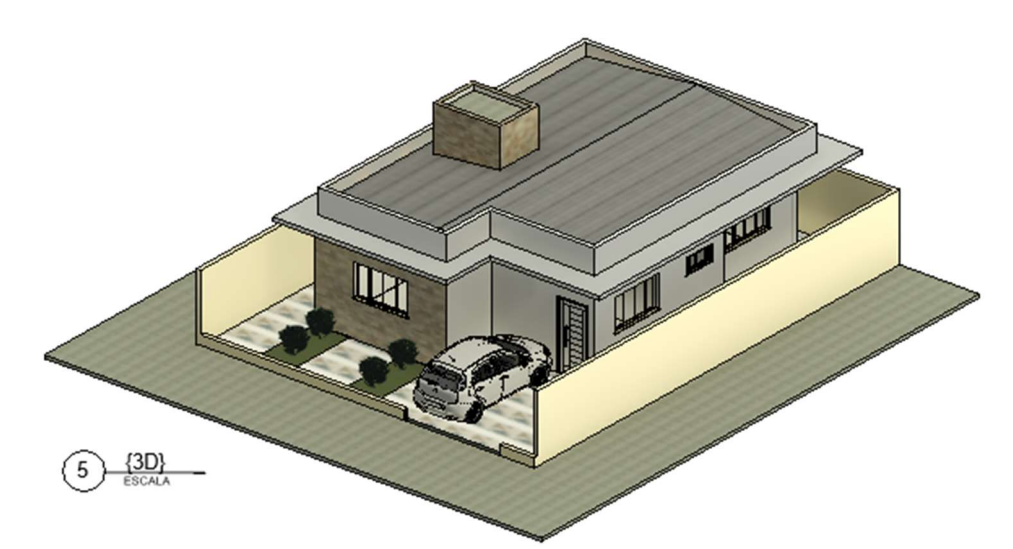

Figura 18. Representação de uma Perspectiva da edificação estudada. Fonte: Própria Autoria.

# 4.2 PROJETOS COMPLEMENTARES.

Os projetos complementares da edificação foram desenvolvidos com base na utilização da versão estudantil do Autodesk Revit 2021 e Cypecad 2020. Estes, por sua vez, foram elaborados com o objetivo de participarem da composição de custos e do processo de orçamentação da edificação; não se deteve atenção ao cálculo minucioso dos projetos hidrossanitários, elétricos e estrutural.

# 4.2.1. PROJETO ESTRUTURAL

O modelo estrutural foi elaborado por meio da utilização da versão educacional do Cypecad 2020. Por se tratar de uma edificação térrea, com baixa complexidade e cargas baixas, inicialmente adotou-se a fundação como sendo do tipo sapata isolada com travamento em viga baldrame e solo como silto-argiloso.

Os pilares foram posicionados respeitando o projeto arquitetônico nas dimensões (20x40), vigas com dimensão de 20x40 e laje H12 (8cm de EPS + 4cm de concreto) com preenchimento em Poliestireno expandido (EPS). O concreto adotado foi o concreto usinado fck de 25 MPa.

Segue na figura 19 a representação do modelo estrutural.

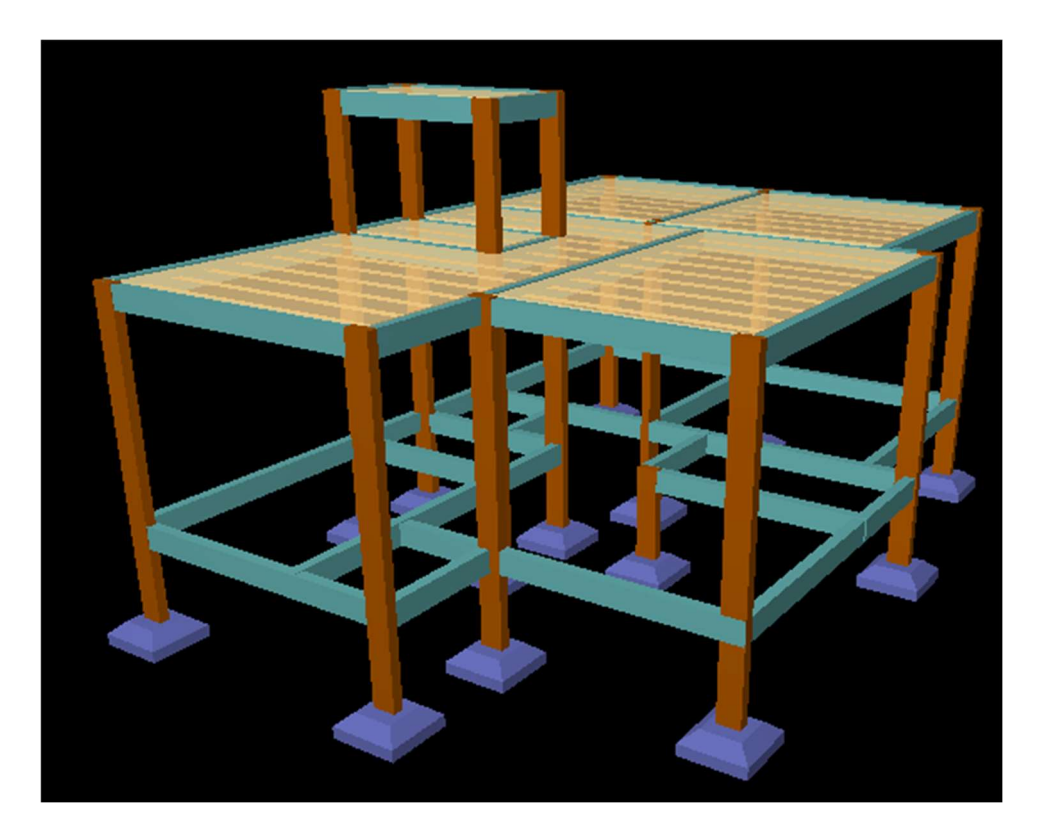

Figura 19. Representação da modelagem estrutural da edificação estudada. Fonte: Própria Autoria.

# 4.2.2. PROJETO HIDROSSANITÁRIO

O projeto hidrossanitário foi realizado com versão estudantil do Autodesk Revit 2021 e consistiu no posicionamento das peças sanitárias, peças de cozinha e área de serviço. A partir do posicionamento no projeto, foi elaborada a representação dos elementos do projeto hidrossanitário. Tais como: tubos e conexões, reservatório, peças sanitárias e todo os demais elementos constituintes de um projeto simplificado.

# 4.3. QUANTITATIVOS DE PROJETO PELO MÉTODO MANUAL BASEADO EM **CAD**

Dada a realização do projeto arquitetônico e seus complementares, inicia-se o processo de quantificação de materiais com base na metodologia manual e segmentada de trabalhos.

Alvenaria: O Cálculo de Quantitativos pelo método manual adotado foi iniciado por meio do levantamento de quantidades relacionados à alvenaria: Blocos, Reboco e Emboço.

A quantidade de blocos foi determinada, verificando no projeto arquitetônico a metragem quadrada total de paredes de 20cm, considerando que foi utilizado bloco cerâmicos de 14x19x29 e que em 1m² deste, temos 16,5 peças; basta determinar o produto da metragem quadrada por 16,5.

A metragem quadrada total foi calculada por meio da análise individual de cada parede da residência e lançada em planilha eletrônica, onde no final foram todas somadas e multiplicadas por 16,5 peças.

Reboco: Com a metragem quadrada total da alvenaria e considerando que todas as paredes serão rebocadas, é possível determinar a quantidade de reboco em m<sup>3</sup>. A espessura convencional adotada é de 2 cm de capa de reboco para cada um dos lados. Desta forma, basta multiplicar a área de parede por 2 cm e temos o valor de metro cúbico de reboco.

O mesmo procedimento pode ser adotado para o cálculo em m<sup>3</sup> de chapisco, onde deve ser adotada uma capa de 1cm para cada um dos lados.

Infraestrutura: A infraestrutura foi executada manualmente considerando: lastro de brita, escavação, armação de viga baldrame e sapata, concretagem de viga baldrame e sapata, montagem de forma de viga baldrame e sapata e reaterro de ambos.

Para todos os citados acima, foi calculado o volume de concreto, aço CA-50 para as barras longitudinais e estribos em aço CA-60 a cada 15 cm. A determinação do volume de concreto, escavação e reaterro se deu por meio do cálculo do volume da abertura de uma vala de 20 x 35cm para a execução de baldrame e lastro de brita.

Para a determinação da quantidade de aço, utilizou-se o produto peso específico de cada tipo de barra pelo seu respectivo volume, - o último é calculado pelo produto da área específica de cada barra pelo seu comprimento. Ao final deste processo se tem a quantidade de aço em kg.

O quantitativo de fôrmas foi calculado considerando 3 tábuas (2 laterais e fundo) para as vigas baldrames e sapatas, o resultado é dado em m². O valor final considera tanto àquelas utilizadas na infraestrutura, quanto superestrutura e laje; onde optou-se por adotas fôrma com 8 utilizações para efeitos de orçamentação.

Superestrutura: O processo de cálculo do quantitativo de materiais relacionados à superestrutura segue da mesma forma que na etapa de infraestrutura. Ou seja, foi determinado o volume de aço CA-50, CA-60, concreto, fôrmas de madeira pinus e escoras espaçadas a cada 1,20m. Deve-se ressaltar que os materiais foram baseados no projeto estrutural modelado em CYPECAD, seguindo as mesmas dimensões especificadas anteriormente.

Esquadrias: O quantitativo de esquadrias totais no projeto foi determinado manualmente por meio de contagem das peças de portas e janelas. Bastou verificar a planta baixa da edificação e temos facilmente sua quantidade.

Complementares (Elétrica, Hidráulica e Esgoto): A metodologia adotada para a quantificação de materiais e serviços relacionados à hidráulica, elétrica e esgoto foi semelhante.

Inicialmente, com o projeto elétrico no formato .DWG contendo a representação gráfica dos cabos, eletrodutos, disjuntores, curvas, caixa de embutir 4x4, caixa sextavada, interruptores, tomadas e demais constituintes; com estes dados em mãos, é possível por meio da legenda, identificar cada item no projeto e iniciar a contagem de seus elementos.

A etapa mais complexa está na determinação de quantidades dos cabos e eletrodutos, uma vez que temos que clicar em cada uma das linhas que os representam e ir somando individualmente cada uma delas. A contagem aliada à uma planilha Excel torna o processo menos desgastante. Ou seja, a etapa é manual e extremamente desgastante ao planejador de custos, que investe seu tempo em uma tarefa que não o traz um retorno significativo.

Da mesma forma é feito com o projeto de hidráulica e esgoto, onde as conexões e elementos como caixas de passagem, caixas de gordura e demais elementos que são em pouca quantidade, são mais facilmente contáveis. Entretanto, quando se parte para a quantificação manual de elementos segmentados e em grande quantidade, o tempo e a atenção são peças-chave.

Dessa forma, para se determinar as tubulações de água e esgoto, também são selecionadas linhas por linhas e cada quantidade é inserida em uma planilha Excel que ao final da inserção calcula a quantidade em metros de cada tipo de tubo.

Revestimento: O levantamento de quantitativos de projeto para a residência unifamiliar analisada pelo método manual, se deu na seleção de cada uma das paredes e pisos que receberão pintura ou revestimento cerâmico e o cálculo de sua área individualmente; da mesma forma que ocorreu com o levantamento de quantidades de alvenaria.

Após determinar todas as paredes e pisos que serão revestidos, somaram-se as áreas que se referem ao mesmo tipo de revestimento e seus resultados final foram lançados na planilha orçamentária em m².

Por se tratar de uma residência unifamiliar de padrão baixo R-1, o procedimento não foi tão complexo quanto se tornaria em um projeto de alto padrão com vários detalhes e diferentes revestimentos.

#### 4.4. LEVANTAMENTO DE QUANTITATIVOS COM O CONCEITO BIM

O BIM como parte integrante de um conceito que busca aliar a construção civil com a informação da construção, está pautado na elaboração de projetos repletos de dados relativos às suas características, físicas, químicas e geométricas.

A informação da modelagem consiste na criação de elementos de construção, onde estes possuem características próprias já definidas, principalmente pelos seus fabricantes. Está definido então o conceito de objetos paramétricos na construção civil e modelagem 3D. É sobre este plano de fundo que está fundamentado o desenvolvimento dos projetos do presente trabalho.

Sendo assim, serão apresentadas a seguir as características e informações de cada elemento da modelagem. Com isso, é possível notar os benefícios de uma boa quebra de paradigmas no setor da construção relacionadas ao processo de projeto. Diversos autores trabalham em discussões em que se trata da gama de benefício da utilização do conceito BIM e, entre os principais benefícios, está o levantamento de quantitativos para a composição da etapa orçamentária que se sucede.

Esta etapa de levantamento por meio da metodologia manual baseada em CAD é bastante onerosa ao planejador de custos, leva muito mais tempo, é um tanto quanto penosa além de ser imprecisa.

A possibilidade da extração do quantitativos é um processo bastante benéfico e positivo para todos os profissionais e clientes envolvidos, uma vez que o planejador consegue tornar o orçamento mais próximo da realidade e ainda o permite ser mais eficiente. Isso porque ao demandar menos tempo na etapa de levantamento de quantitativos que é uma tarefa bastante mecânica, consegue direcionar sua atenção às tarefas que o tragam maiores resultados para com a empresa ou cliente.

Desta forma, a figura 20 apresenta o levantamento de quantitativos relacionados às paredes de alvenaria do estudo de caso. A planilha foi elaborada no software Autodesk Revit 2021 e suas informações foram ordenadas conforme se segue.

As paredes são de alvenaria em bloco cerâmico, as dimensões utilizadas foram: 9x19x29 e 14x19x29. O revestimento adotado foi cerâmico em algumas paredes e todas as demais foi aplicado tinta beje ou branca. Em todas, entretanto, foi considerada uma camada de reboco de 2,25cm

Um aspecto bastante relevante quanto à modelagem virtual dos elementos construtivos, que as camadas de materiais aplicados em cada objeto devem ser criadas com bastante cautela. Um exemplo disso é a criação de materiais como reboco, chapisco, contrapiso, camada de regularização e outros. A não elaboração de materiais específicos pode comprometer a etapa de extração de quantitativo e a seguinte relacionada à orçamentação.

Por exemplo, ao ser criado um elemento de muro, é importante que também seja criado um novo material denominado "Emboço muro interno" ou "Emboço muro externo", isso é devido ao fato de que a planilha orçamentária desenvolvida para o projeto contém itens separados para os revestimentos, agrupando separadamente os revestimentos internos dos externos.

Se mantivéssemos o mesmo nome para o emboço tanto interno quanto externo, o software interpreta que temos apenas um material e nos apresentaria o somatório de ambos, o que não é interessante para o nosso método de orçamento adotado. Sendo assim, buscamos separar este item. O mesmo deve ser adotado para os demais materiais que apresentem o mesmo obstáculo.

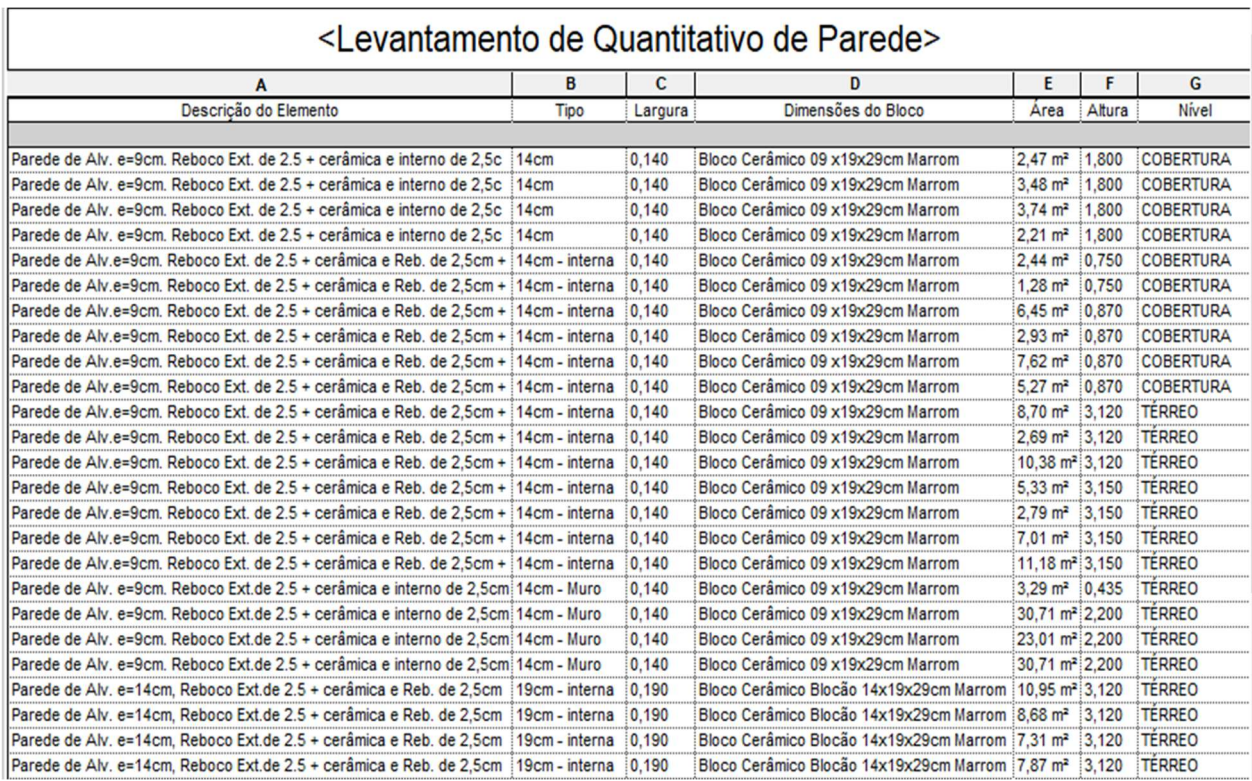

Figura 20. Representação do Levantamento de Quantitativos e sua informação utilizando o conceito BIM. Fonte: Própria Autoria.

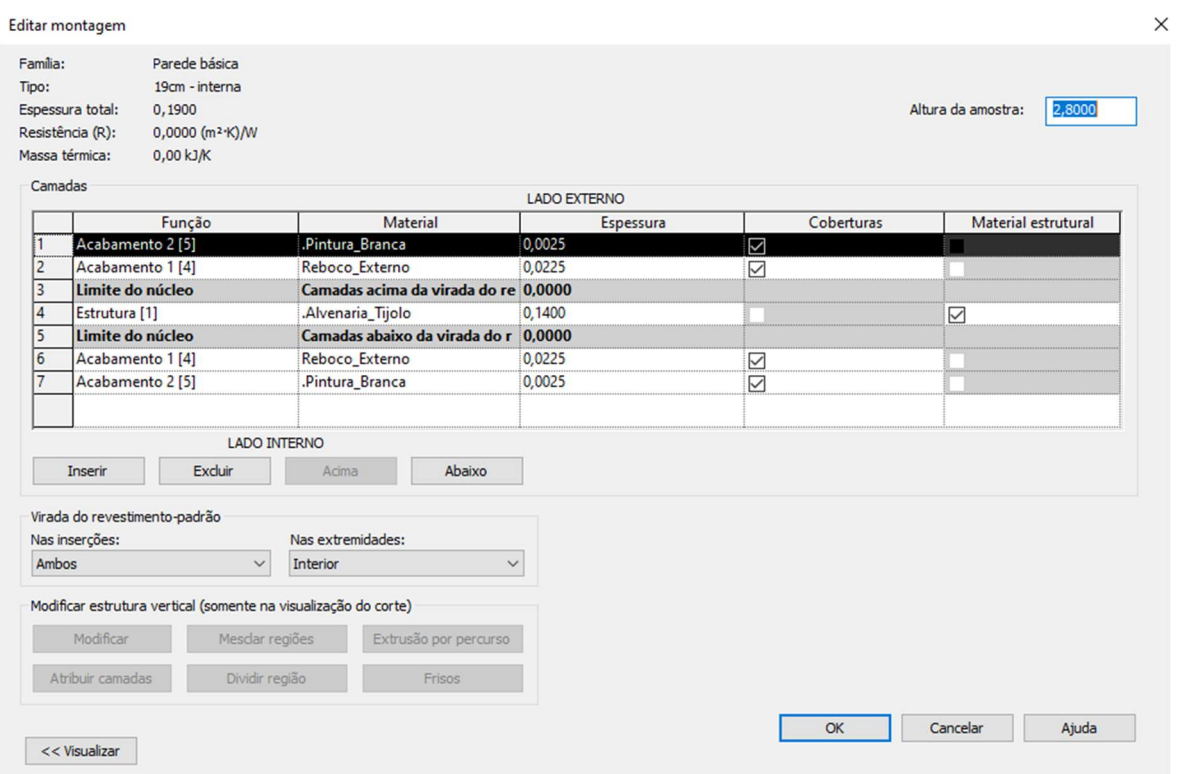

Figura 21. Representação do Levantamento de Quantitativos e sua informação utilizando o conceito BIM. Fonte: Própria Autoria.

# 4.4.1. LEVANTAMENTO DE QUANTITATIVOS DE PISO

O levantamento de quantidades por meio da utilização da ferramenta BIM dos demais elementos que compõe o projeto, se deram de forma semelhante. De acordo com o BIM, os elementos de projeto devem ser objetos construtivos e parametrizados; desta forma, todos os objetos do modelo virtual foram previamente definidos e suas características físicas informadas ao software.

O revestimento de piso para as áreas secas (quarto e sala), por exemplo, foi determinado como sendo Porcelanato Luna de 60x60, considerando 2cm de contrapiso; conforme a figura 22.

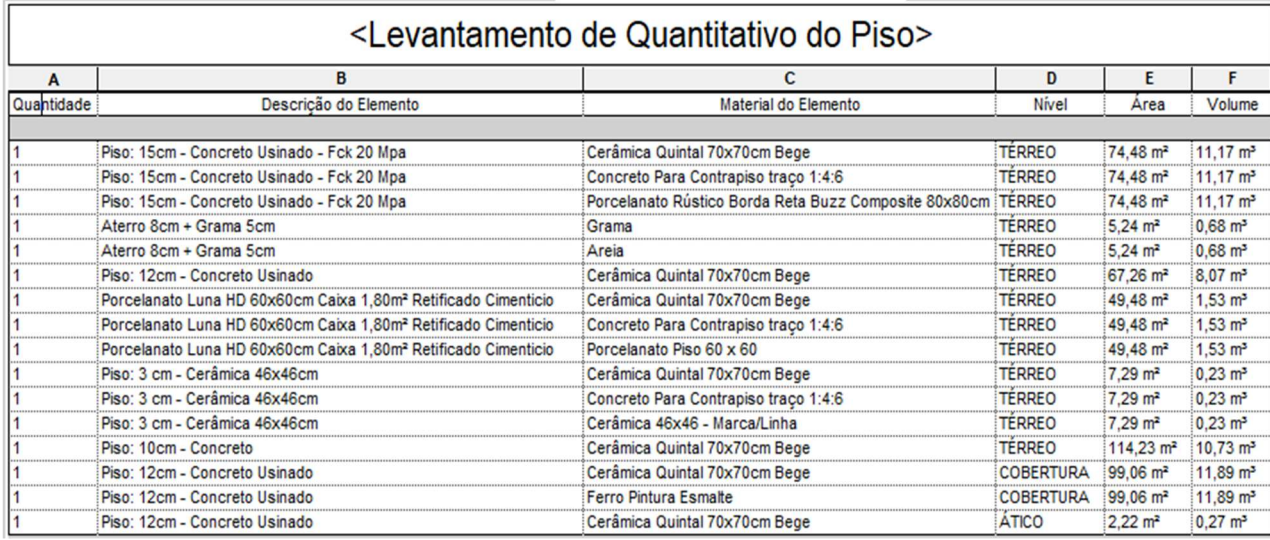

Figura 22. Representação do Levantamento de Quantitativos de Piso e sua informação utilizando o conceito BIM. Fonte: Própria Autoria.

.

Seguindo assim, se tem ao final do projeto uma planilha de quantitativos gerada automaticamente pelo programa com as informações de cada elemento que se deseja manter. Abaixo nas figuras 23, 24 e 25 é possível notar a planilha gerada pelo software com as informações de cada elemento construtivo, tais como: Área, Volume, Modelo, Dimensões e materiais.

Deve-se ressaltar que o levantamento de quantitativo com o uso de software que se baseiam no conceito BIM também tem algumas limitações. A exemplo do forro de gesso adotado no projeto, onde o modelo considerado foi aquele com placas removíveis e perfis de alumínio como suporte. Neste caso, a criação do modelo nos permitiu criar apenas o elemento gesso, sem qualquer elemento de suporte que deveria ser criado pelo projetista ou então importado de algum dos fabricantes.

Ocorre que na não consideração dos elementos de suporte de maneira automatizada na família de gesso do próprio software, o quantitativo e o orçamento ganham uma ligeira margem de erro, na maioria das vezes irrelevante, desde que a obra tenha pequenas dimensões. Uma vez que os perfis de aço são apenas poucos elementos se comparado ao gesso que tem maior representatividade.

| <tabela de="" forro=""></tabela> |                           |                                  |                    |                        |                  |
|----------------------------------|---------------------------|----------------------------------|--------------------|------------------------|------------------|
| А                                | R                         |                                  |                    |                        |                  |
| Quantidade                       | <b>Tipo do Elemento</b>   | Modelo do Elemento               | Volume             | Area                   | <b>Nivel</b>     |
|                                  |                           |                                  |                    |                        |                  |
|                                  | Forro composto: Gesso 3cm | Forro de Gesso Fabricado in locu | $0.13 \text{ m}^3$ | $4.35 \text{ m}^2$     | <b>TERREO</b>    |
|                                  | Forro composto: Gesso 3cm | Forro de Gesso Fabricado in locu | $0.34 \text{ m}^3$ | $11.18 \text{ m}^2$    | <b>TERREO</b>    |
|                                  | Forro composto: Gesso 3cm | Forro de Gesso Fabricado in locu | $0.30 \text{ m}^3$ | $10.14$ m <sup>2</sup> | <b>COBERTURA</b> |
|                                  | Forro composto: Gesso 5cm | Forro de Fabricado in locu       | $1.38 \text{ m}^3$ | $27.68$ m <sup>2</sup> | <b>COBERTURA</b> |
|                                  | Forro composto: Gesso 3cm | Forro de Gesso Fabricado in locu | $0.09 \text{ m}^3$ | $2.94$ m <sup>2</sup>  | <b>COBERTURA</b> |

Figura 23. Representação do Levantamento de Quantitativos de Forro e sua informação utilizando o conceito BIM. Fonte: Própria Autoria.

## 4.4.2. LEVANTAMENTO DE QUANTITATIVOS DE ALVENARIA

O levantamento de quantidades de alvenaria do projeto baseada na metodologia BIM se deu principalmente por meio da modelagem. Isso porque contrário às ferramentas CAD, quando se modela em BIM automaticamente se cria uma planilha dinâmica com as quantidades e especificações dos elementos.

Dessa forma, o cálculo do quantitativo se deu de maneira automatizada. Conforme a figura 24, a planilha elaborada dentro do software considerou a utilização de blocos cerâmicos de 14x19x2. Enquanto na metodologia tradicional de projeto, calculou-se a área quadrada de cada uma das paredes individualmente por meio do perímetro e pé direito do ambiente.

# 4.4.3. LEVANTAMENTO DE QUANTITATIVOS DE REBOCO

| <levantamento alvenaria="" de="" quantitativo=""></levantamento>                    |                |         |                                                                     |                            |        |                  |
|-------------------------------------------------------------------------------------|----------------|---------|---------------------------------------------------------------------|----------------------------|--------|------------------|
| A                                                                                   | в              | C       | D                                                                   | E                          | F      | G                |
| Descrição do Elemento                                                               | Tipo           | Largura | Dimensões do Bloco                                                  | Area                       | Altura | <b>Nivel</b>     |
| Parede de Alv. e=9cm. Reboco Ext. de 2.5 + cerâmica e interno de 2.5cm 14cm         |                | 0.140   | Bloco Cerâmico 09 x19x29cm Marrom                                   | $2.47$ m <sup>2</sup>      | 1,800  | <b>COBERTURA</b> |
| Parede de Alv. e=9cm. Reboco Ext. de 2.5 + cerâmica e interno de 2.5cm 14cm         |                | 0.140   | Bloco Cerâmico 09 x19x29cm Marrom                                   | $3.48 \text{ m}^2$         | 1.800  | <b>COBERTURA</b> |
| Parede de Alv. e=9cm. Reboco Ext. de 2.5 + cerâmica e interno de 2.5cm 14cm         |                | 0,140   | Bloco Cerâmico 09 x19x29cm Marrom                                   | $3.74 \text{ m}^2$         | 1,800  | <b>COBERTURA</b> |
| Parede de Alv. e=9cm. Reboco Ext. de 2.5 + cerâmica e interno de 2.5cm 14cm         |                | 0.140   | Bloco Cerâmico 09 x19x29cm Marrom                                   | $2.21 \text{ m}^2$         | 1,800  | <b>COBERTURA</b> |
| Parede de Alv.e=9cm. Reboco Ext. de 2.5 + cerâmica e Reb. de 2.5cm +                | 14cm - interna | 0.140   | Bloco Cerâmico 09 x19x29cm Marrom                                   | $2,44 \text{ m}^2$         | 0.750  | <b>COBERTURA</b> |
| Parede de Alv.e=9cm. Reboco Ext. de 2.5 + cerâmica e Reb. de 2.5cm +                | 14cm - interna | 0.140   | Bloco Cerâmico 09 x19x29cm Marrom                                   | $1.28$ m <sup>2</sup>      | 0.750  | <b>COBERTURA</b> |
| Parede de Alv.e=9cm. Reboco Ext. de 2.5 + cerâmica e Reb. de 2.5cm +                | 14cm - interna | 0.140   | Bloco Cerâmico 09 x19x29cm Marrom                                   | $6.45 \text{ m}^2$         | 0.870  | <b>COBERTURA</b> |
| Parede de Alv.e=9cm. Reboco Ext. de 2.5 + cerâmica e Reb. de 2.5cm +                | 14cm - interna | 0.140   | Bloco Cerâmico 09 x19x29cm Marrom                                   | $2.93 \text{ m}^2$         | 0.870  | <b>COBERTURA</b> |
| Parede de Alv.e=9cm. Reboco Ext. de 2.5 + cerâmica e Reb. de 2.5cm +                | 14cm - interna | 0.140   | Bloco Cerâmico 09 x19x29cm Marrom                                   | 7.62 m <sup>2</sup>        | 0.870  | <b>COBERTURA</b> |
| Parede de Alv.e=9cm. Reboco Ext. de 2.5 + cerâmica e Reb. de 2.5cm +                | 14cm - interna | 0.140   | Bloco Cerâmico 09 x19x29cm Marrom                                   | $5.27 \text{ m}^2$         | 0.870  | <b>COBERTURA</b> |
| Parede de Alv.e=9cm, Reboco Ext. de 2.5 + cerâmica e Reb. de 2.5cm +                | 14cm - interna | 0.140   | Bloco Cerâmico 09 x19x29cm Marrom                                   | $8.70 \text{ m}^2$         | 3.120  | <b>TÉRREO</b>    |
| Parede de Alv.e=9cm. Reboco Ext. de 2.5 + cerâmica e Reb. de 2.5cm +                | 14cm - interna | 0.140   | Bloco Cerâmico 09 x19x29cm Marrom                                   | $2,69$ m <sup>2</sup>      | 3.120  | <b>TERREO</b>    |
| Parede de Alv.e=9cm. Reboco Ext. de 2.5 + cerâmica e Reb. de 2.5cm +                | 14cm - interna | 0.140   | Bloco Cerâmico 09 x19x29cm Marrom                                   | 10.38 m <sup>2</sup> 3.120 |        | <b>TERREO</b>    |
| Parede de Alv.e=9cm. Reboco Ext. de 2.5 + cerâmica e Reb. de 2.5cm +                | 14cm - interna | 0.140   | Bloco Cerâmico 09 x19x29cm Marrom                                   | $5.33 \text{ m}^2$ 3.150   |        | <b>TÉRREO</b>    |
| Parede de Alv.e=9cm. Reboco Ext. de 2.5 + cerâmica e Reb. de 2.5cm +                | 14cm - interna | 0.140   | Bloco Cerâmico 09 x19x29cm Marrom                                   | $2.79$ m <sup>2</sup>      | 3,150  | <b>TERREO</b>    |
| Parede de Alv.e=9cm. Reboco Ext. de 2.5 + cerâmica e Reb. de 2.5cm +                | 14cm - interna | 0.140   | Bloco Cerâmico 09 x19x29cm Marrom                                   | $7.01 \text{ m}^2$         | 3,150  | <b>TERREO</b>    |
| Parede de Alv.e=9cm. Reboco Ext. de 2.5 + cerâmica e Reb. de 2.5cm +                | 14cm - interna | 0.140   | Bloco Cerâmico 09 x19x29cm Marrom                                   | $11,18 \text{ m}^2$ 3,150  |        | <b>TERREO</b>    |
| Parede de Alv. e=9cm. Reboco Ext.de 2.5 + cerâmica e interno de 2.5cm : 14cm - Muro |                | 0.140   | Bloco Cerâmico 09 x19x29cm Marrom                                   | $3.29 \text{ m}^2$ 0.435   |        | <b>TÉRREO</b>    |
| Parede de Alv. e=9cm. Reboco Ext.de 2.5 + cerâmica e interno de 2.5cm i 14cm - Muro |                | 0.140   | Bloco Cerâmico 09 x19x29cm Marrom                                   | 30.71 m <sup>2</sup> 2,200 |        | <b>TERREO</b>    |
| Parede de Alv. e=9cm. Reboco Ext.de 2.5 + cerâmica e interno de 2,5cm i 14cm - Muro |                | 0.140   | Bloco Cerâmico 09 x19x29cm Marrom                                   | 23.01 m <sup>2</sup> 2.200 |        | <b>TERREO</b>    |
| Parede de Alv. e=9cm. Reboco Ext.de 2.5 + cerâmica e interno de 2.5cm   14cm - Muro |                | 0.140   | Bloco Cerâmico 09 x19x29cm Marrom                                   | 30,71 m <sup>2</sup> 2,200 |        | <b>TERREO</b>    |
| Parede de Alv. e=14cm. Reboco Ext.de 2.5 + cerâmica e Reb. de 2.5cm                 | 19cm - interna | 0.190   | Bloco Cerâmico Blocão 14x19x29cm Marrom                             | 10.95 m <sup>2</sup> 3.120 |        | <b>TÉRREO</b>    |
| Parede de Alv. e=14cm. Reboco Ext.de 2.5 + cerâmica e Reb. de 2.5cm                 | 19cm - interna | 0.190   | Bloco Cerâmico Blocão 14x19x29cm Marrom 8.68 m <sup>2</sup>         |                            | 3.120  | <b>TÉRREO</b>    |
| Parede de Alv. e=14cm, Reboco Ext.de 2.5 + cerâmica e Reb. de 2.5cm                 | 19cm - interna | 0.190   | Bloco Cerâmico Blocão 14x19x29cm Marrom 7.31 m <sup>2</sup>         |                            | 3,120  | <b>TERREO</b>    |
| Parede de Alv. e=14cm, Reboco Ext.de 2.5 + cerâmica e Reb. de 2.5cm                 | 19cm - interna | 0.190   | Bloco Cerâmico Blocão 14x19x29cm Marrom 7.87 m <sup>2</sup>         |                            | 3.120  | <b>TERREO</b>    |
| Parede de Alv. e=14cm. Reboco Ext.de 2.5 + cerâmica e Reb. de 2.5cm                 | 19cm - interna | 0.190   | Bloco Cerâmico Blocão 14x19x29cm Marrom 14.65 m <sup>2</sup> 13.120 |                            |        | <b>TERREO</b>    |

Figura 24. Representação do Levantamento de Quantitativos de Alvenaria e sua informação utilizando o conceito BIM. Fonte: Própria Autoria.

A determinação da quantidade de reboco em m<sup>3</sup>, foi realizado de maneira semelhante à alvenaria. Durante a etapa inicial de modelagem do protótipo virtual deve-se configurar os elementos que serão incorporados ao projeto e suas características. Esta fase consiste na determinação, por exemplo, do tipo de bloco a ser utilizado, espessura de chapisco, reboco, pintura e afins.

O reboco considerado se deu na consideração de uma espessura de 2cm aplicado em ambos os lados da alvenaria. Da mesma forma que ocorreu com o levantamento de quantitativo dos blocos, o volume de chapisco e reboco foi calculado automaticamente por meio de planilha automatizada do próprio software Revit.

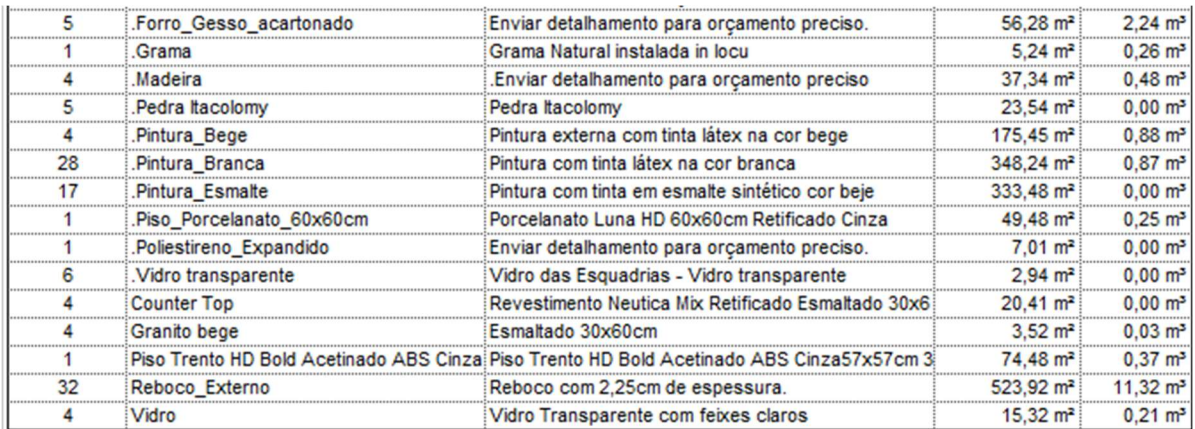

Figura 25. Representação do Levantamento de Quantitativos de Reboco e sua informação utilizando o conceito BIM. Fonte: Própria Autoria.

# 4.4.4. LEVANTAMENTO DE QUANTITATIVOS DE INFRAESTRUTURA

A infraestrutura considerada para o projeto do presente trabalho, consistiu na consideração de sapatas isoladas centradas sob todos os pilares e viga baldrame 1,20m acima das sapatas. Tais vigas foram calculadas com a altura de 30cm e sapatas de aproximadamente 0,90m x 1,00m como um todo.

O concreto adotado foi de 25Mpa aos 28 dias, aço CA-50 para as barras longitudinais e CA-60 para os estribos.

O software CYPECAD, assim como outros disponíveis no mercado baseados no conceito BIM, geram automaticamente o levantamento de quantitativos da estrutura modelada e calculada. Basta, portanto, que o usuário insira a configuração que deseja para a apresentação das quantidades; se deseja por pavimento ou elemento estrutural, por exemplo.

Isso ocorre porque softwares BIM estão diretamente relacionados ao levantamento de quantitativos de maneira automatizada e ainda com informações técnicas sobre cada elemento, até mesmo seu custo.

Sendo assim, as quantidades de projeto foram obtidas automaticamente após o processamento e análise da estrutura na forma de planilha eletrônica. Um ponto negativo dos softwares de cálculo de estruturas está justamente no levantamento de quantidades relacionadas à escavação, lastro de brita, reaterro, horários de trabalho de maquinários e afins. Já que estas ferramentas trabalham exclusivamente para o levantamento de materiais modelados virtualmente.

# 4.4.5. LEVANTAMENTO DE QUANTITATIVOS DAS ESTRUTURAS

O CYPECAD é um software voltado para o cálculo e dimensionamento de estruturas de concreto armado, a inserção das plantas para o procedimento de cálculo estrutural pode ser realizada tanto pela inserção de projetos no formato .dwg ou mesmo arquivos em .IFC. É considerado um software baseado no conceito BIM, uma vez que todos os elementos estruturais são parametrizados, possuem um banco de dados próprio com sua respectiva informação, seja ela física ou construtiva, é passível de compartilhamento em .IFC e também há a possibilidade de extração do quantitativo de obra.

Sendo assim, o processo de levantamento de quantidades de projeto foi bastante eficiente, prático e rápido. Basta a escolha do usuário da forma com que deseja que as informações sejam apresentadas, seja ela por pavimento, resumo geral ou até mesmo por elemento individual. Após o dimensionamento estrutural é possível exportar os dados de quantitativos em arquivo .pdf ou .docx e realizar a etapa de orçamentação com a incorporação dos custos relativos.

A planilha de quantidades do projeto estrutural extraída a partir do software é bastante completa, agrupando a quantidade de diversas formas, pode-se escolher, por exemplo, a apresentação por cada elemento, pavimento e diâmetro das barras de aço.

# 4.4.6. LEVANTAMENTO DE QUANTITATIVOS DE ESQUADRIAS

As esquadrias do projeto serão dos seguintes materiais: portas em madeira Curupixá e janelas de alumínio pintadas na cor branco gelo. Seu quantitativo é expresso nas figuras 26 e 27.

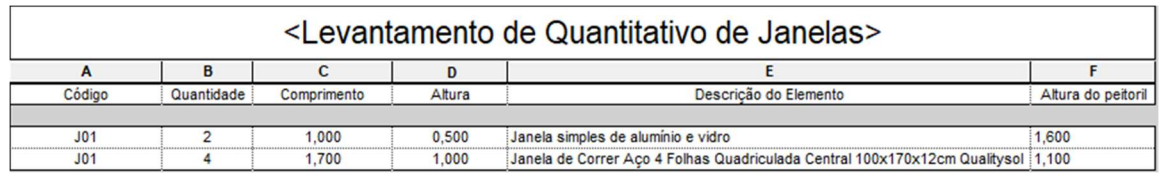

Figura 26. Representação do Levantamento de Quantitativos de Janela e sua informação utilizando o conceito BIM. Fonte: Própria Autoria.

| <levantamento de="" portas="" quantitativo=""></levantamento> |            |             |                                 |                                                          |
|---------------------------------------------------------------|------------|-------------|---------------------------------|----------------------------------------------------------|
|                                                               |            |             |                                 |                                                          |
| Código                                                        | Quantidade | Comprimento | Descrição do Elemento<br>Altura |                                                          |
|                                                               |            |             |                                 |                                                          |
| P <sub>01</sub>                                               |            | 0.660       | 2.100                           | Porta de madeira semioca com forras de madeira           |
| P <sub>02</sub>                                               |            | 0.760       | 2.100                           | Porta de madeira semioca com forras de madeira           |
| P <sub>0</sub> 3                                              |            | 0.860       | 2.100                           | Porta de abrir de madeira, semioca com forras de madeira |
| <b>P04</b>                                                    |            | 0.900       | 2.060                           | Porta de Alumínio tratado pintado de branco gelo         |
| <b>P05</b>                                                    |            | 3.000       | 2.100                           | Portão Basculante Lucasa Aco 2,2x3,0m Direita - Metalon  |

Figura 27. Representação do Levantamento de Quantitativos de Porta e sua informação utilizando o conceito BIM. Fonte: Própria Autoria.

#### 4.4.7. LEVANTAMENTO DE PROJETOS COMPLEMENTARES

Os projetos complementares como um todo (Elétrica, Hidráulica e Esgoto) foram desenvolvidos em ambiente BIM por meio da plataforma do Autodesk Revit. Portanto, o cálculo das quantidades de cada projeto respectivamente, foram determinadas automaticamente por meio de planilhas do próprio software.

Estes dados foram então exportados para o modelo Excel e então trabalhados na planilha orçamentária.

## 4.4.8. ELABORAÇÃO DA PLANILHA ORÇAMENTÁRIA

Para Mattos (2010), o processo de planejamento e orçamentação é uma tarefa complexa e rica em informações. O início do planejamento consiste em uma análise minuciosa do projeto executivo e a visita técnica ao local onde será empreendido.

A etapa inicial deste processo se dá por meio da identificação das atividades que deverão ser executadas desde o início dos trabalhos até a entrega da obra. A Estrutura Analítica de Projeto (EAP) é uma ferramenta bastante conhecida da engenharia de custos, uma vez que é por meio dela que iremos determinar as tarefas a serem executadas de forma hierárquica por meio da decomposição das atividades em pacotes de trabalho ou plano de contas, onde estes juntos, irão compor a obra como um todo.

A figura 28 apresenta a decomposição da decomposição das tarefas em pacotes de trabalho.

| ITEM           | <b>EAP - PLANO DE CONTAS</b>     |
|----------------|----------------------------------|
| 1              | <b>SERVIÇOS PRELIMINARES</b>     |
| $\overline{2}$ | <b>INFRAESTRUTURA</b>            |
| 3              | <b>SUPERESTRUTURA</b>            |
| 4              | <b>ALVENARIA</b>                 |
| 5              | <b>ESQUADRIAS</b>                |
| 6              | <b>COBERTURA</b>                 |
| 7              | INSTALAÇÕES HIDRÁULICAS          |
| 8              | <b>INSTALAÇÃO DE PERIFÉRICOS</b> |
| g              | <b>INSTALAÇÕES ELÉTRICAS</b>     |
| 10             | <b>PAREDES EXTERNAS</b>          |
| 11             | <b>PAREDES INTERNAS</b>          |
| 12             | <b>PISO</b>                      |
| 13             | TETO                             |
| 14             | SERVIÇOS COMPLEMENTARES          |

Figura 28. Decomposição das tarefas em EAP utilizando o conceito BIM. Fonte: Própria Autoria.

Determinadas as etapas na forma de pacotes de trabalho que irão compor o processo orçamentação, devem ser levantados os quantitativos de projeto e a busca por uma planilha de referência, com a qual serão incorporados os valores referenciais e determinado então o custo final e valor de venda do empreendimento.

Existem no mercado inúmeras fontes referenciais para o processo orçamentário, algumas delas sendo mais comuns para a finalidade de participação em licitações e outras para fins mais comerciais. É bastante comum que Engenheiros de custo e Planejadores da construção civil adquiram ao longo de sua carreira um banco de dados de referência de custos próprio. Assim, pode tornar o seu orçamento mais próximo da realidade local em que trabalha e até mesmo tornar-se mais competitivo que os demais no mercado.

Algumas fontes comuns de referência de preços são:

- TCPO (Tabela de Composições de Preços para Orçamentos): Referência de custo para obras e serviços de construção civil.
- SINAPI (Sistema Nacional de Pesquisa de Custos e Índices da Construção Civil): Referência de custo para obras e serviços de construção civil para diversos Estados.
- SIURB (Secretaria Municipal de Infraestrutura Urbana e Obras): Base de dados normalmente utilizada como referência de custo para obras e serviços de construção civil na cidade de São Paulo.
- SICRO (Sistema de Custos de Obras Rodoviárias): Referência de custo para obras e serviços rodoviários.

O sistema de referência utilizada para a composição de custos do projeto residencial unifamiliar foi a SINAPI, uma vez que é uma das principais base de dados para orçamentação utilizada pelo mercado. Este sistema consiste na composição de custo unitário estabelecido pelo Governo Federal, mantido, desenvolvido e analisado pela Caixa Econômica Federal (CEF) e o Instituto Brasileiro de Geografia e Estatística (IBGE). Cada Estado possui um uma base de preços individual e é atualizado mensalmente pelos órgãos públicos.

Após a orçamentação finalizada, comparou-se o custo final da obra com o valor calculado anteriormente na etapa de estimativa de custos, de modo a se verificar a discrepância encontrada. É válido ressaltar que a estimativa de custo é apenas uma forma de se prever o custo total de obra com base em algumas poucas características do imóvel. Desta forma, o custo real é aquele calculado meticulosamente após análise complexa das etapas de projeto e levantamento de quantitativos.

O CUB (Custo Unitário Básico) para uma residência classificada como "Padrão Baixo" e pertencente ao grupo R-1 de acordo com dados do SINDUSCON-SP é de R\$ 1573,29/m². Para o presente projeto onde a construção tem aproximadamente 70m², tem-se uma estimativa de custo de aproximadamente R\$ 110.130,30.

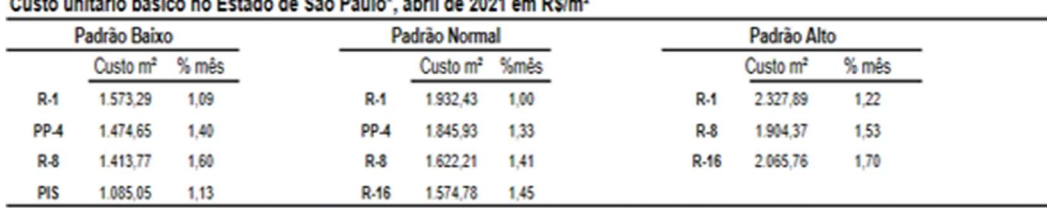

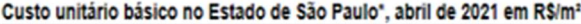

(\*) Conforme Lei 4.591 de 16 de dezembro de 1964 e disposto na NBR 12.721 da ABNT. Na formação do Custo Unitário Básico não foram incluidos os itens descritos na secão 83.5 da NBR 12.721/06

Figura 29. Estimativa de custo de obra baseado no CUB. Fonte: Própria Autoria.

O custo final, resultado do processo de orçamentação cujo levantamento de quantitativos foi realizado por meio de aplicação BIM foi de R\$ 132.202,66, considerando a aplicação das bonificações (BDI).
O custo final, cujo levantamento de quantitativo foi realizado pelo método manual resultou em R\$ 137.358,36, considerando também as bonificações (BDI).

Em ambos os casos, foi utilizado o índice de 23,29 % para o BDI (Benefícios e Despesas Indiretas). Sua composição e o preço de venda do imóvel são apresentados na figura 30.

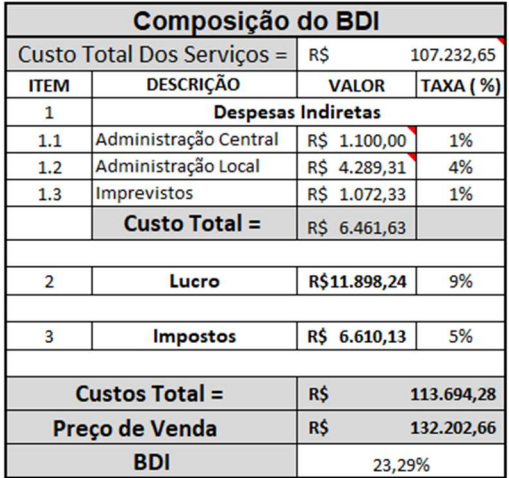

Figura 30. Composição do BDI. Fonte: Própria Autoria.

A discrepância encontrada em ambos os orçamentos, onde em um o levantamento de quantitativos foi realizado por meio da utilização do conceito BIM, e outro baseado no método manual, é expressa na figura 31. Conforme se observa os valores é possível notar que a diferença de custo entre o levantamento por ambos os métodos, é relativamente baixa, se aproximando de 4%.

Entretanto, deve-se analisar os resultados com atenção para que não se tenha uma interpretação um tanto quanto superficial e generalista. Trata-se de compreender que a pequena discrepância encontrada se refere a uma edificação unifamiliar de médio padrão com aproximadamente 70m², que possui alta simplicidade de acabamento.

Dado isso, torna-se razoável compreender que em um contexto em que há alta complexidade de acabamento, elementos arquitetônicos especiais e detalhes específicos no método construtivo, poderemos encontrar uma diferença de custo consideravelmente maior. O que ocorre devido ao processo manual ser impreciso na etapa de quantificação de materiais é que quanto maior a complexidade do projeto, maior será também a dificuldade e a imprecisão do planejamento de custos.

| <b>Comparativo de Custos</b> |            |            |            |           |
|------------------------------|------------|------------|------------|-----------|
| Método CAD                   |            | Método BIM |            | Diferença |
| RŚ                           | 107.232,65 | R\$        | 111.455,42 | 3,79%     |

Figura 31. Comparativo de custos entre o método de orçamentação tradicional e baseado em BIM. Fonte: Própria Autoria.

### 4.5. BENEFÍCIOS E DESVANTAGENS

Dada a proposta de estudo do presente trabalho, foram verificadas as principais diferenças entre o método de levantamento de custos e composição de planilha orçamentária, via dois métodos: manual e com a utilização de ferramentas baseadas no conceito BIM. Sendo assim, adiante seguiremos com a contextualização e explicação das principais benefícios e desvantagens entre os métodos.

O processo de elaboração de planilha orçamentária baseado em um orçamento preliminar, é composto por algumas etapas, entre elas o levantamento de quantitativos, composição de custos, tabelas de referência e elaboração da planilha, de fato. Os valores de referência são adotados por meio de tabelas e livros, tais como: SINAPI, TCPO, FNDE e afins. Enquanto orçamentos analíticos são fundamentados em valores oriundos de cotações diretas com fornecedores e fabricantes.

As principais vantagens da utilização do conceito BIM para esta finalidade foram observadas de maneira mais relevante quanto ao levantamento de quantitativo de obra. Uma vez que este processo é normalmente bastante oneroso, principalmente em grandes projetos. Isso ocorre devido ao fato de que o planejador de custos tem de analisar cada um dos componentes do projeto e quantificá-lo; devendo ter um rígido controle de atenção, visto que essa etapa é responsável por inúmeros erros no processo de orçamentação; podendo incorrer em custos altamente inviáveis ou até mesmo extremamente baixos.

Á partir do uso do BIM, esta etapa tão relevante e de grande impacto no produto final é realizada automaticamente por meio de objetos paramétricos, cujos valores unitários estão inseridos entre suas informações base. Conferindo maior grau de precisão e diminuindo o tempo do processo de orçamentação.

Outro ponto positivo está relacionado à parametrização dos elementos

construtivos, uma vez que ao construir um modelo virtual baseado no conceito BIM, cada um dos objetos aplicados na modelagem representa um elemento real. Cada um contém um alto nível de informação sobre si mesmo, permitindo ao usuário saber exatamente qual é aquele objeto, além de suas características físicas e de custos. Desta forma, pode-se auxiliar o cliente em uma fase de manutenção, já que é possível saber exatamente todas as características de um dado elemento.

Para isso, os mais diversos fornecedores estão investindo cada vez mais na criação de uma biblioteca de "famílias" relacionadas aos seus produtos. Desta forma, o responsável pela elaboração da etapa orçamentária, pode baixar estes elementos com informações do próprio fabricante, facilitando o processo de levantamento de custos e negociação; uma vez que os elementos possuem os códigos de cada objeto e custo unitário. O download dos objetos "inteligentes" (famílias) normalmente pode ser realizado no site do próprio fabricante e/ou em bibliotecas online.

A dinamicidade refletida na forma de se modelar uma edificação e ao mesmo tempo vê-la sendo construída em um modelo 3D, bem como, a diminuição do tempo para se elaborar o orçamento de uma obra são pontos bastante relevantes. Quando somados, estes dois aspectos podem ser responsáveis pela otimização de processos dentro de uma empresa; mais do que isso, são capazes de torná-la mais competitivas e lucrativas em um cenário comercial.

O motivo é simples, porém o impacto é significativo: Quanto menor o tempo que um planejador de custos leva para elaborar o orçamento de uma construção ou reforma, maior é o tempo que lhe sobra para fazer outros levantamentos. Ou seja, o tempo que se leva para concluir um trabalho baseado no método manual em CAD, quando utilizado o conceito BIM tem-se um melhor aproveitamento e economia.

Portanto, é muito importante que as empresas do setor estejam adequadas à nova realidade, onde o BIM deixa de ser uma escolha e se torna uma obrigatoriedade, uma vez que os benefícios são absolutamente irrefutáveis quando comparado ao método tradicional e segmentado.

Embora tenhamos inúmeras vantagens, algumas dificuldades foram observadas no levantamento de custos do presente trabalho.

Uma das principais dificuldades encontradas está relacionada ao custo de cada elemento construtivo utilizado na modelagem e a protótipo 3D. Ainda que o conceito BIM consista na criação de famílias paramétricas em que há a incorporação dos custos unitários dos elementos, deve-se ter atenção a este tema sensível. Isso ocorre porque ainda há fornecedores que não disponibilizam seus produtos com tais informações, bem como aquelas relacionadas ao próprio elemento. Neste caso, alguns fabricantes criam as famílias, porém as deixam carentes de informação; incorrendo em uma utilização bastante frágil do conceito BIM. O que dificulta ao planejador em uma posterior etapa de levantamento de custos.

Além disso, a quantificação de elementos se dá exclusivamente na forma de materiais de construção, deixando de lado a importância e relevância da determinação de custos relacionados à mão de obra e equipamentos, como locação ou manutenção.

O BIM no Brasil se encontra em expansão e ainda é considerado um conceito novo com ferramentas novas que levará algum tempo até sua correta compreensão e utilização em níveis mais elevados. Sendo assim, é possível que ao passo em que se desenvolve, estas considerações sejam levadas em conta para tornar o conceito ainda mais relevante e abrindo o leque de oportunidade para sua aplicação.

#### 5. CONSIDERAÇÕES FINAIS

Aplicados os métodos para a estimativa de custo final do empreendimento analisado, os valores foram expostos em uma planilha eletrônica para sua comparação com relação ao método utilizado.

Na figura 32 abaixo, temos que a primeira coluna se refere ao valor aferido por meio da utilização do levantamento de custo pelo método tradicional. Enquanto a segunda coluna representa o levantamento realizado através do processo baseado no conceito BIM e a terceira coluna está relacionada a uma estimativa de custo inicial onde foi utilizado o índice de CUB (Custo Unitário Básico). De acordo com dados do SINDUSCON, o CUB adotado foi o valor de ao grupo R-1 de R\$ 1573,29/m².

Analisando os custos finais levantados, verifica-se que a maior divergência encontrada entre ambos está entre o levantamento pelo método manual e a estimativa de custos baseada no CUB. Esta divergência é natural quando se considera como objeto de comparação uma estimativa. Devido a sua imprecisão, os índices são utilizados apenas para que se possa ter um panorama geral sobre o valor do investimento a ser feito.

Conforme tratado ao longo do corpo do trabalho, um processo de orçamentação mais detalhado é fundamental para a determinação do custo final de uma obra de construção ou reforma com alto grau de precisão. Isto posto, além da estimativa de custos foram realizadas também duas análises mais aprofundadas.

A primeira consistiu no processo de orçamentação tradicional onde todos os quantitativos foram levantados manualmente e o fluxo de trabalho segmentado. Após finalizado o planejamento orçamentário, o custo final da construção se fixou no valor de R\$ 137.090,17, já incorporada a taxa de BDI no valor de 23,19%.

Em seguida por meio da aplicação do conceito BIM, onde trabalhou-se com um modelo virtual integrado, com objetos paramétricos e planilha de quantitativos automatizada, obteve-se um custo final de R\$ 132.202,66, com o mesmo índice BDI citado acima.

A diferença verificada entre os métodos: Manual e o Baseado no conceito BIM, é apresentada na coluna 4. Conforme se observa, a distância entre ambos os valores é considerada relativamente baixa para o setor de planejamento de custos, uma vez que esteve abaixo de 5%, na qual costuma ser considerada um índice de erro aceitável para um orçamento do tipo detalhado e 10% para orçamentos preliminares.

Para o projeto residencial aqui tratado, o custo final se mostrou quase 20% maior que a estimativa de custos e foi encontrada uma diferença de 4% entre os métodos estudados.

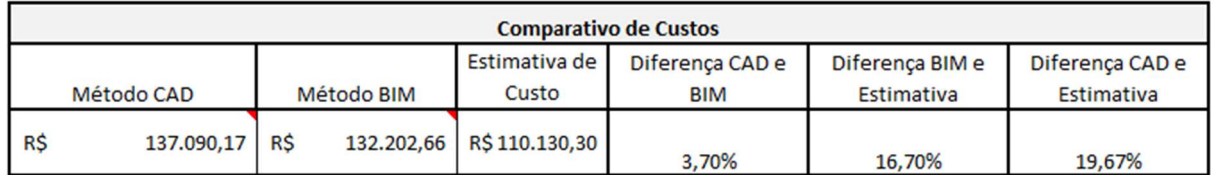

Figura 32. Comparativo de custos com suas respectivas diferenças. Fonte: Própria Autoria.

Ainda que dados fornecidos pelo SINDUSCON-SP e utilizados estejam atualizados, cada município possui sua particularidade e valores comerciais, incorrendo em diferenças entre os custos reais e suas estimativas.

O conceito BIM permitiu ao final da análise de custos preliminar, uma redução no custo final do empreendimento, bem como, agilidade no processo de orçamentação e menores índices de perda de material e mão de obra. Dado que o levantamento de quantitativos se mostrou mais preciso e coerente com a realidade da construção civil. Motivos bastante relevantes e suficientes para que empresas e planejadores de custos possam aderir a este novo conceito, diminuindo seus custos operacionais e aumentando suas margens de lucros e competitividade no mercado.

### 6. CONCLUSÃO

Ao final do trabalho de pesquisa, fica bastante clara a importância da adoção das ferramentas baseadas no conceito BIM. Os benefícios de uma completa utilização em todos os níveis destes softwares trazem incontáveis benefícios não apenas para o gestor, planejador e projetistas. Traz também impactos significativos para toda a cadeia de pessoas envolvidas, inclusive clientes, empreiteiros e futuros usuários da edificação.

O BIM traz redução de custos, aumento da produtividade no setor da construção que sofre com altos índices de improdutividade, perdas e desperdícios; além de tornar o fluxo de projeto mais interativo e eficiente, uma vez que a etapa de elaboração de projeto conta com uma equipe multidisciplinar trabalhando simultaneamente com base em um único arquivo IFC.

Entretanto, de acordo com Ruschel (2013), o completo entendimento e aplicação das ferramentas BIM em níveis de utilização mais avançados dependem de um alto nível de investimento. Isso se dá principalmente pelo fato de que estes softwares demandam altos níveis de processamento da máquina, já que a modelagem contempla um alto nível de riqueza de informações da construção e utilização.

Portanto, é necessário que haja interesse e investimento por parte da indústria da AEC para que este tema penetre cada vez mais nos poros da sociedade. Consiste, em investir consideravelmente em capacitação para o corpo de colaboradores e em máquinas capazes de trabalhar com um alto nível de informação e processamento. Em um ambiente com tais requisitos, é possível tornar a utilização plena e invariavelmente otimizada dos sistemas baseados no conceito BIM.

## 7. REFERÊNCIA

Agência Brasileira de Desenvolvimento Industrial (ABDI); Ministério da Indústria, Comércio Exterior e Serviços (MDIC). Título: COLETÂNEA GUIAS BIM – GUIA 01. 1° Edição, Vol. 1; 82 pág. Brasília, DF. Biblioteca Nacional, 2017.

Agência Brasileira de Desenvolvimento Industrial (ABDI); Ministério da Indústria, Comércio Exterior e Serviços (MDIC). Título: COLETÂNEA GUIAS BIM – GUIA 02. 1° Edição, Vol. 2; 38 pág. Brasília, DF. Biblioteca Nacional, 2017.

STF. Atualização dos percentuais máximos para encargos sociais. Secretaria de Controle Interno, 2007.

BASTO, Priscilla Elisa de Azevedo; LORDSLEEM JUNIOR, Alberto Casado. Ensino de BIM em curso de graduação em engenharia civil em uma universidade dos EUA: estudo de caso. Ambiente Construído, v. 16, n. 4, p. 45-61, 2016.

BOMFIM, C. A. A.; LISBOA, B. T. W.; DE MATOS, P. C. C. Gestão de Obras com BIM—Uma nova era para o setor da Construção Civil. Proceedings of the SIGraDi, 2016.

BORTOLINI, Rafaela; FORMOSO, Carlos Torres; VIANA, Daniela D. Site logistics planning and control for engineer-to-order prefabricated building systems using BIM 4D modeling. Automation in Construction, v. 98, p. 248-264, 2019.

BOTTEGA, Bruna Sara. Avaliação dos efeitos do uso da tecnologia BIM sobre a coordenação de projetistas. 2012.

CATELANI, Wilson Silva. 10 motivos para evoluir com o BIM - CBIC e SEBRAE. 1° Edição. Brasília, DF. Gadioli Cipolla Branding e Comunicação, abril de 2016.

CAREZZATO, Gustavo G. et al. Processos de gerenciamento de projetos BIM. Simpósio Brasileiro de Tecnologia da Informação e Comunicação da Construção, v. 1, 2017.

COELHO, Sérgio Salles; NOVAES, Celso Carlos. Modelagem de Informações para Construção (BIM) e ambientes colaborativos para gestão de projetos na construção civil. In: Anais do VIII Workshop Nacional de Gestão do Processo de Projeto na Construção de Edifícios, São Paulo. 2008.

CUNHA, Ana Paula. Plataforma BIM: na gestão de projetos. 2017.

CARNEIRO, Nathália; Maciel, Ana. DA REVISÃO SISTEMÁTICA. O USO DA METODOLOGIA BIM 4D E BIM 5D PARA O GERENCIAMENTO DE OBRAS: REVISÃO SISTEMÁTICA DA LITERATURA, 2020.

DE GÓES, Matheus Barreto et al. BENEFÍCIOS DA IMPLEMENTAÇÃO DO MÉTODO BIM NO PLANEJAMENTO E GERENCIAMENTO DE OBRAS. Revista Latino-Americana de Inovação e Engenharia de Produção, v. 8, n. 14, p. 107-126, 2020.

DIAS, Paulo Roberto Vilela. Uma metodologia de Orçamentação para Obras Civis. Editora Copiare. Curitiba/PR, 2000.

DOMINGUES, Marco Antonio. Orçamentação de empreendimentos de arquitetura e engenharia civil: Uma solução metodológica para atender a Lei de Responsabilidade Fiscal e a Lei de Licitações. São Paulo: UNIP, 2003.

DOUMBOUYA, Lancine; GAO, Guoping; GUAN, Changsheng. Adoption of the Building Information Modeling (BIM) for construction project effectiveness: The review of BIM benefits. American Journal of Civil Engineering and Architecture, v. 4, n. 3, p. 74-79, 2016.

DOS SANTOS, Ana Paula Santana; DA SILVA, Nilmara Delfina; DE OLIVEIRA, Vera Maria. Orçamento na construção civil como instrumento para participação em processo licitatório. Revista Científica do UNISALENO–SP, 2012.

EASTMAN, Chuck et al. Manual de BIM: um guia de modelagem da informação da construção para arquitetos, engenheiros, gerentes, construtores e incorporadores. Bookman Editora, 2014.

Zhonghua Liu, Xing Bing, Xue Za Zhi. Epidemiology Working Group for NCIP Epidemic Response, Chinese Center for Disease Control and Prevention. The epidemiological characteristics of an outbreak of 2019 novel coronavirus diseases (COVID-19) in China. 2020 Feb 10;41(2):145-151. Chinese.

FAZLI, Abdulsame et al. Appraising effectiveness of Building Information Management (BIM) in project management. Procedia Technology, v. 16, p. 1116- 1125, 2014.

FLORIANO, Cesare Antonio Araújo Grillo. Análise comparativa entre a metodologia tradicional e a metodologia Bim em um estudo de caso. 2021.

FORERO, Alix Albarello; GUTIERREZ-BUCHELI, Laura Andrea; PONZ-TIENDA, José Luis. BIM para el mantenimiento: Más planeación menos sobrecostos. 2018. Tese de Doutorado. Uniandes.

KASSEM, Mohamad; DE AMORIM, Sergio R. Leusin. BIM Building Information Modeling no Brasil e na União Europeia. 2015.

KOPTSOPOULOU, Marialena. Cost and Benefit Analysis of BIM Implementation in Construction Projects. 2020.

LATREILLE, Denise; SCHEER, Sergio. Análise de quantitativos provenientes de um modelo BIM 5D para adequação ao processo orçamentário das empresas de construção civil. Gestão & Tecnologia de Projetos, v. 16, n. 1, p. 96-108, 2021.

LIU, Shijing et al. Critical barriers to BIM implementation in the AEC industry. International Journal of Marketing Studies, v. 7, n. 6, p. 162, 2015.

MATTOS, Aldo Dórea. Planejamento e controle de obras. Oficina de Textos, 2010.

MIOTTO, Bruna Fiore; CROVADOR, Giulliana; MIOTTO, Patrícia Fiore. Estudo comparativo entre quantitativos previstos e realizados em uma obra de construção civil em Curitiba-Paraná. 2014. Trabalho de Conclusão de Curso. Universidade Tecnológica Federal do Paraná.

PEREIRA, DAIANE MAIO. O Impacto da Metodologia BIM na Elaboração de Orçamentos em Projetos de Obras Civis. Boletim do Gerenciamento, v. 17, n. 17, p. 30-41, 2020.

PEREIRA, Lohana Lopes; DE AZEVEDO, Bruno Freitas. O Impacto da Pandemia na Construção Civil. Boletim do Gerenciamento, v. 20, n. 20, p. 71-80, 2020.

PIZZANI, Luciana et al. A arte da pesquisa bibliográfica na busca do conhecimento. RDBCI: Revista Digital de Biblioteconomia e Ciência da Informação, v. 10, n. 2, p. 53-66, 2012.

RUSCHEL, Regina Coeli; ANDRADE, Max Lira Veras Xavier de; MORAIS, Marcelo de. O ensino de BIM no Brasil: onde estamos? Ambiente Construído, v. 13, n. 2, p. 151-165, 2013.

SACKS, Rafael et al. BIM handbook: A guide to building information modeling for owners, designers, engineers, contractors, and facility managers. John Wiley & Sons, 2018.

SANCHES, Leonardo; ABDALLA, José Gustavo Francis; ALBERTO, Klaus Chaves. As pesquisas sobre sistemas generativos: uma revisão sistemática de literatura. PARC Pesquisa em Arquitetura e Construção, v. 9, n. 2, p. 133-151, 2018.

Silva, Rafael. APOSTILA CONCEITUANDO O BIM - CONCEPÇÃO BÁSICA EM BIM, 2020.

TAHIR, M. M. et al. Improving Cost and Time Control in Construction Using Building Information Model (BIM): A Review. Pertanika Journal of Science & Technology, v. 26, n. 1, 2018.

TISAKA, Maçahico. Metodologia de cálculo da taxa do BDI e custos diretos para a elaboração do orçamento na construção civil. Instituto de Engenharia. São Paulo: Instituto de engenharia, 2009.

TISAKA, Maçahiko. Orçamento na construção civil. São Paulo: Pini, 2006.

TULKE, Jan; NOUR, Mohamed; BEUCKE, Karl. A Dynamic Framework for Construction Scheduling based on BIM using IFC. In: Proceedings of the 17th IABSE Congress, Chicago, USA. 2008.

VOLK, Rebekka; STENGEL, Julian; SCHULTMANN, Frank. Building Information Modeling (BIM) for existing buildings—Literature review and future needs. Automation in construction, v. 38, p. 109-127, 2014.

WALKER, Derek HT; DAVIS, Peter R.; STEVENSON, Andrew. Coping with uncertainty and ambiguity through team collaboration in infrastructure projects. International Journal of Project Management, v. 35, n. 2, p. 180-190, 2017.

JUNIOR, 2019. Workflow de projetos de instalações BIM x CAD.

XAVIER, Ivan. Orçamento, planejamento e custos de obra. São Paulo: Fupam, 2008.

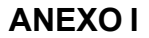

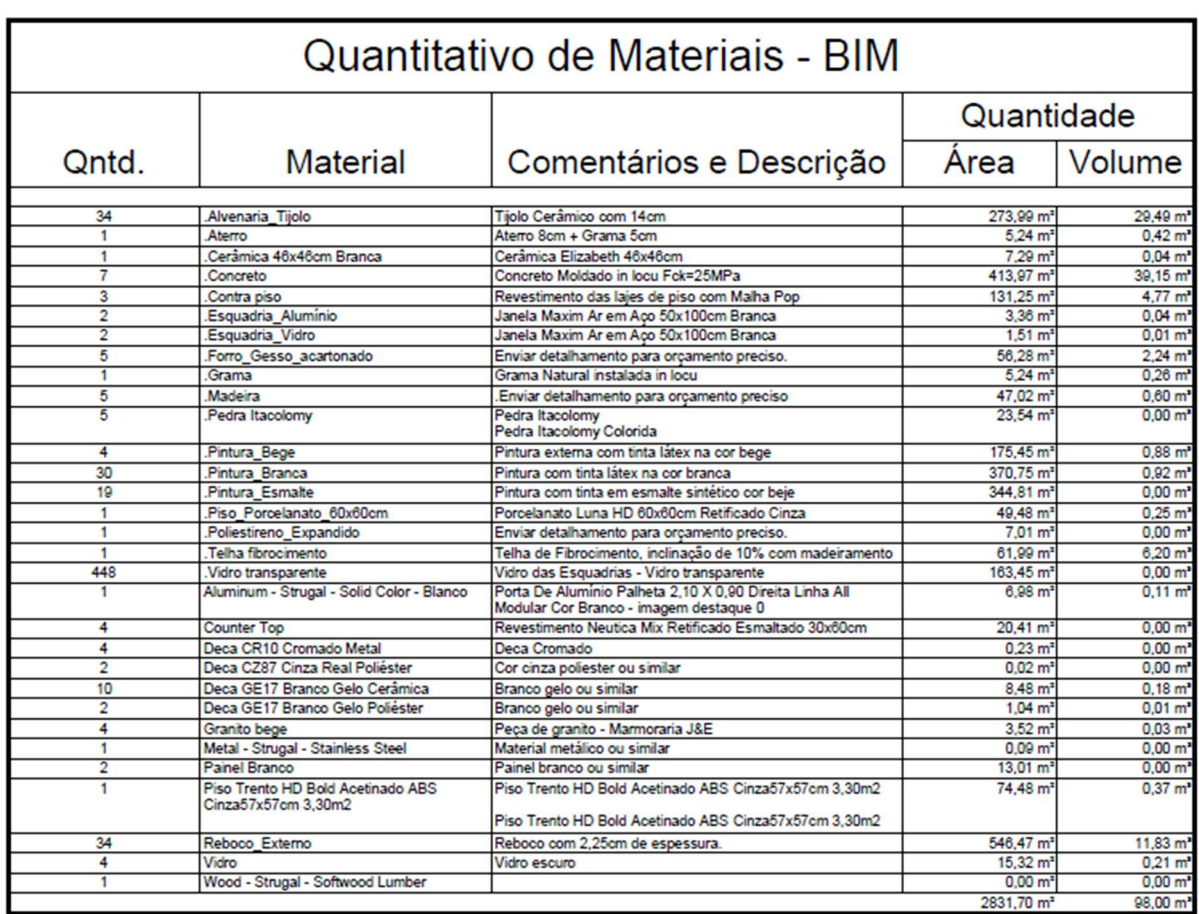

Figura 33. Representação do Levantamento de Quantitativos de materiais utilizando o conceito BIM. Fonte: Própria Autoria.

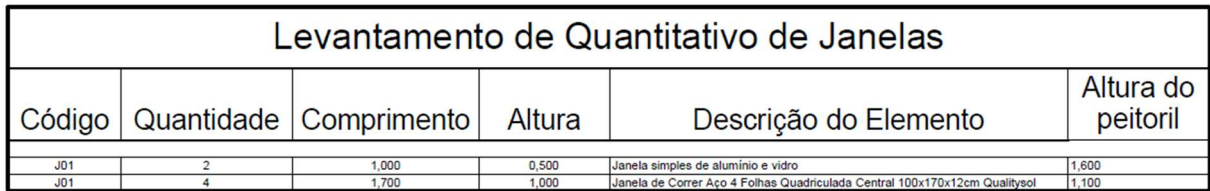

Figura 34. Representação do Levantamento de Quantitativos de Janelas utilizando o conceito BIM. Fonte: Própria Autoria.

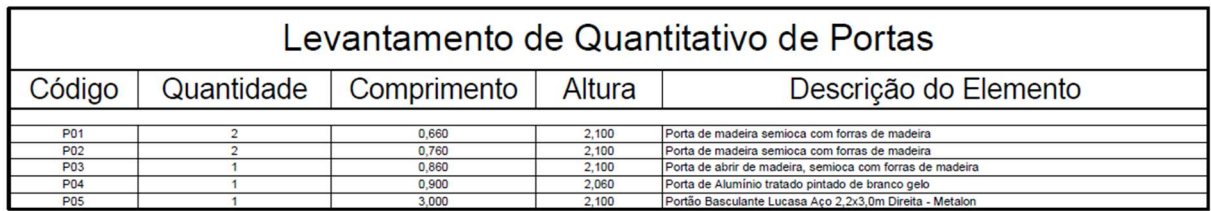

Figura 35. Representação do Levantamento de Quantitativos de Portas utilizando o conceito BIM.

Fonte: Própria Autoria.

### ANEXO II

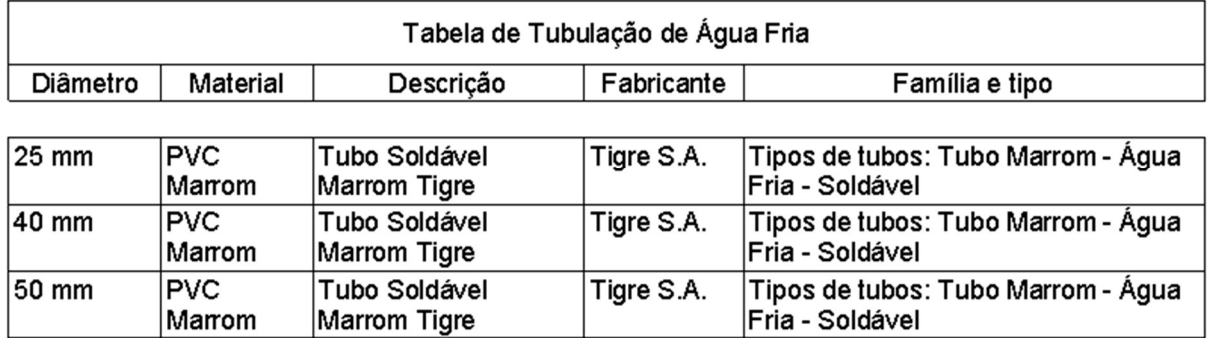

Figura 36. Representação do Levantamento de Quantitativos dos Tubo de hidráulica utilizando o conceito BIM. Fonte: Própria Autoria.

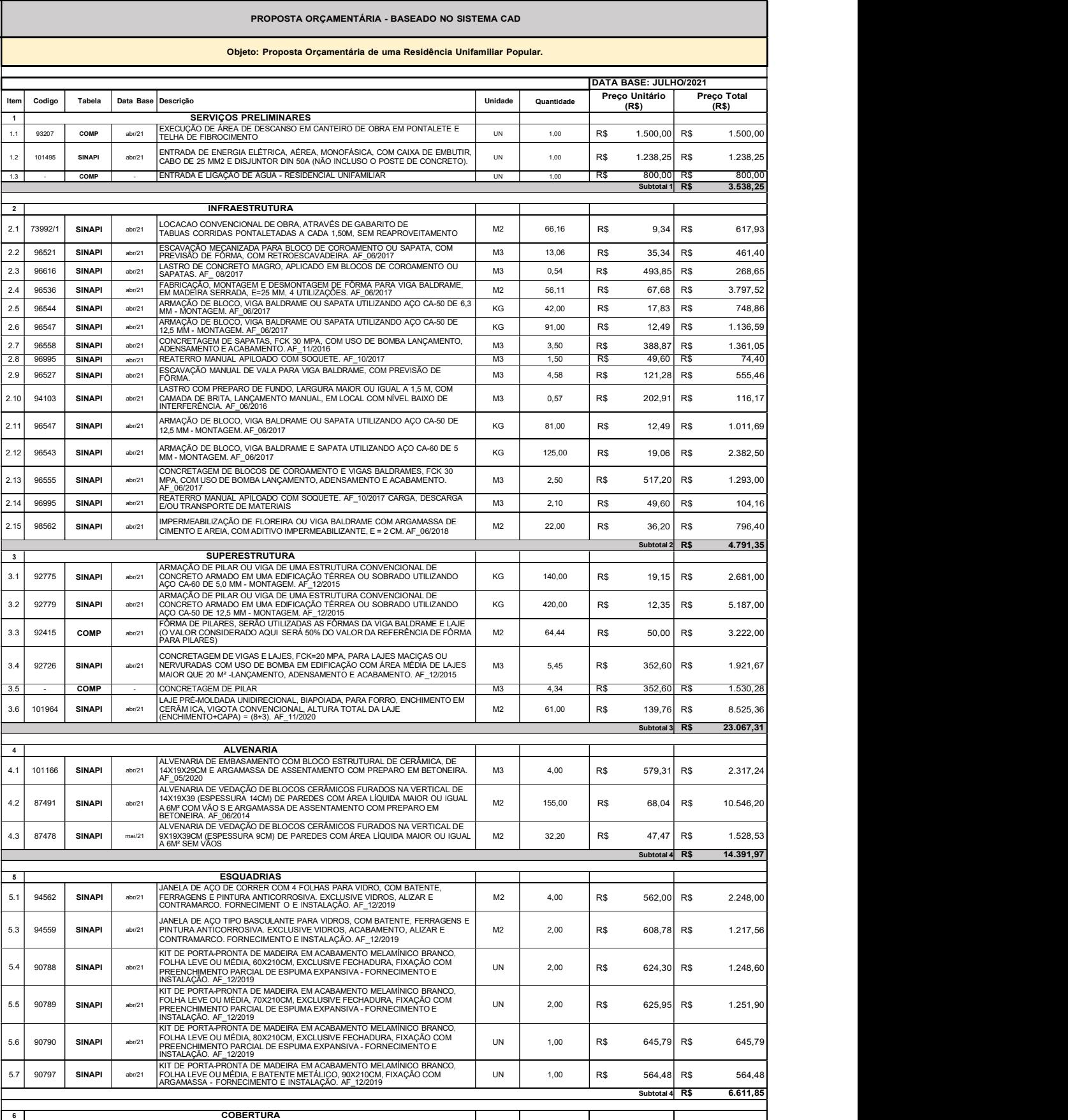

# ANEXO III

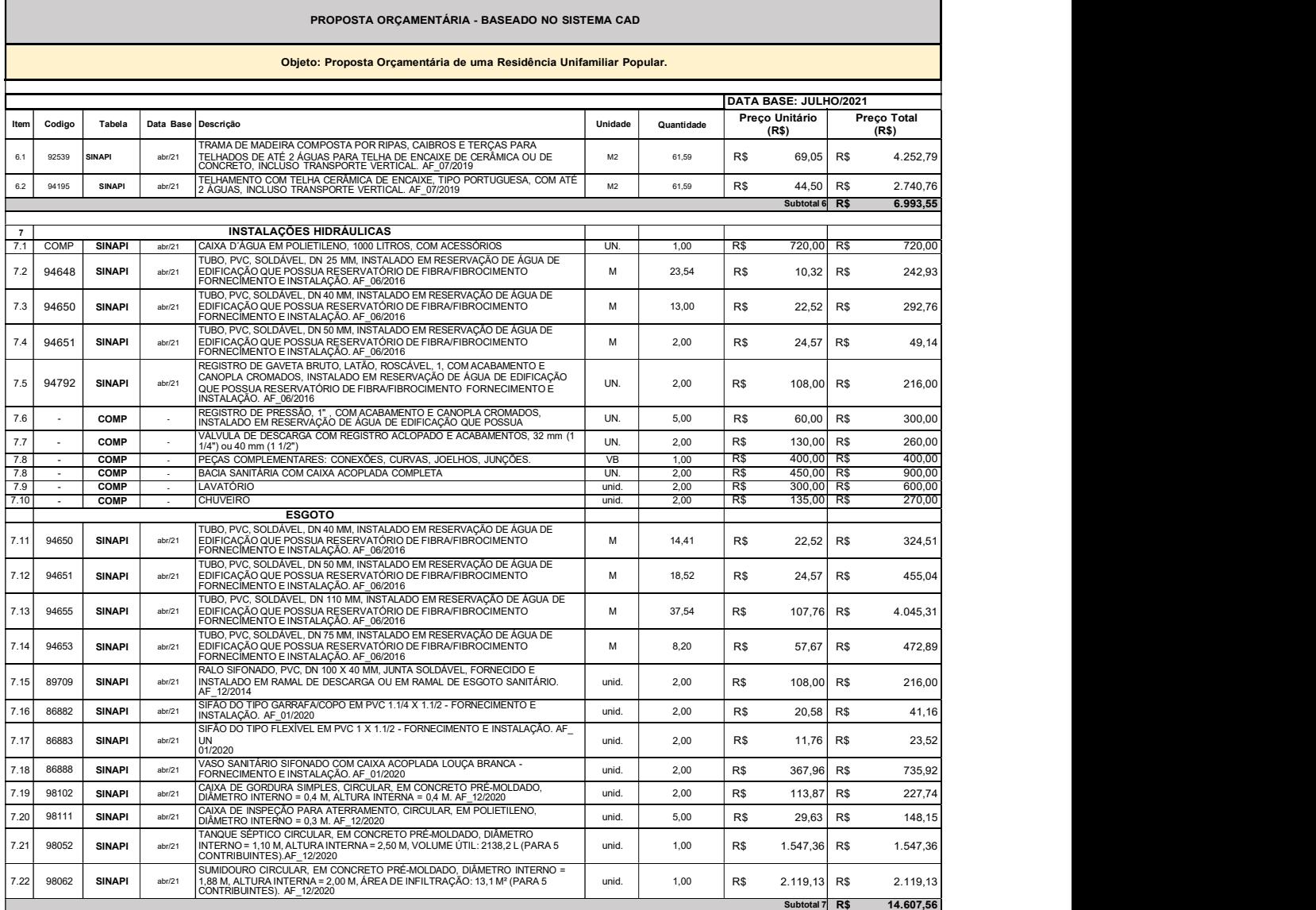

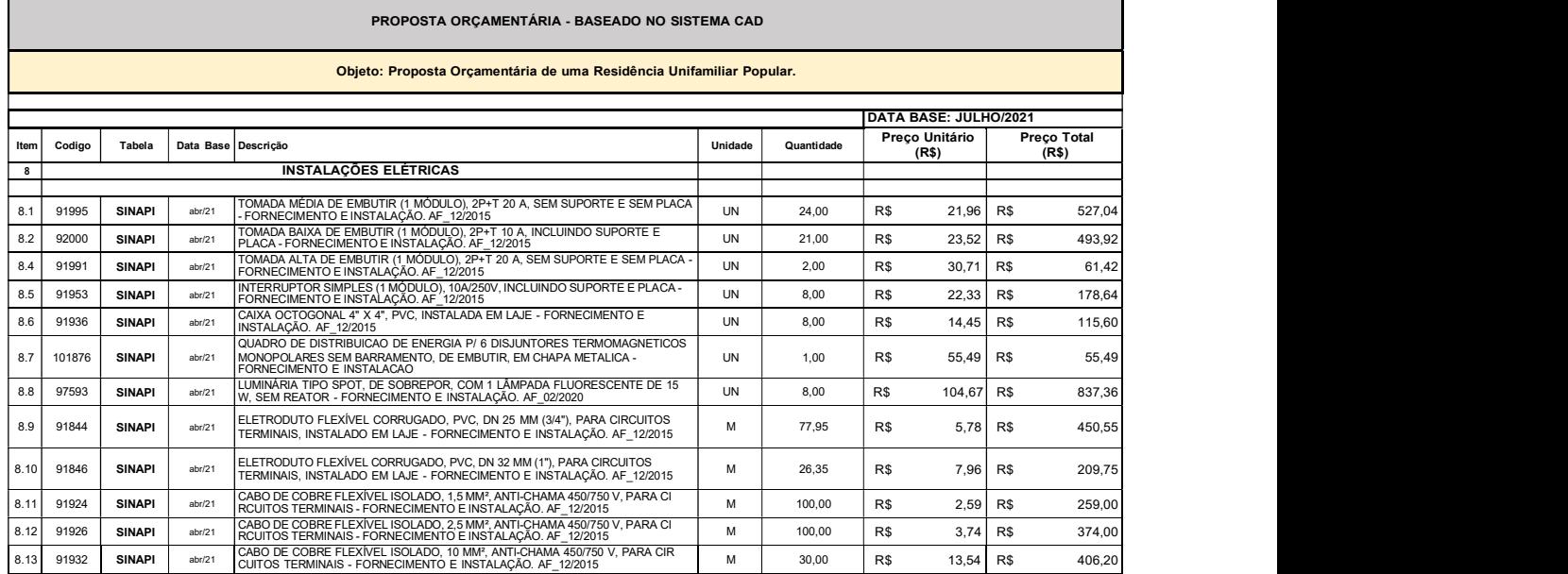

ľ

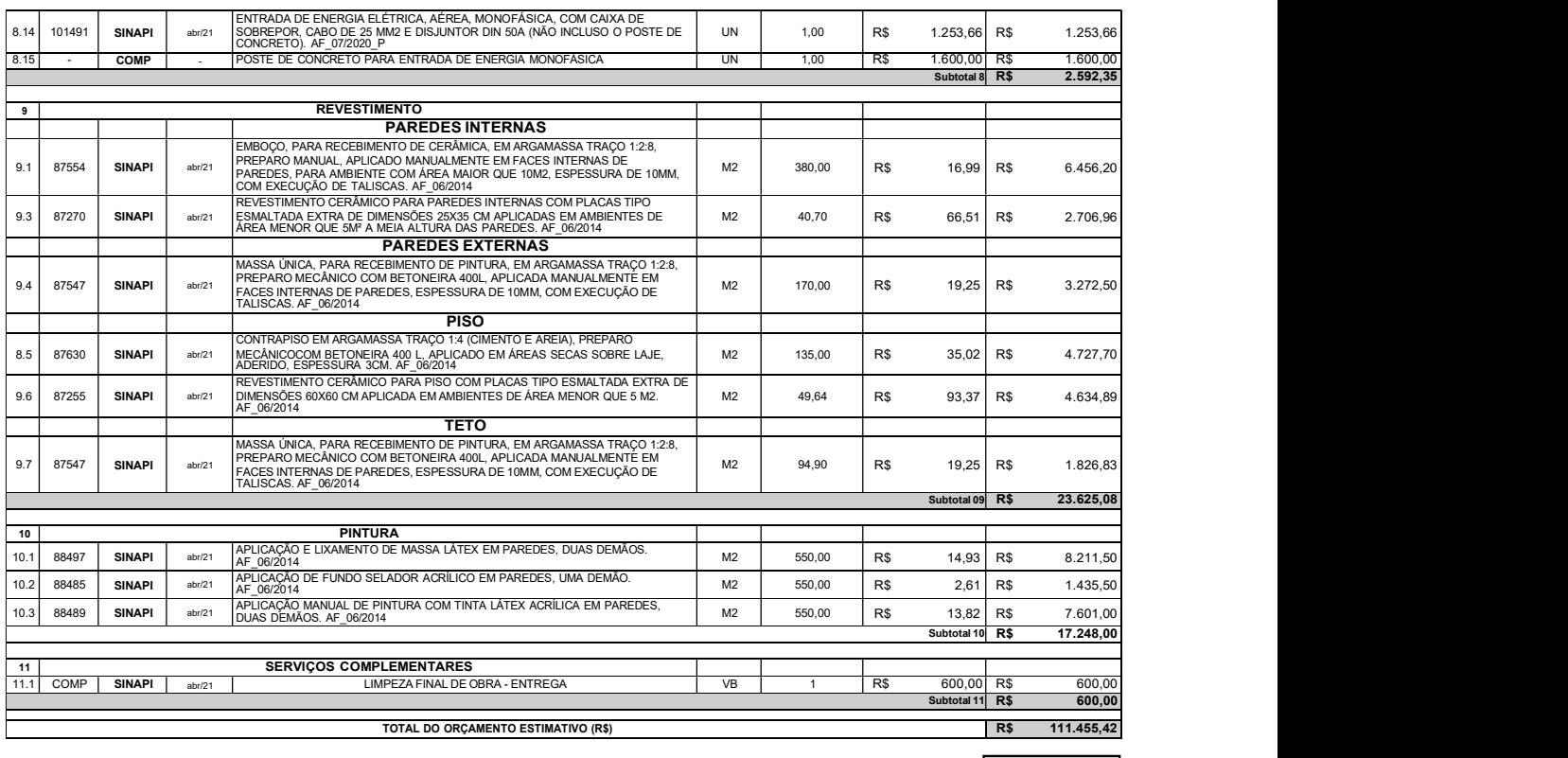

R\$ 137.090,17

Figura 37. Proposta Orçamentária baseada em CAD. Fonte: Própria Autoria.

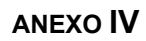

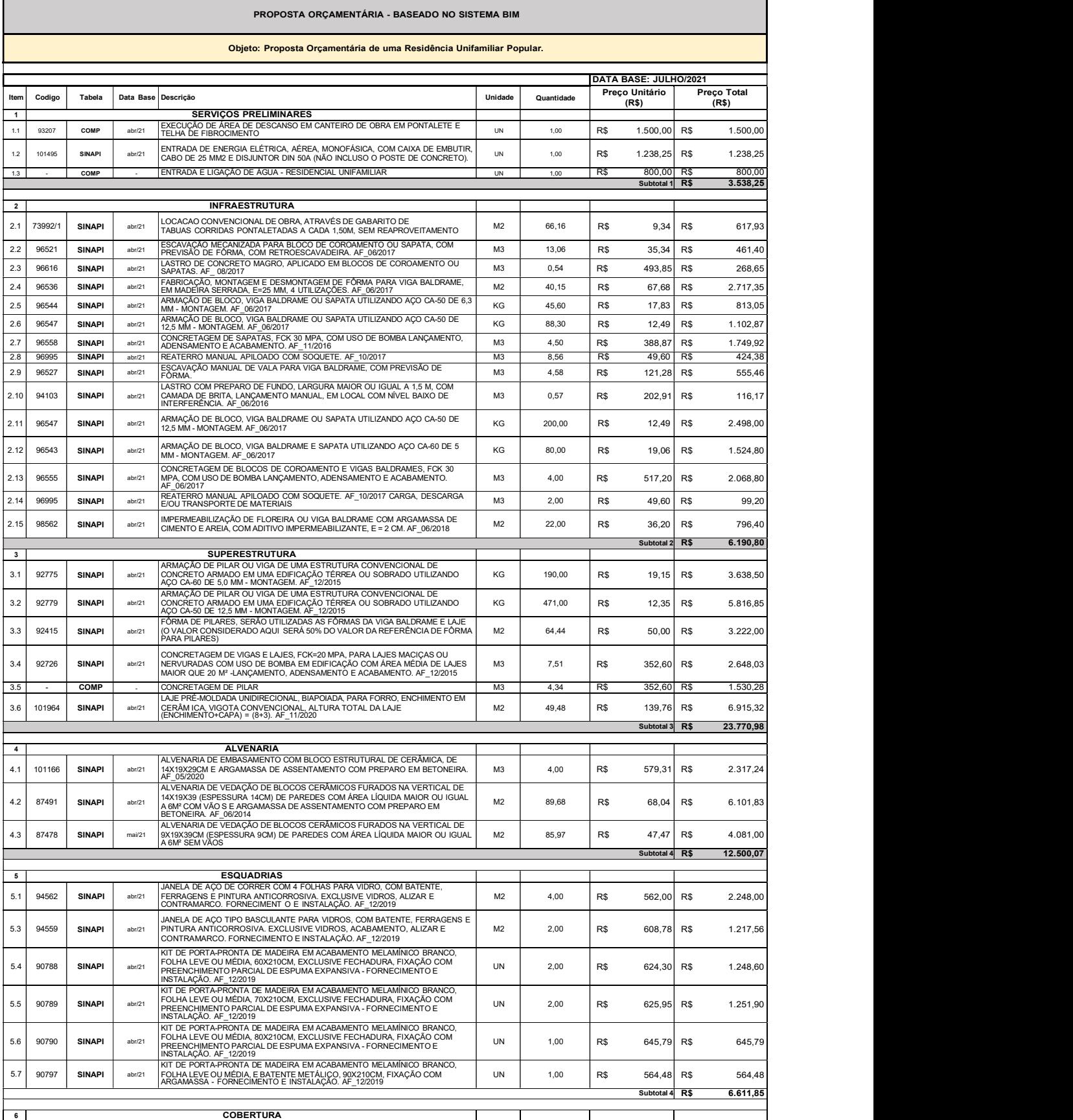

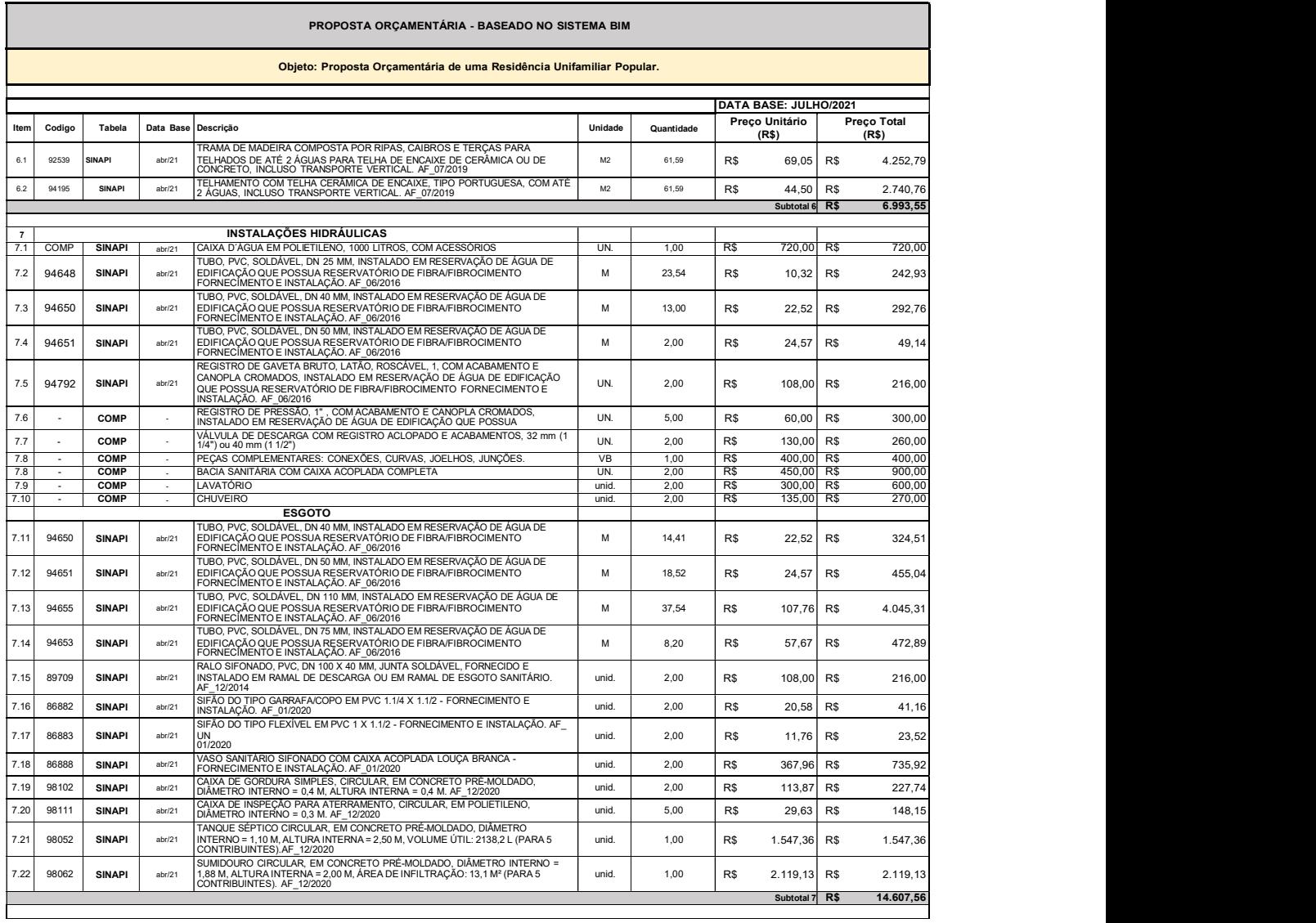

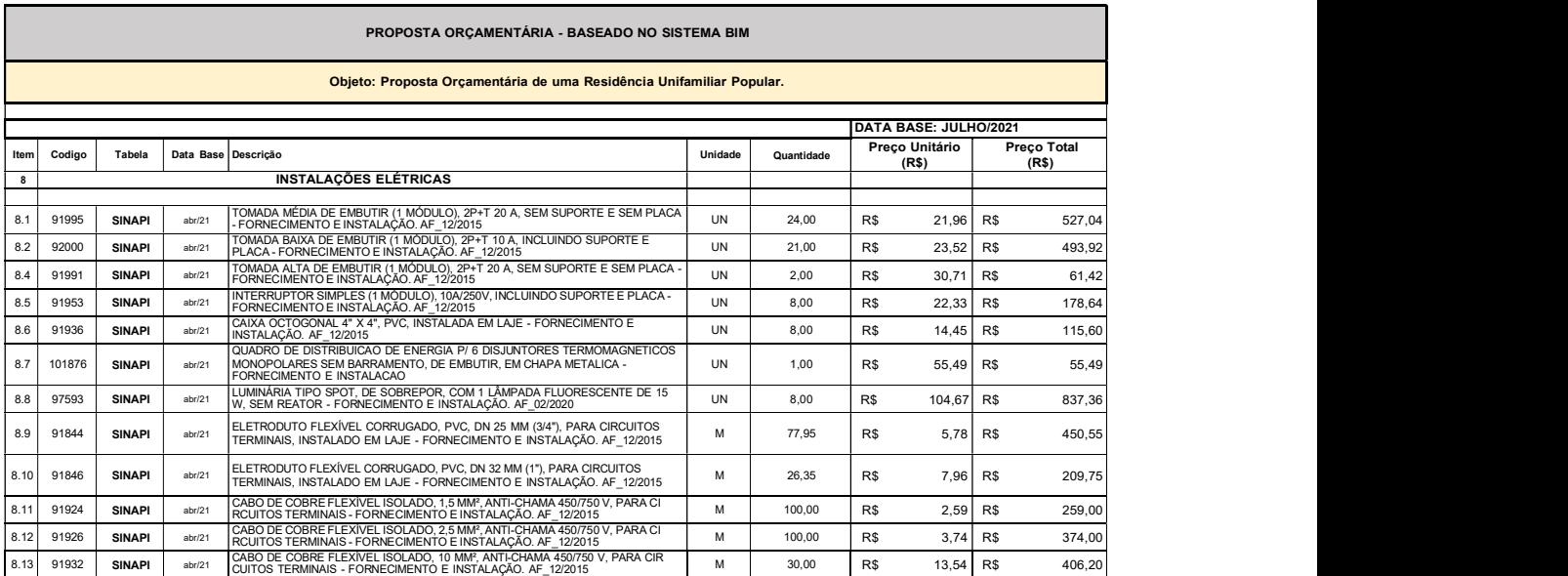

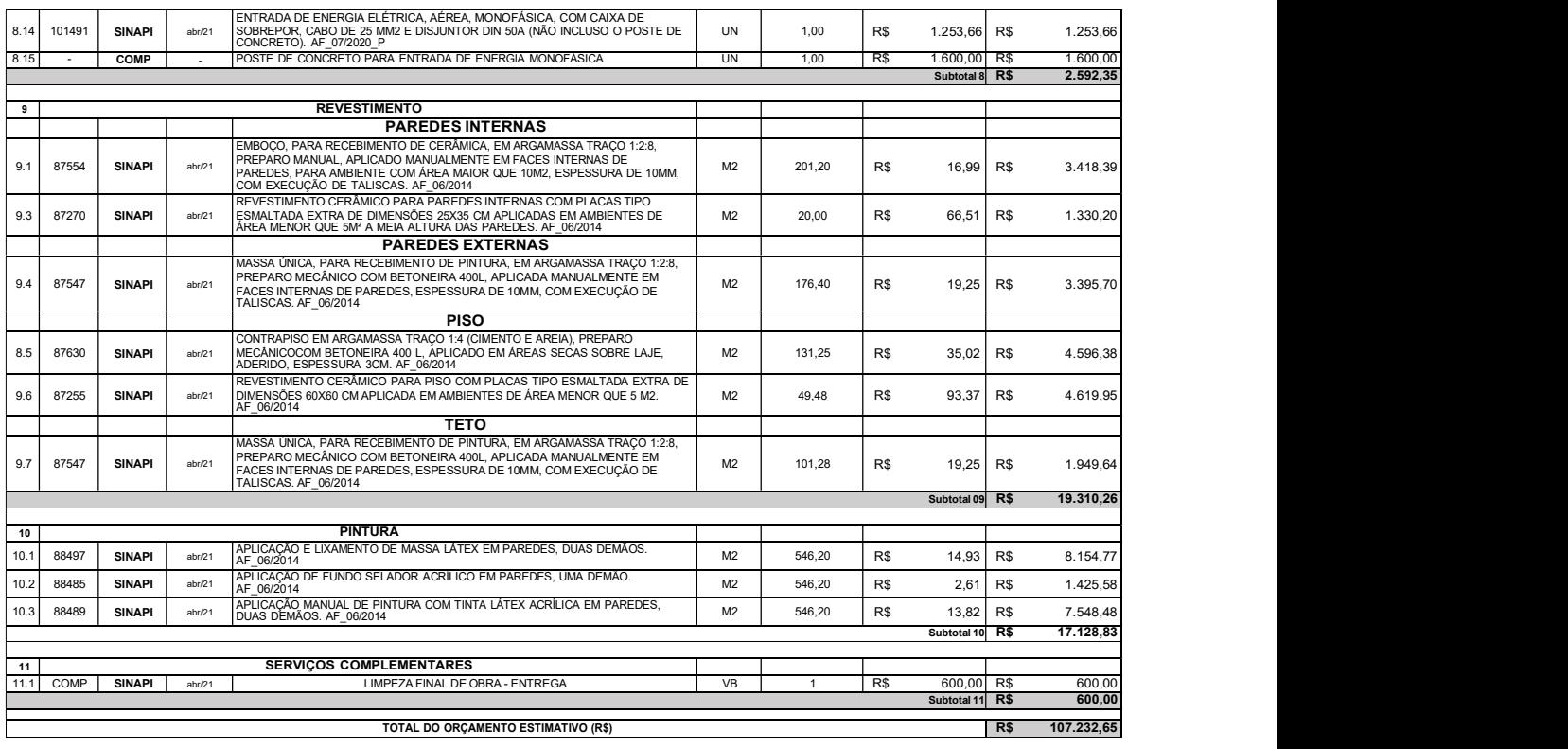

R\$ 132.202,66

Figura 38. Proposta Orçamentária baseada em BIM. Fonte: Própria Autoria.